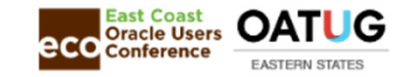

## Inventory Reconciliation and Reporting

Reconcile Your Inventory to G/L Balances With Ease,from 1 to 1,000 Inventory Organizations

November 9, 2022, 2:15 – 3:15 PM Eastern, Grand Ballroom 2

#### **Doug Volz**

Douglas Volz ConsultingPresident / Consultantdoug@volzconsulting.com

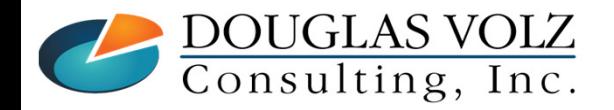

**Helping people using Oracle Applications since 1990Copyright ©2022 Douglas Volz Consulting, Inc.**

Slide **1**

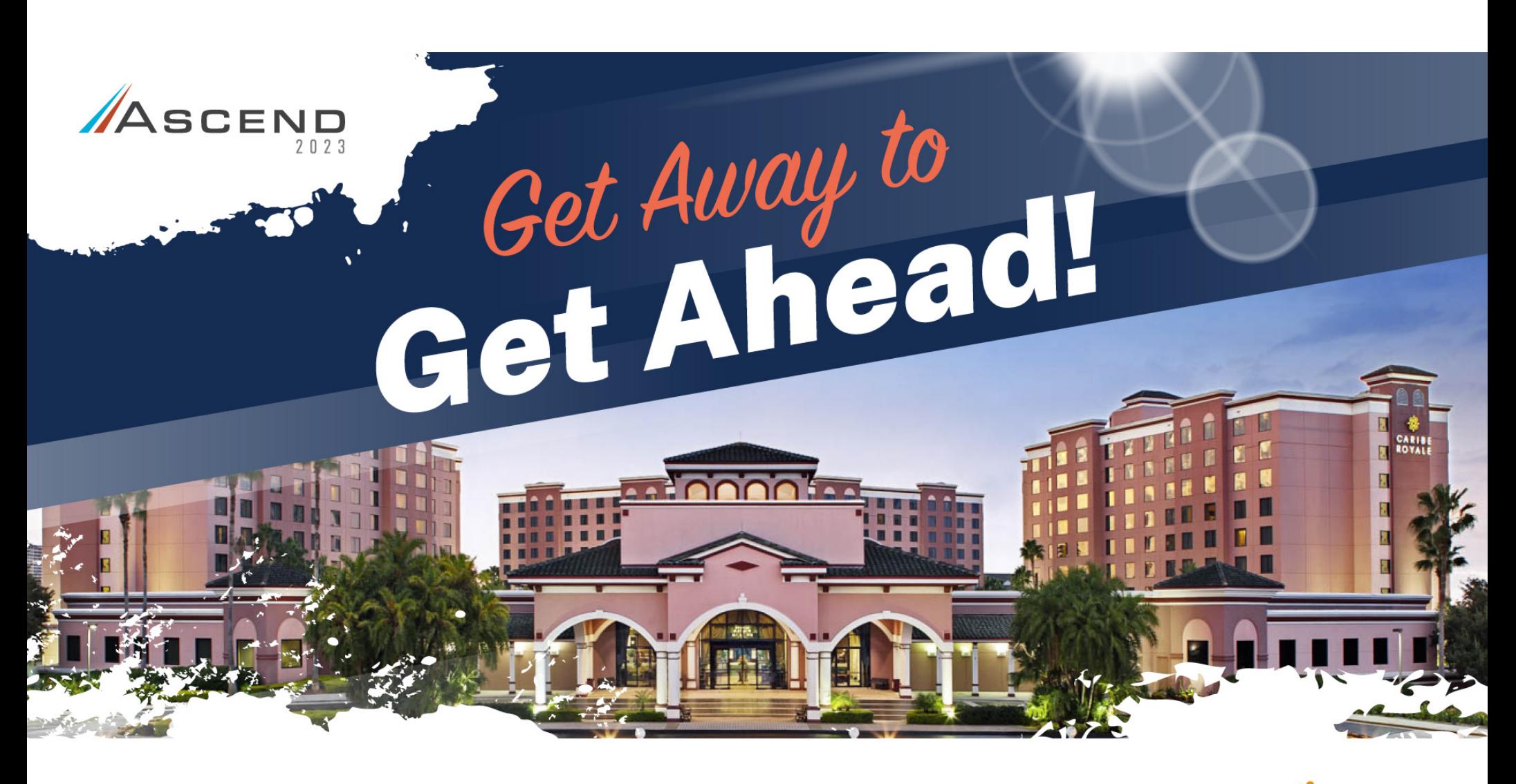

## **JUNE 11-14,2023**

**CARIBE ROYALE RESORT** ORLANDO, FL

PRODUCED BY OATUG ©OHUG

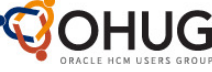

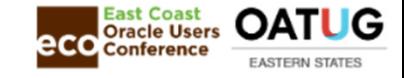

## Learning Points

- $\Box$  See examples for commonly used Oracle reports for value and accounting distributions
- $\Box$  Understand how to reconcile inventory, WIP and receiving
- $\Box$  Resolve common reconciliation issues
- $\Box$  Learn how to use standard and custom tools for reconciliation

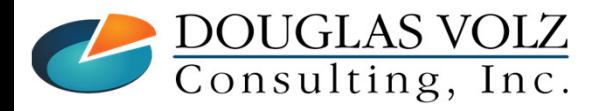

**Helping people using Oracle Applications since 1990Copyright ©2013 Douglas Volz Consulting, Inc.**

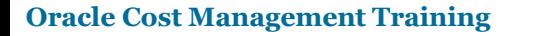

# Doug Volz - Douglas Volz Consulting

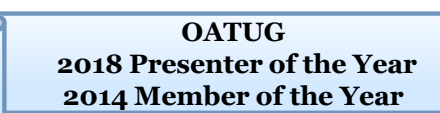

**East Coast** 

**Oracle Users Conference** 

OA.

**EASTERN STATES** 

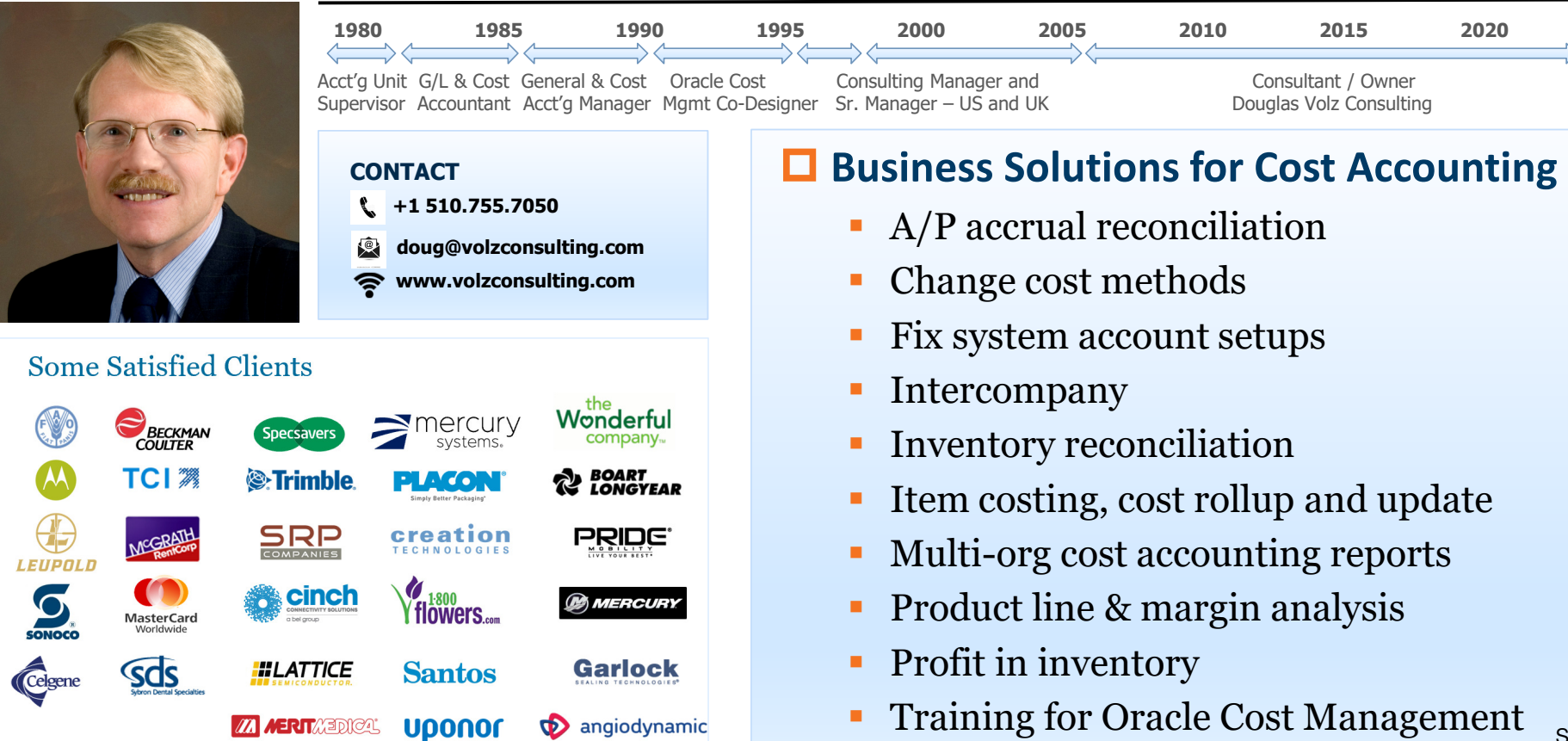

Slide **4**

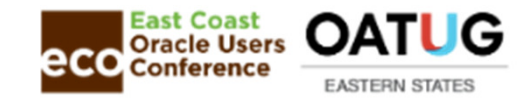

# Solutions You Can Use

#### — http://www.volzconsulting.com/resources.html

#### **A/P Accruals:** OAUG/Collaborate & UKOUG

 1996/2007/2008: (R11i) How to Setup, Use and Balance Your A/P Accrual Accounts 2011: A/P Accruals for Release 12 (OAUG Cost Management SIG)

#### **Cost Management & SLA:** OAUG/Collaborate & UKOUG

 2009: Cost Accounting As You Want It ─ EBS R12 Cost Accounting with SLA 2013: Subledger Accounting for Discrete & EAM Cost Accounting: Product Line and Expense Accounting Made Easy 2014: How to Create Shipping Burdens for Oracle Cost Management, in Spite of Subledger Accounting

#### **Changing Cost Methods:** OAUG/Collaborate

2016: Who Said Changing Cost Methods With Discrete Costing Can't be Done?

#### **Discrete & Process Cost Accounting Integration:** OAUG/Collaborate

2015: We Can Create Combined Oracle Cost Accounting Reports for Both Discrete and Process MFG!

#### **Inventory Reconciliation:** OAUG/Collaborate & UKOUG

- 2010: Can We Actually Reconcile Project MFG to Inventory, WIP, Projects & G/L? What Was I Thinking?
- 2011: 60 Inventory Orgs? 6 Ledgers? No Worries, Reconcile Your Inventory With Ease!
- 2014: Reconcile Your Inventory to G/L Balances With Ease, From 1 to 1,000 Inventory Organizations!
- 2017: Managing Oracle EBS Reconciliation in Manufacturing and Distribution Organizations

#### **Period Close:** OAUG/Collaborate & UKOUG

2016: How to Manage the Inventory and Manufacturing Period Close and Remain Sane…

#### **Profit in Inventory Solutions:** OAUG/Collaborate

 2010: Does Rel. 12 Solve Global Inter-Company Issues for Multiple Ledgers, Profit in Inventory and COGS?2018: INTL: Cloud and EBS Costing, You Can Track & Eliminate Profit in Inventory (And Still Have a Life!)

**Transaction Interfaces for Period Close:** OAUG/Collaborate2012: Egads! How in the Dickens Do I Handle Those Month-End Interfaces? (And Why Can't I Close My Books)

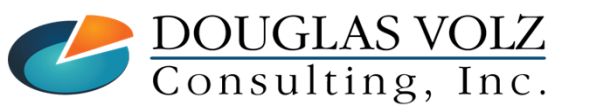

#### **Helping people using Oracle Applications since 1990**

Slide **5**

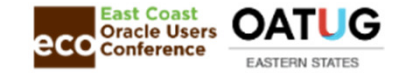

### Cost Training Class – Oracle EBS R12

- 1: Cost Management Introduction
- 2: General Oracle Navigation and Training
- 3: Costing Structural Overview
- 4: Costing Security
- 5: Item Costing Setup
- 6: Buy Item Costing for Avg and Std Costing
- 7: More4Apps Item Cost Wizard
- 8: Cost Rollup And Item Cost Review
- 9: Update Average and Standard Costs
- 10: Copying and Editing Costs
- 11: Purging Costs, Cost Rollups and Cost Update History
- 12: Cost Accounting Transactions Setup
- 13: COGS Accounting Solutions
- 14: Intercompany Transactions Setup
- 15: Receiving Accounting Transactions
- 16: Inventory (Avg and Std) Cost Accounting Transactions
- 17: Intercompany Cost Accounting Transactions
- 18: COGS Recognition and Margin Analysis
- 19: Average and Standard Cost Variances
- 20: View Receiving, Inventory and WIP Accounting Transactions
- 21: How to Setup, Transact and Use Outside Processing
- 22: Analyze and Close WIP Jobs
- 23: Review Pending and Uncosted Transactions
- 24: Create Accounting, Period Open & Close
- 25: Inventory Reconciliation and Reporting
- 26: ICP/PII Tracking and Reporting
- 27: A/P Accruals
- 28: Custom/Blitz Reporting
- 29: Cost Accounting Checklists
- 30: Year-End Tasks
- 31: Appendix
- 32: Periodic Costing

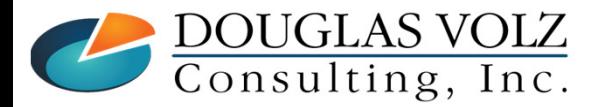

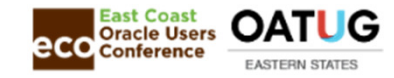

### Agenda

**□** Inventory Reconciliation

- General Reconciliation Principles
- $\blacksquare$ Standard Reconciliation Steps
- $\mathbb{Z}^2$ Common Reconciliation Challenges
- $\Box$ Custom Solutions

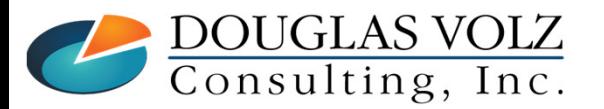

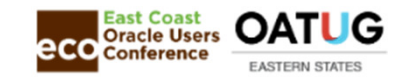

## Example Financial Structure to Reconcile

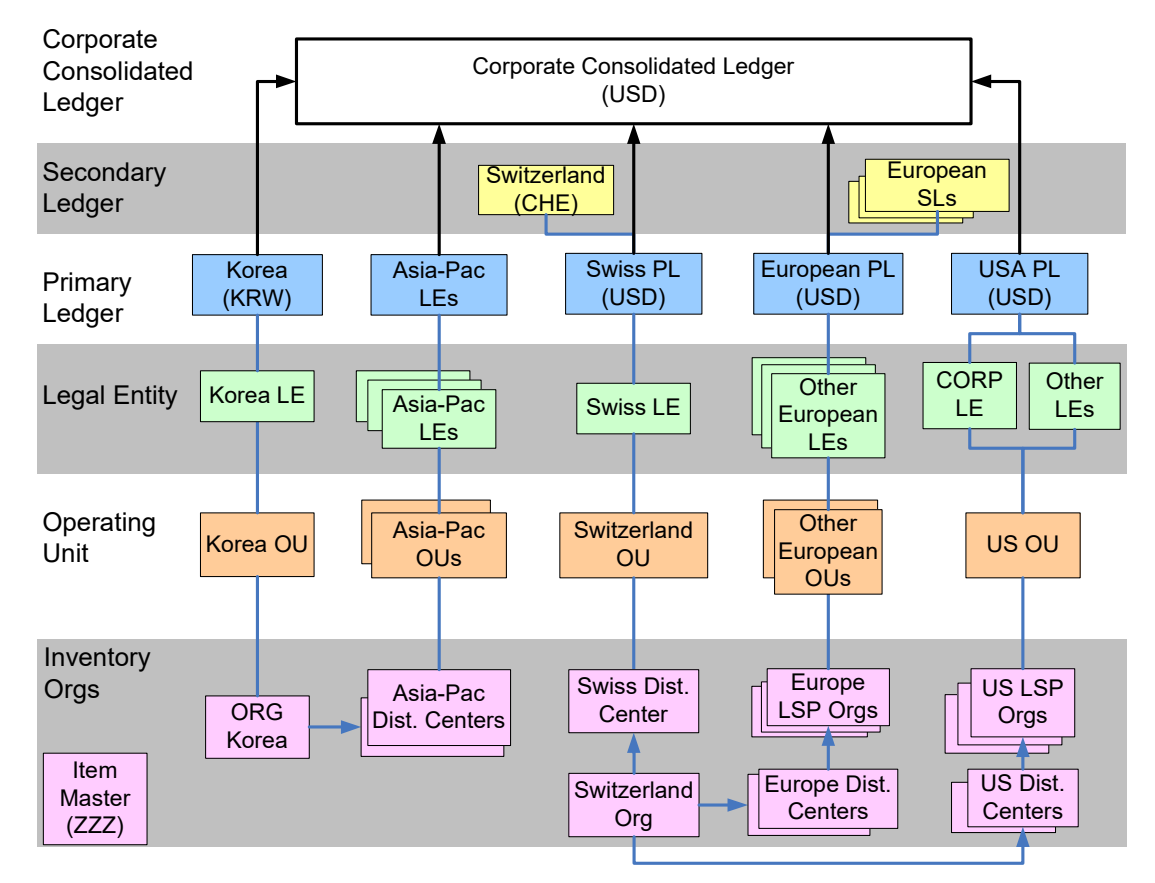

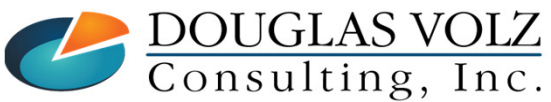

#### **Helping people using Oracle Applications since 1990**

Slide **<sup>8</sup>**

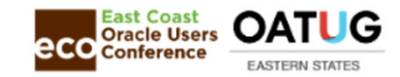

### There Has to be an Easier Way !!

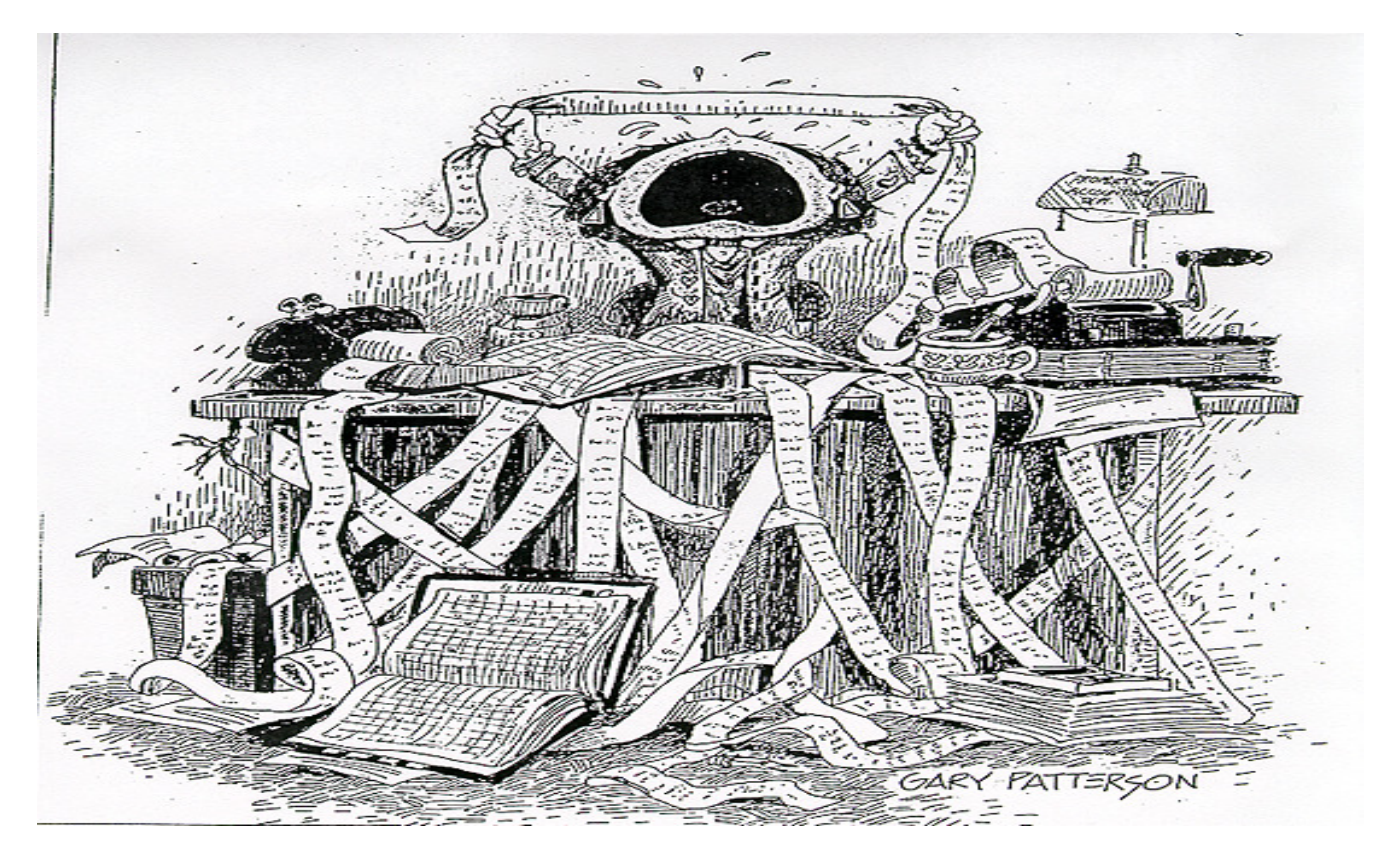

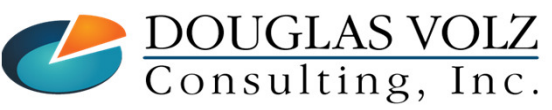

Slide **9**

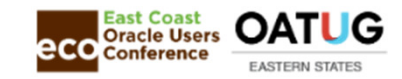

## General Reconciliation Principles

- $\Box$  Use the following formula:<br>Prior cum balance + mont Prior cum. balance + monthly accounting activity = month-end cumulative  $G/L$  balance
- $\Box$  Compare above formula to cumulative perpetual report balances
- If you do not balance, check for manual  $G/L$  journal entries and entries from other subledgers subledgers
- $\Box$  For Release 12, also check for pending or invalid Subledger entries

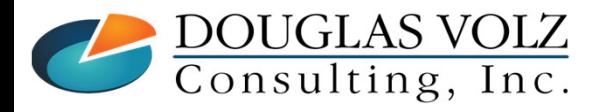

**Helping people using Oracle Applications since 1990Copyright ©2013 Douglas Volz Consulting, Inc.**

Slide **<sup>10</sup>**

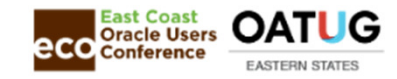

## Standard Reconciliation Steps

- 1.Finish your transactions and clear your interface tables so that you can close the inventory accounting periods
- 2.For each inventory organization close your inventory accounting periods
- Schedule the month-end valuation reports to run with an "As Of Date" for the last day of the accounting period:3.
	-
	- a) Receiving Value Report (slides 11-19) b) All Inventories Value Report (has Receiving, Inventory and Intransit balances, slides 25-28)
	- c) Inventory Value Report (by Subinventory or by Cost Group, slides 29-36) d) Intransit Value Report (slides 37-40)
	-
	- d) Intransit Value Report (slides 37-40) e) Transaction Historical Summary Report (slides 41-42)
	- e) WIP Value Report (As of Date not required, by accounting period, slides 43-46)
- 4. After you close the inventory accounting periods run the transaction reports for each inventory organization using the date range for your inventory accounting period:
	- a) Receiving Distribution Detail Report (slides 20-21)
	- b) Material Account Distribution Summary Report (slides 23-24) c) WIP Account Summary Report (slide 47-48)
	- c) WIP Account Summary Report (slide 47-48)
	- d) Journal Entries Report Cost Management (slides 49-50)
- 5. Complete the attached Excel worksheet (slide 8), using your preliminary Trial Balance or other G/L source for your beginning G/Lbalances, the above distribution reports for the monthly activity by Journal Source and the Valuation Reports for your perpetualbalances.
- 6. Look for offset accounts (see slides 56-59)
- Look for manual journal entries or subledgers booked to incorrect accounts (see slides 61-62)7.
- 8. From your inventory period close submissions, fetch the Period Close Reconciliation Report output files and see if you have any outof-balances (see slides 74-75).

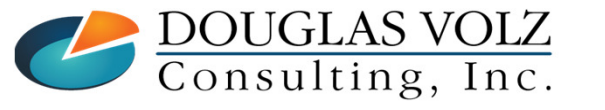

**Helping people using Oracle Applications since 1990**

Slide **<sup>11</sup>**

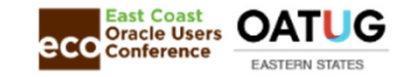

### Sample Reconciliation Worksheet

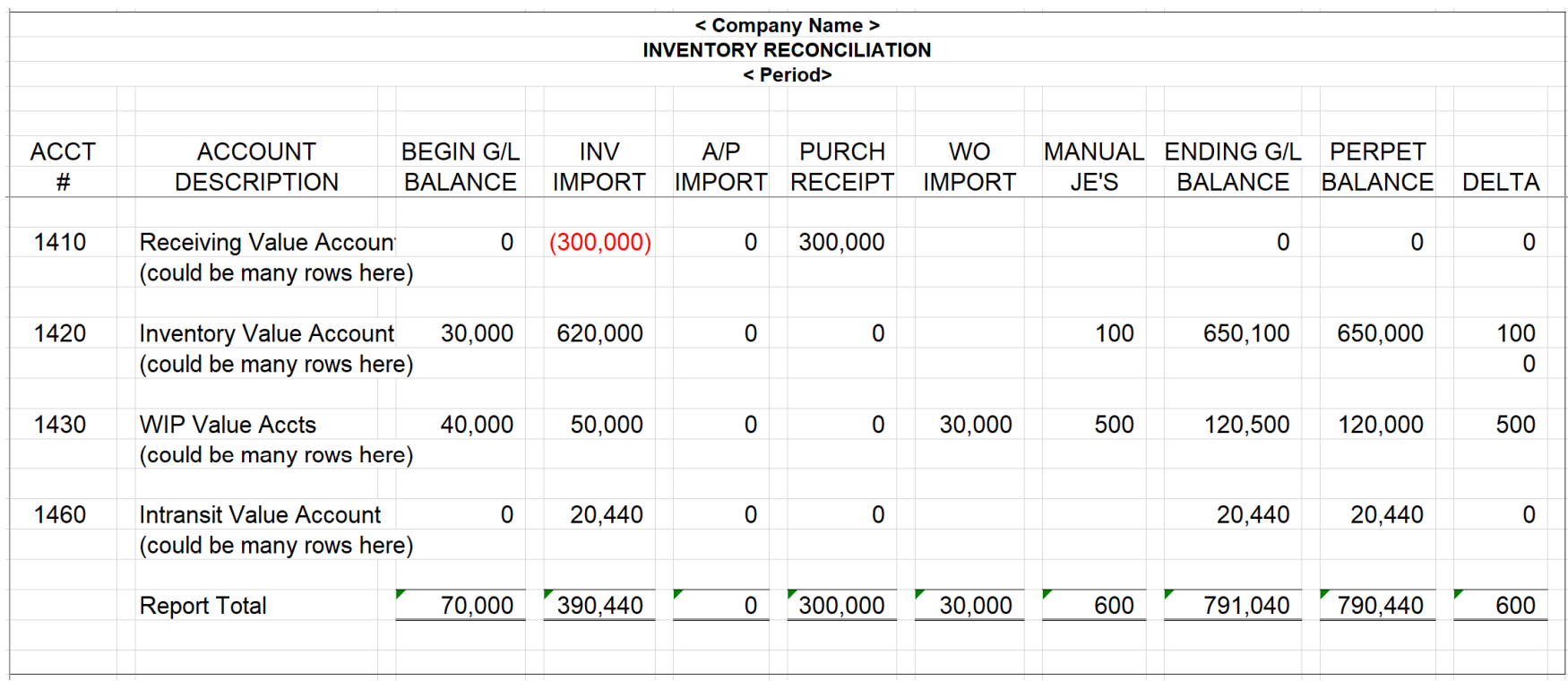

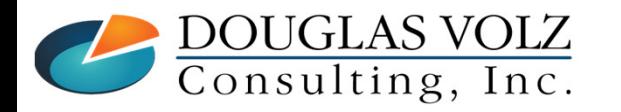

**Helping people using Oracle Applications since 1990**

Slide **<sup>12</sup>**

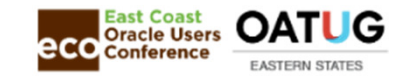

### More Reconciliation Principles

- **□** Ignore minor rounding differences:
	- When the unit cost precision is higher than the currency decimal precision, you may have minor rounding differences between the valuation reports and cumulative accounting totals
- □ Release 12: All Inventory and Receiving Value Reports have an "As of Date"
- Release 12: Make sure you run Create Accounting after all inventory orgs are closed and after all  $\Lambda/D$  invoising is done. after all A/R invoicing is done

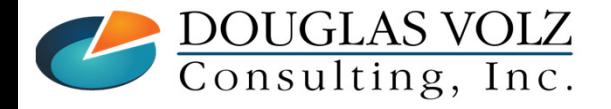

**Helping people using Oracle Applications since 1990Copyright ©2013 Douglas Volz Consulting, Inc.**

Slide **<sup>13</sup>**

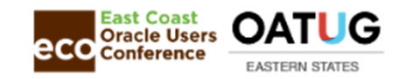

### How to Balance the Receiving Valuation Accounts

- $\Box$  Use the Receiving Valuation Reports to get the month-end balances
- $\blacksquare$  Use the Receiving Account Distribution Report for monthly increases to the Receiving Valuation Account
- □ Use the Material Distribution Summary Report for monthly decreases to the Receiving Velustion Account Valuation Account
- $\Box$  If using OSP (outside processing) ), also use the WIP Account Summary Report for decreases to the Peccining Velustion Account to the Receiving Valuation Account
- $\Box$  For Release 12 use the Journal Entries Cost Management Report

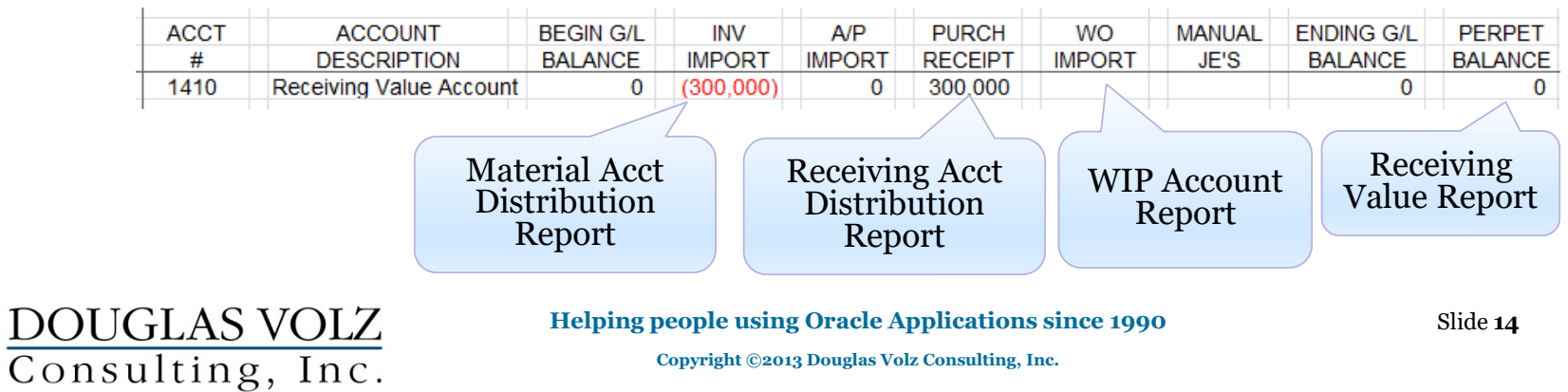

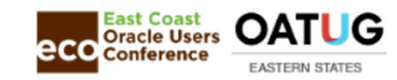

### Receiving Value Report – Standard Report Menu

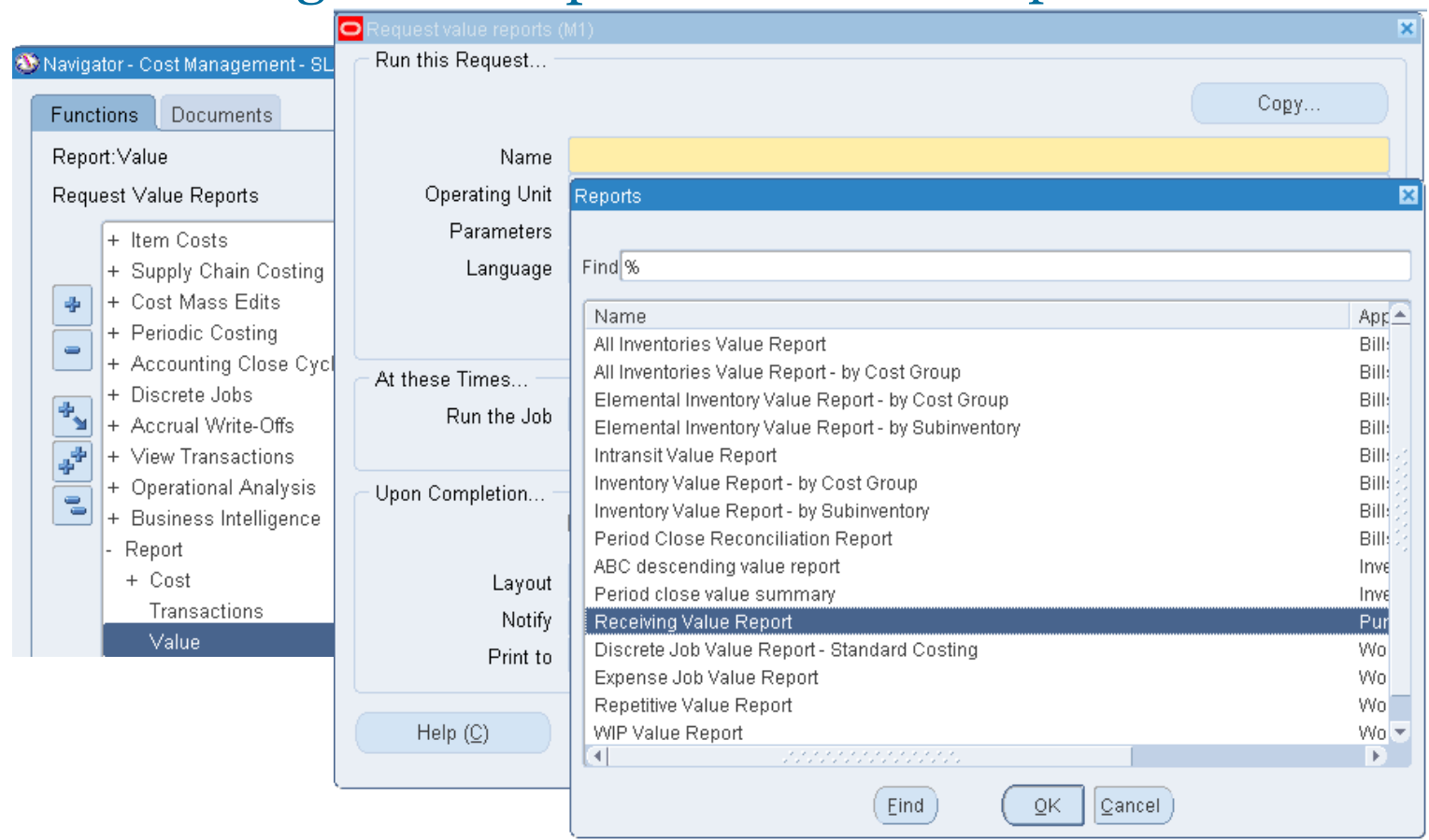

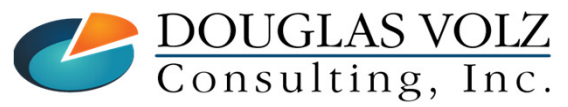

**Helping people using Oracle Applications since 1990**

Slide **<sup>15</sup>**

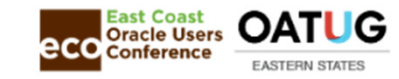

### Receiving Value Report (XML - R12)

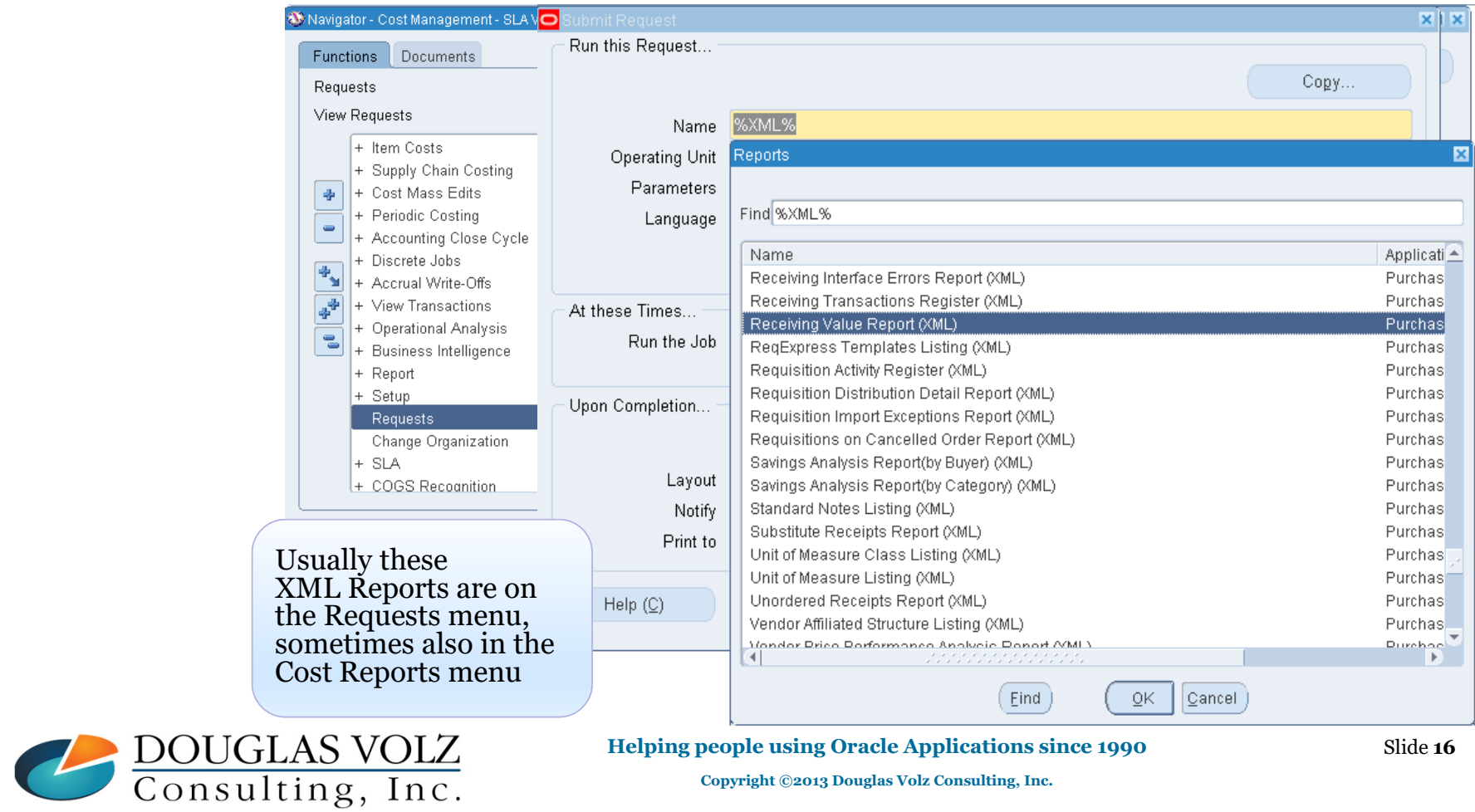

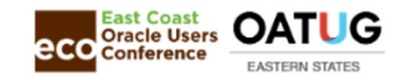

### Receiving Value Report

Menu path: Cost Management – SLA => Report => Value => Receiving Value Report

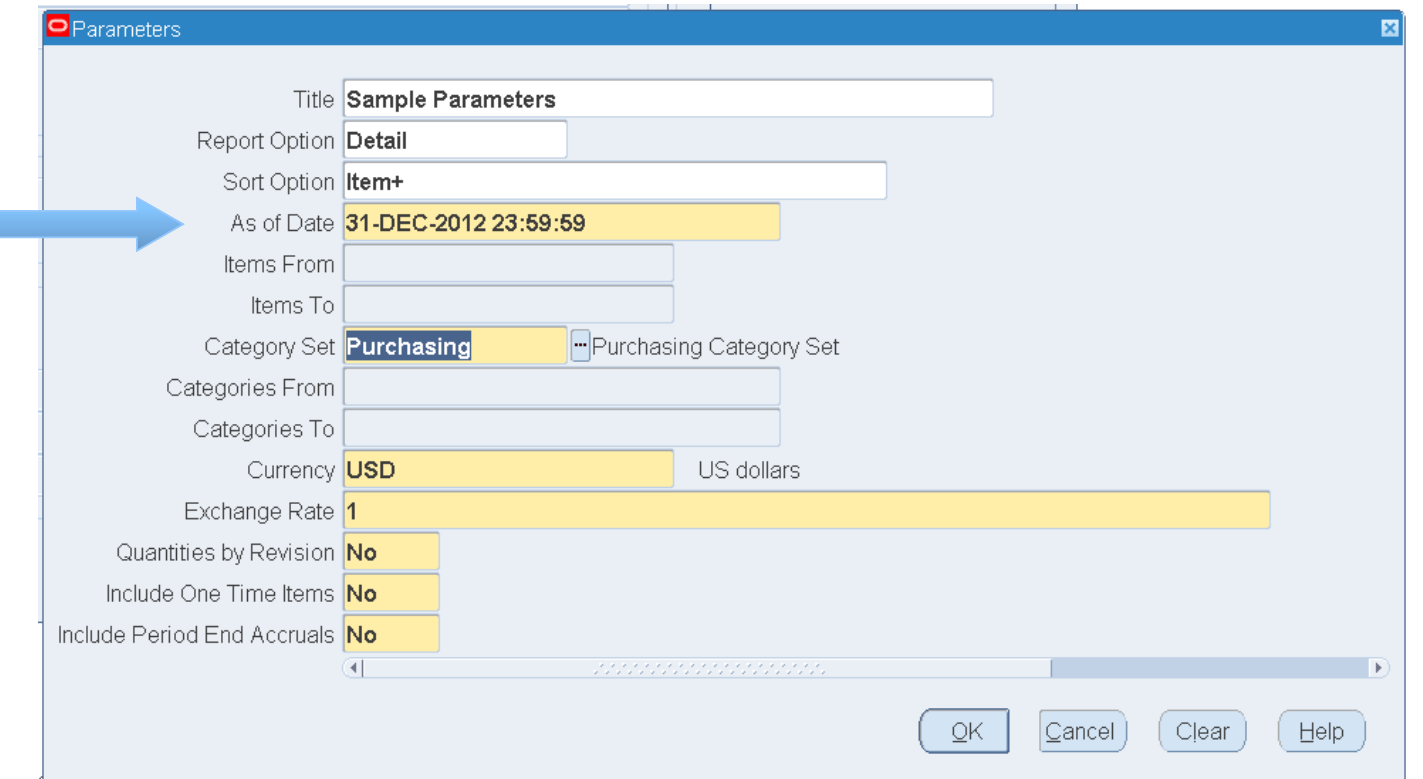

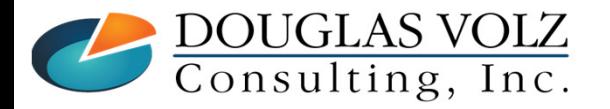

**Helping people using Oracle Applications since 1990**

Slide **<sup>17</sup>**

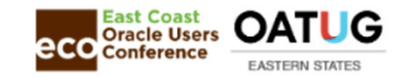

## Receiving Value Report – R12 Format Options

Menu path: Cost Management – SLA => Report => Value => Receiving Value Report

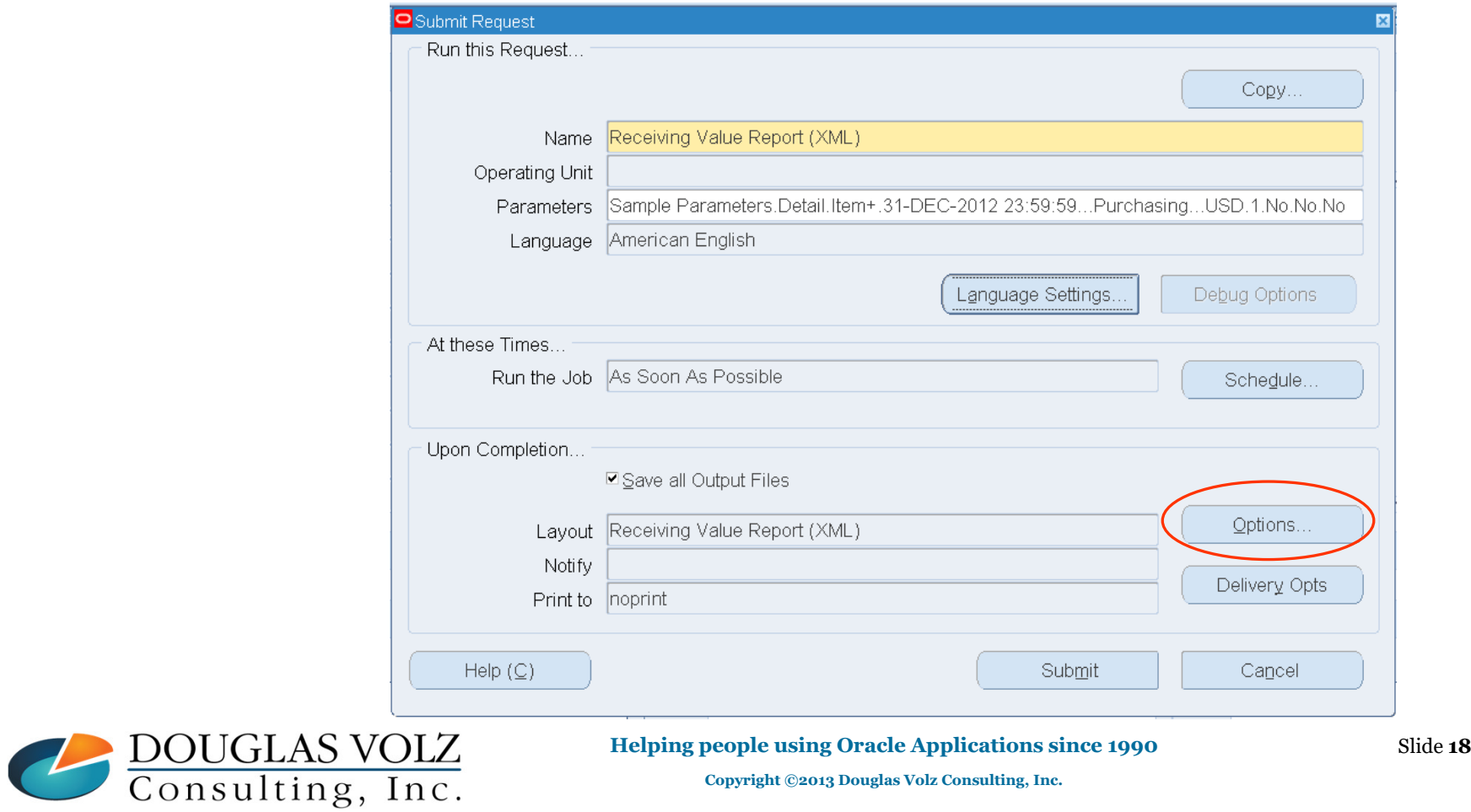

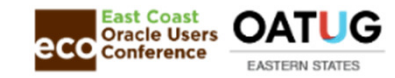

### Receiving Value Report – R12 Format Options

Menu path: Cost Management – SLA => Report => Value => Receiving Value Report

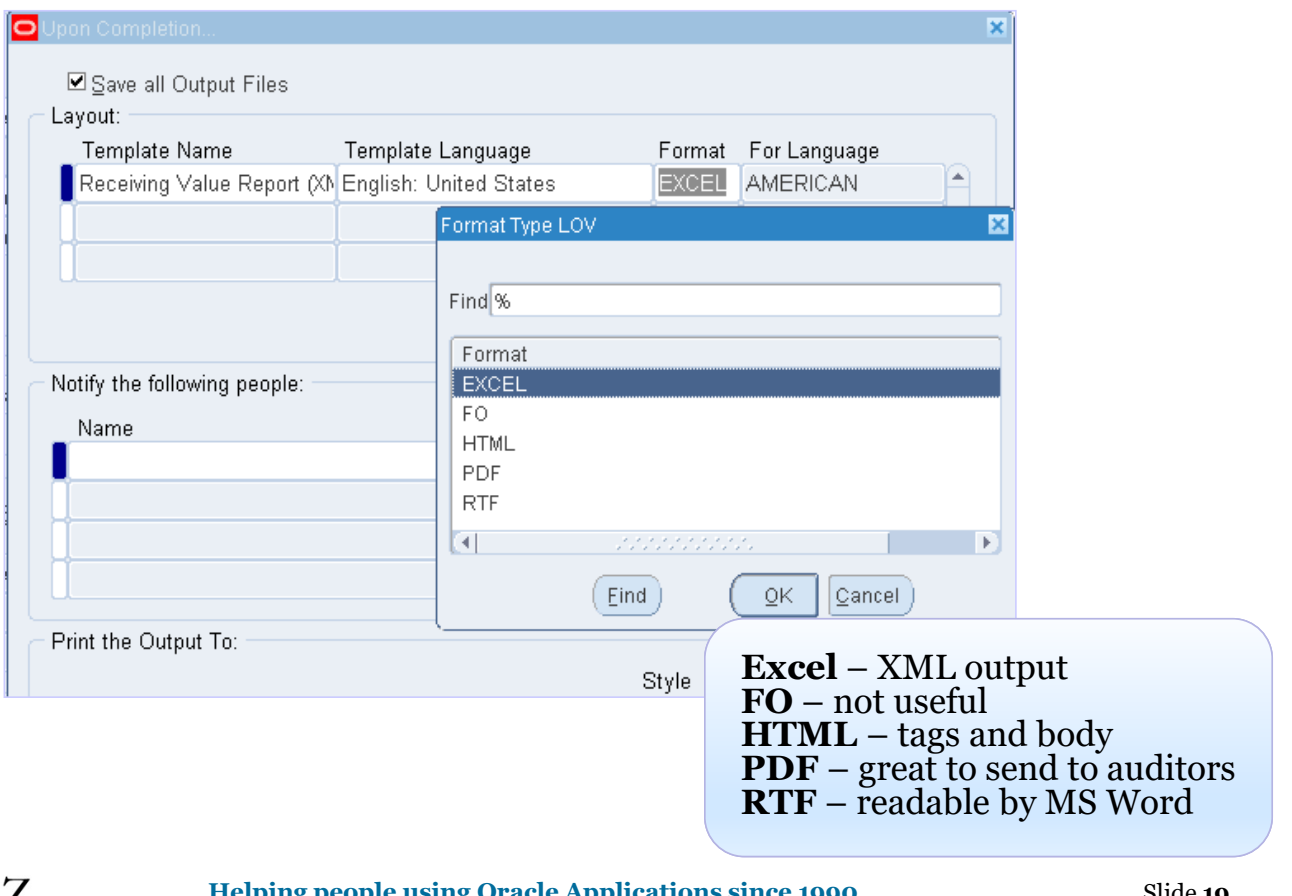

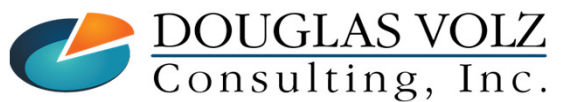

**Helping people using Oracle Applications since 1990**

Slide **<sup>19</sup>**

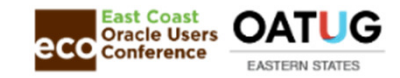

# Receiving Value Report — R12 Delivery Options<br>Menu path: Cost Management – SLA => Report => Value => Receiving Value Report

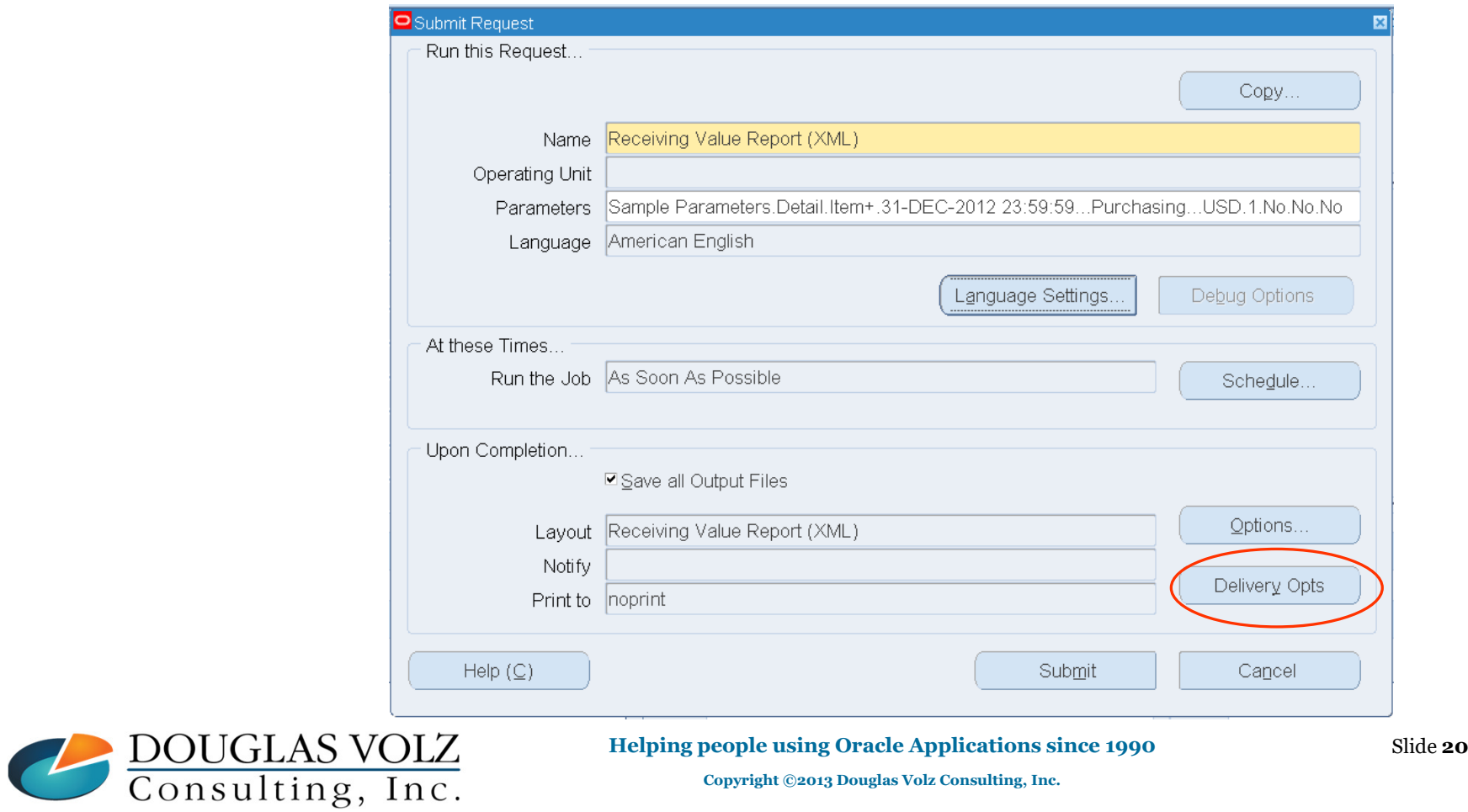

### R12 – Delivery Options

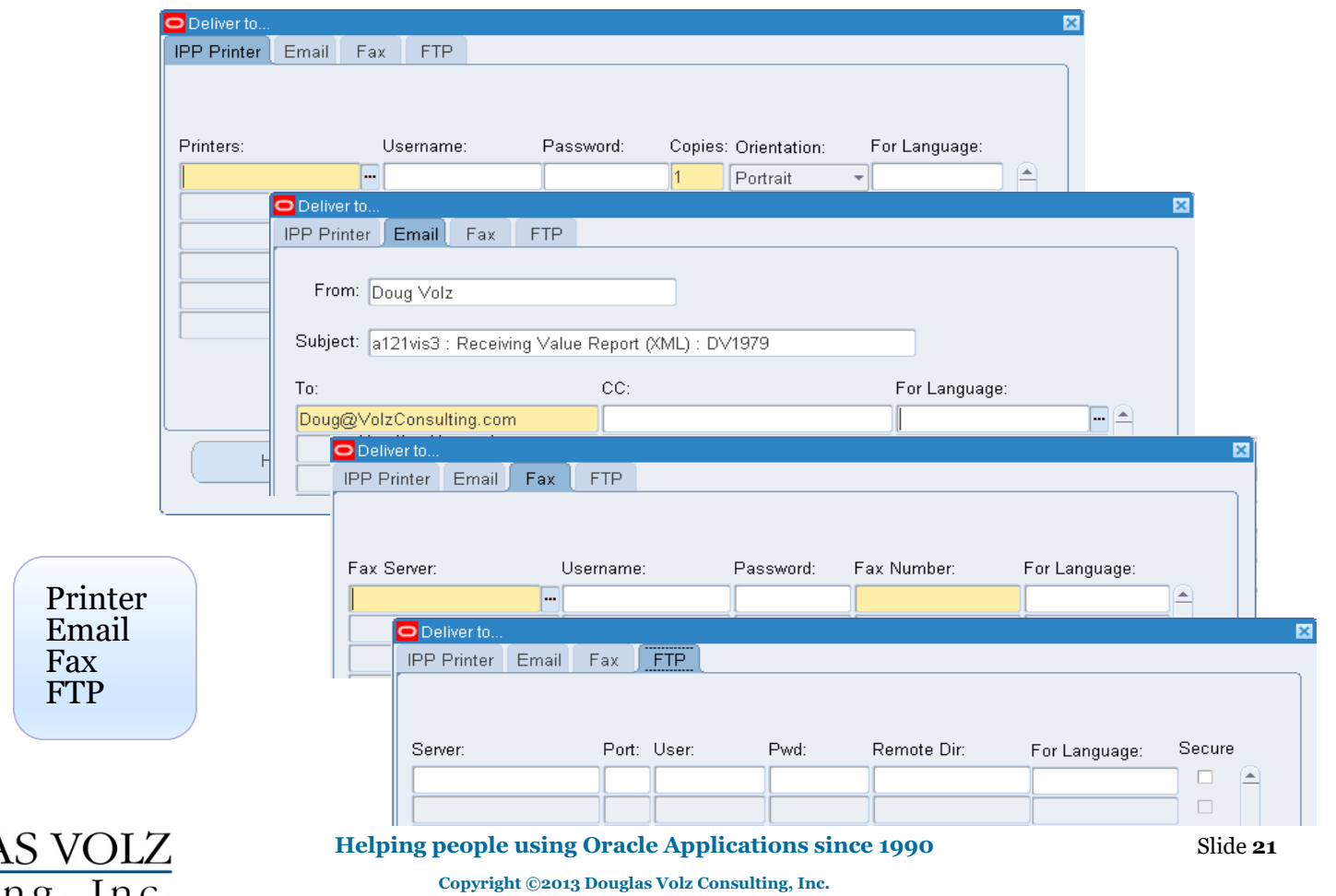

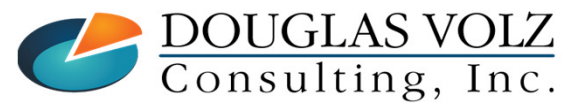

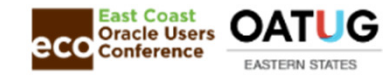

#### Receiving Value Report ─ DetailExcel Report

2,138.00

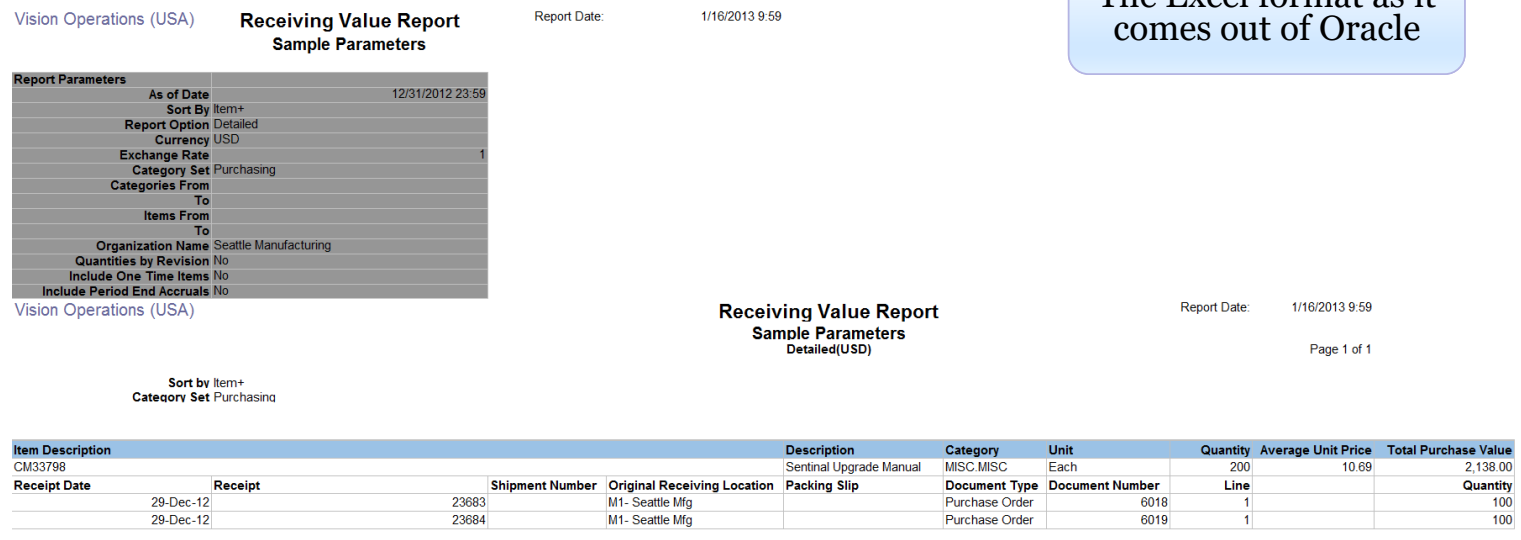

**Example 18 Report Total** 

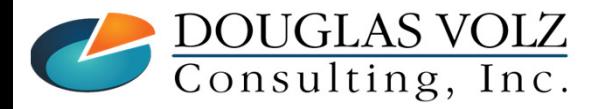

**Helping people using Oracle Applications since 1990**

Slide **<sup>22</sup>**

The Excel format as it

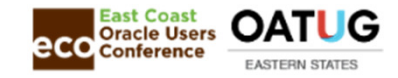

#### Receiving Value Report ─ DetailText Format

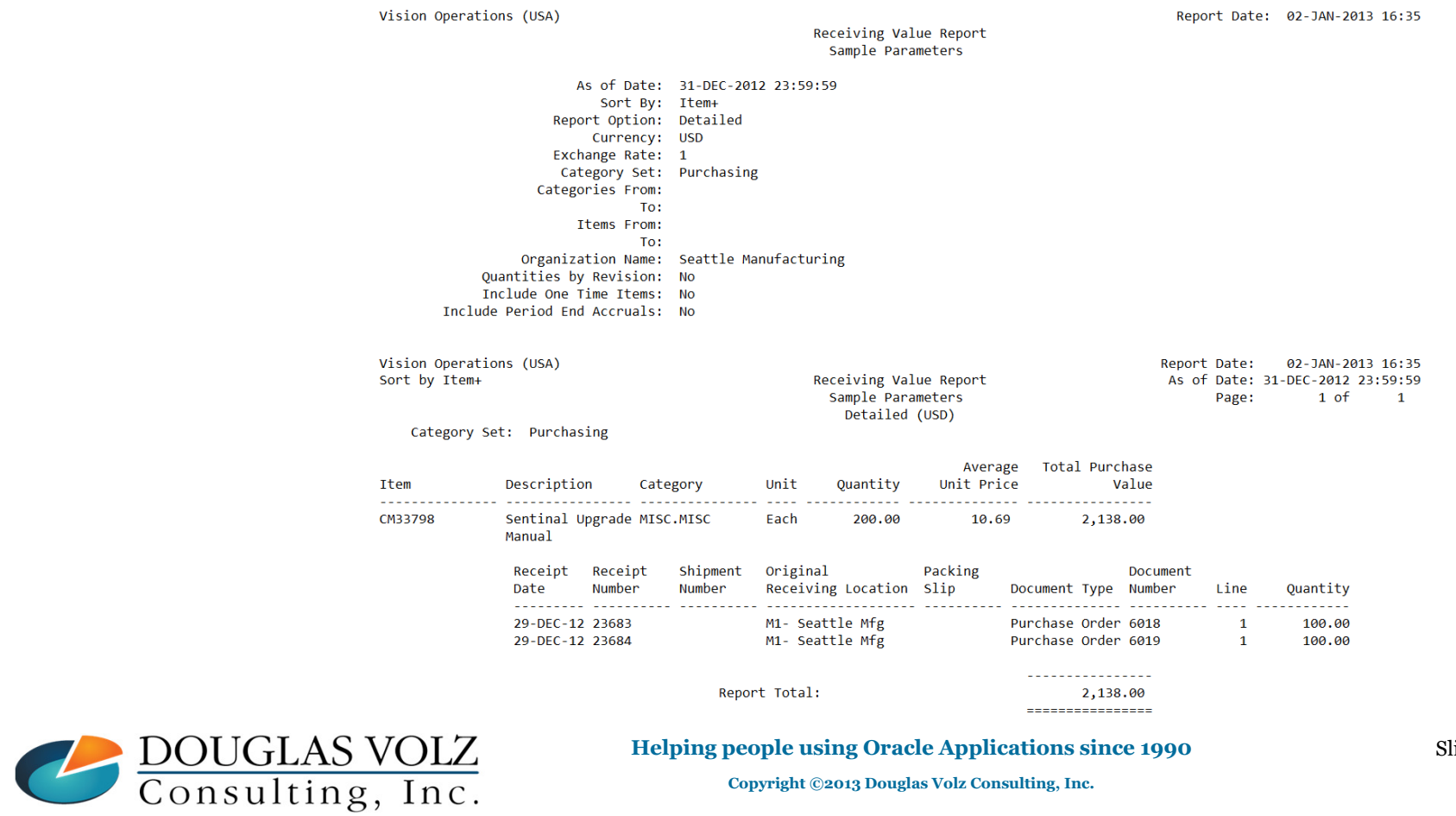

lide **23** 

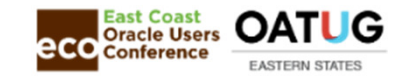

### Receiving Account Distribution Report

Menu path: Cost Management – SLA => Report => Transactions => Receiving Account Distribution Report

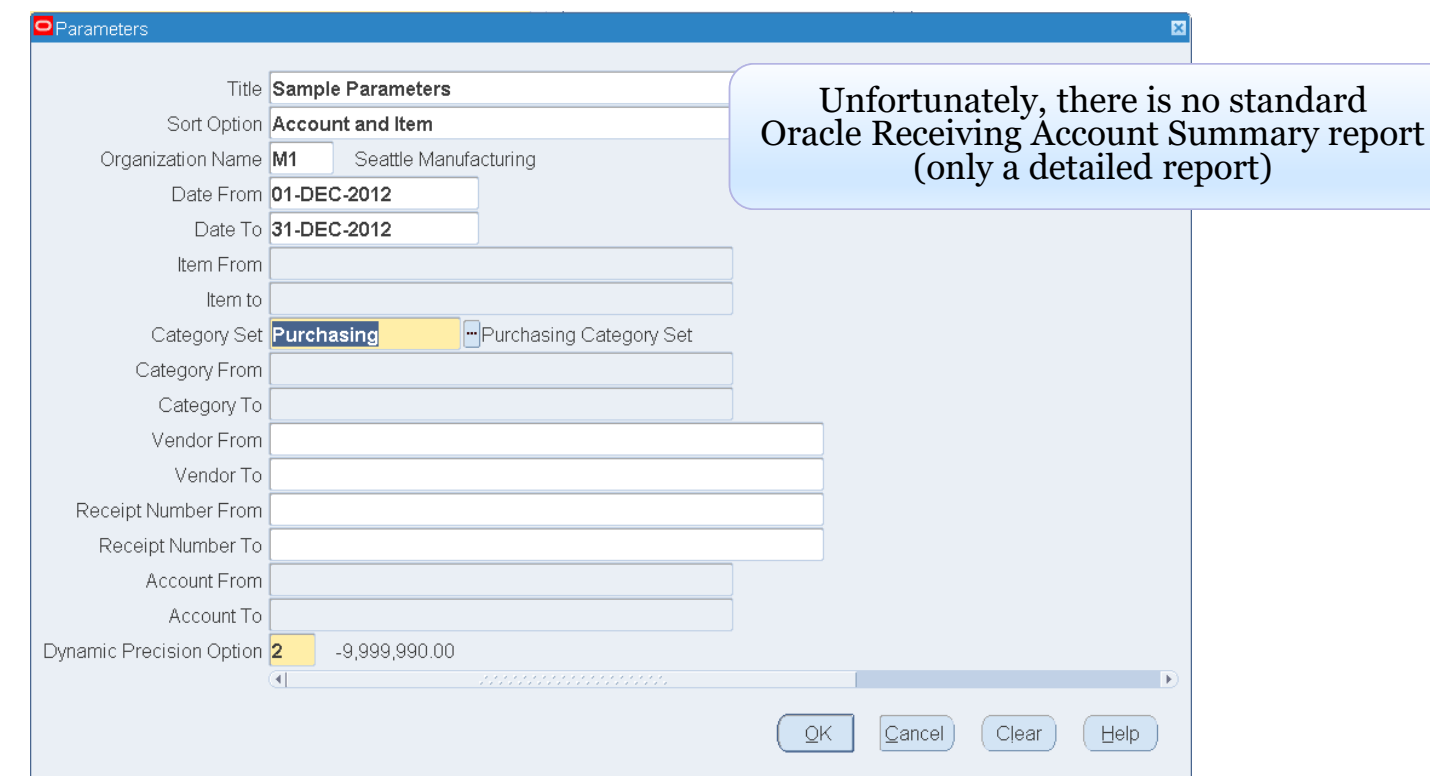

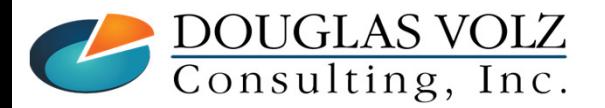

**Helping people using Oracle Applications since 1990**

Slide **<sup>24</sup>**

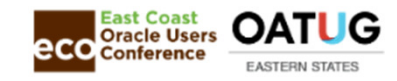

#### Receiving Account Distribution ReportText Format

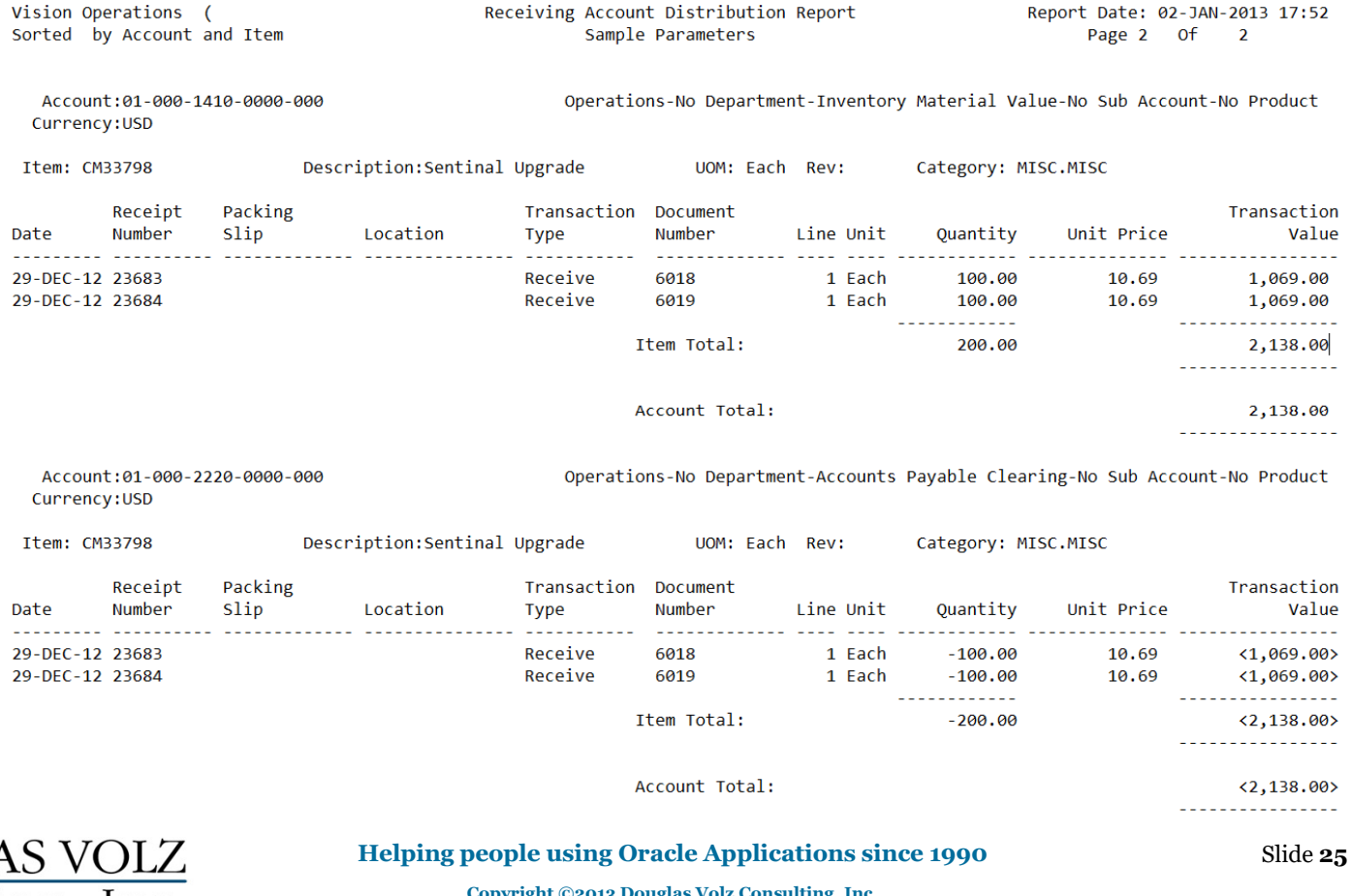

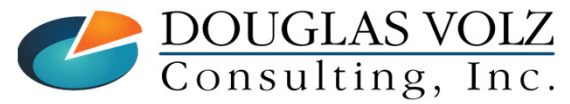

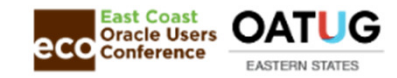

#### How to Balance the Inventory Valuation Accounts

- □ Use the Inventory Valuation Reports to get the month-end balances for both your subinventories and  $(R_12)$  intransit for both your subinventories and (R12) intransit
- Or use the Period Close Reconciliation Report
- □ You can also use the Transaction Historical Summary Report
	- П Transaction Historical Summary Report – Standard Costing
	- Transaction Historical Summary Report Average Costing
- Also use the Period Close Value Summary Report
- о For monthly totals use the Material Distribution Summary Report
- о

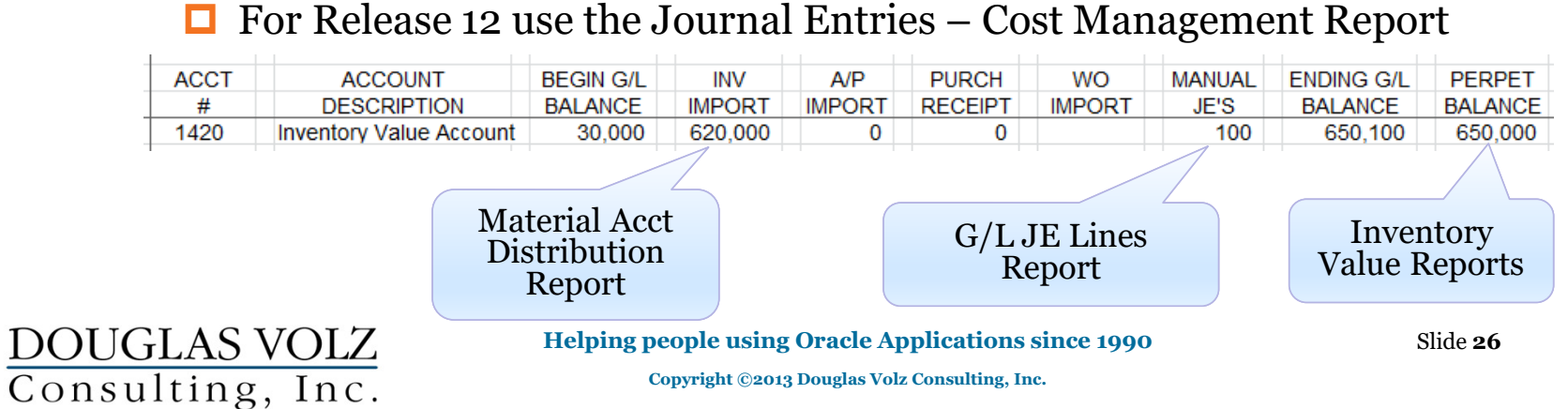

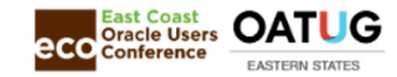

### Material Account Distribution Summary

Menu path: Cost Management – SLA => Report => Transactions => Material account distribution summary

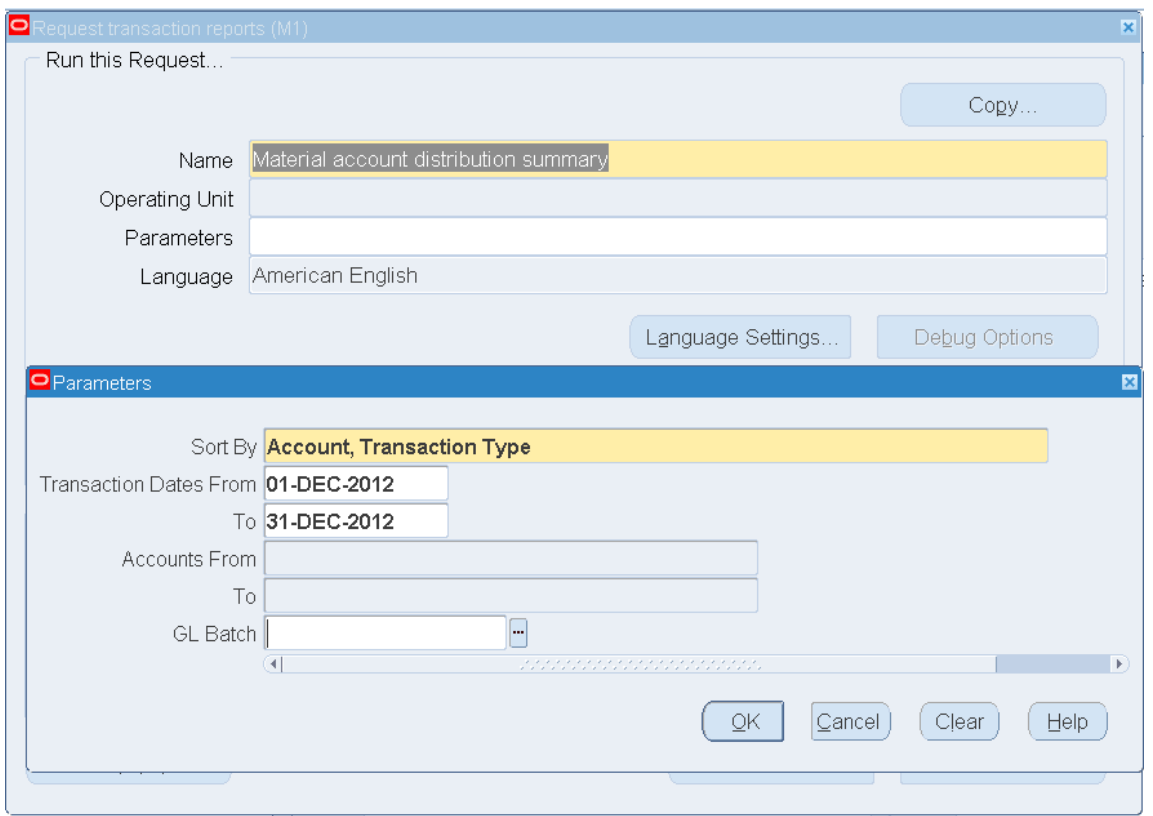

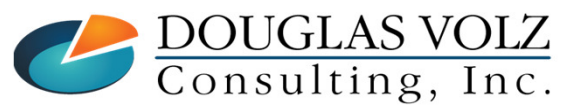

**Helping people using Oracle Applications since 1990**

Slide **<sup>27</sup>**

Seattle Manufacturing

Sorted by Account, Txn Type

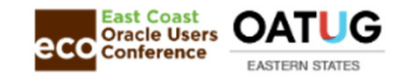

#### Material Account Distribution SummaryText Format

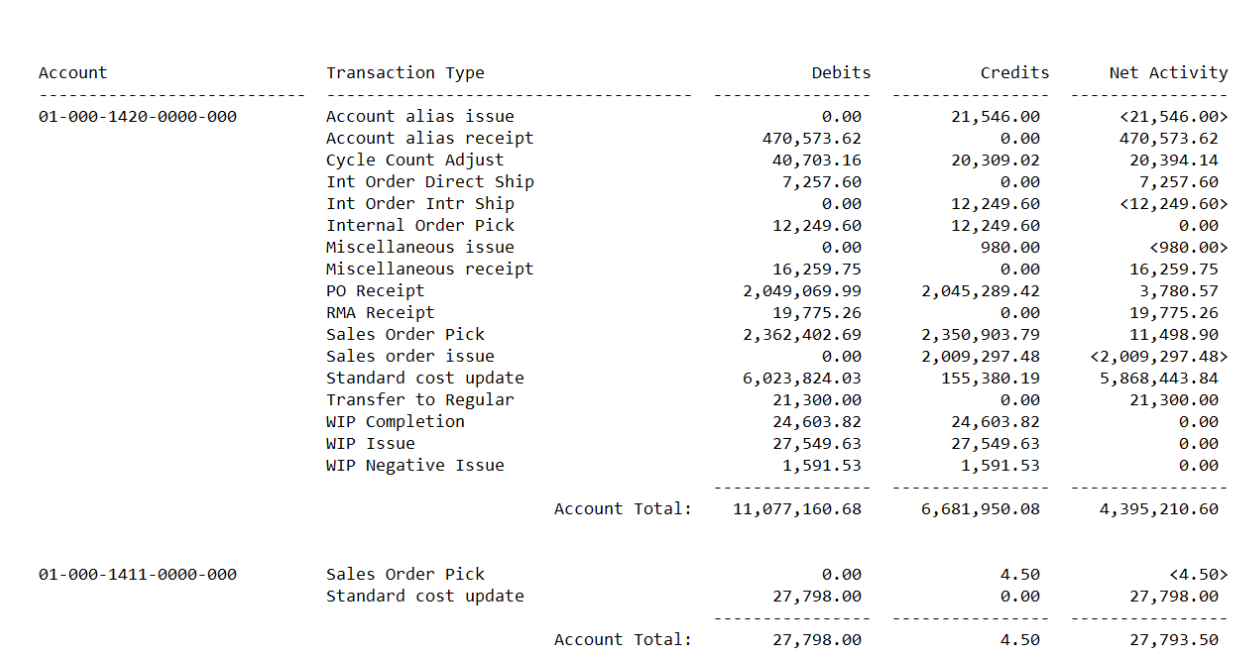

Material Account Distribution Summary

From 01-DEC-2012 to 31-DEC-2012 (USD)

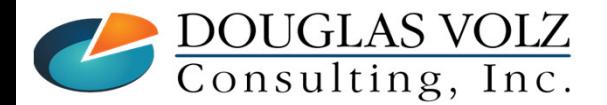

#### **Helping people using Oracle Applications since 1990**

Slide **<sup>28</sup>**

Report Date: 03-JAN-2013 10:40

 $\mathbf{1}$ 

Page:

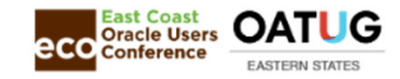

# All Inventories Value Report<br>Menu path: Cost Management – SLA => Report => Value => All Inventories Value Report

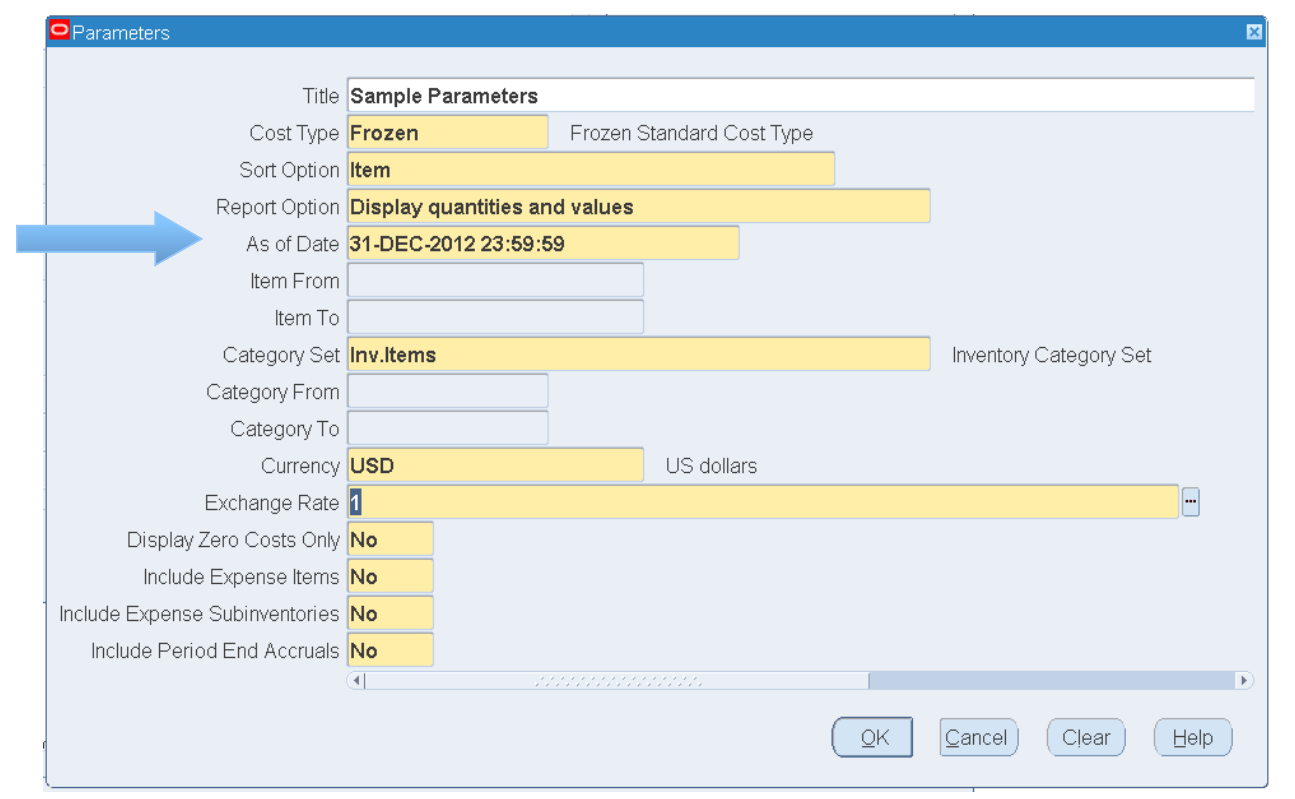

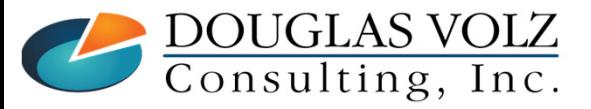

**Helping people using Oracle Applications since 1990**

Slide **<sup>29</sup>**

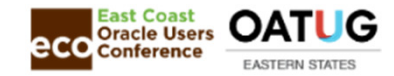

#### **Oracle Cost Management Training**

#### All Inventories Value ReportText Format

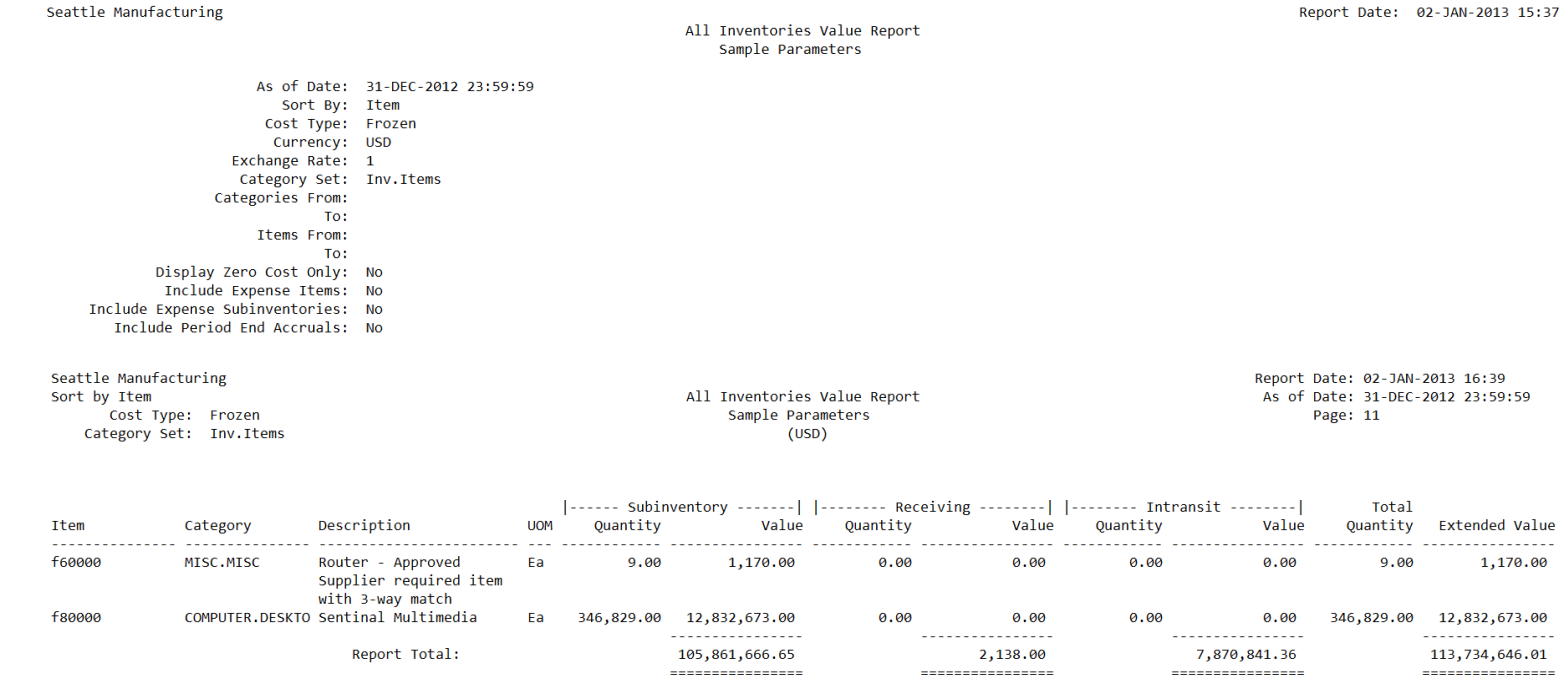

\*\*\*\*\* End of Report \*\*\*\*\*

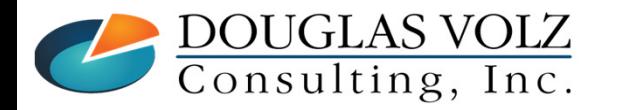

#### **Helping people using Oracle Applications since 1990**

Slide **<sup>30</sup>**

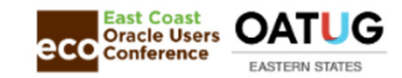

# All Inventories Value Report — by Cost Group<br>Menu path: Cost Management – SLA => Report => Value => All Inventories Value Report – by Cost Group

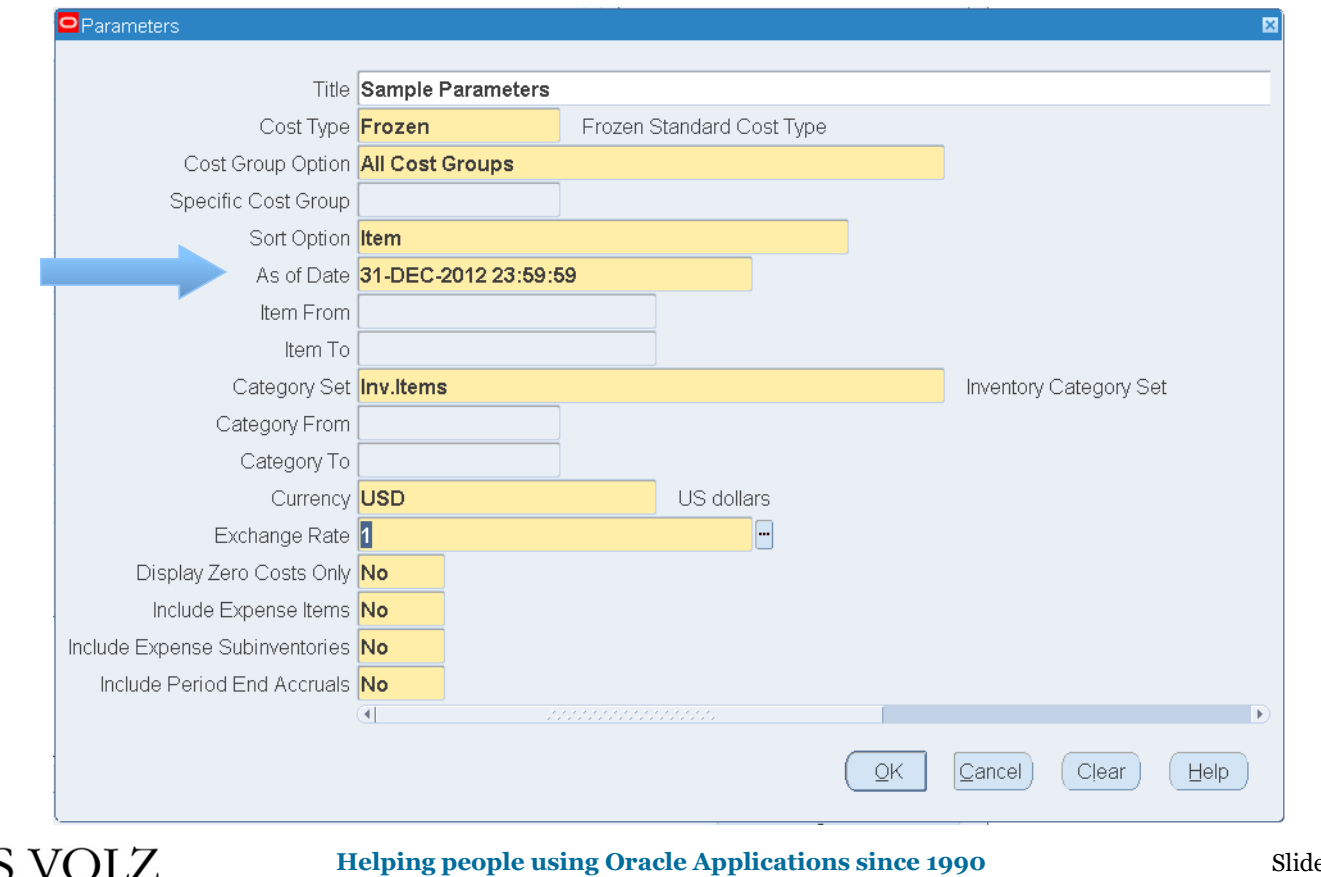

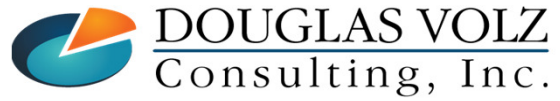

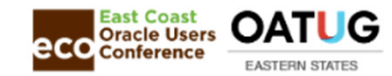

#### All Inventories Value Report – by Cost Group Text Format

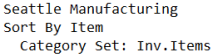

All Inventories Value Report - by Cost Group Sample Parameters  $(USD)$ 

Report Date: 02-JAN-2013 16:46 As of Date: 31-DEC-2012 23:59:59 Page: 13

Cost Group: CG-1351

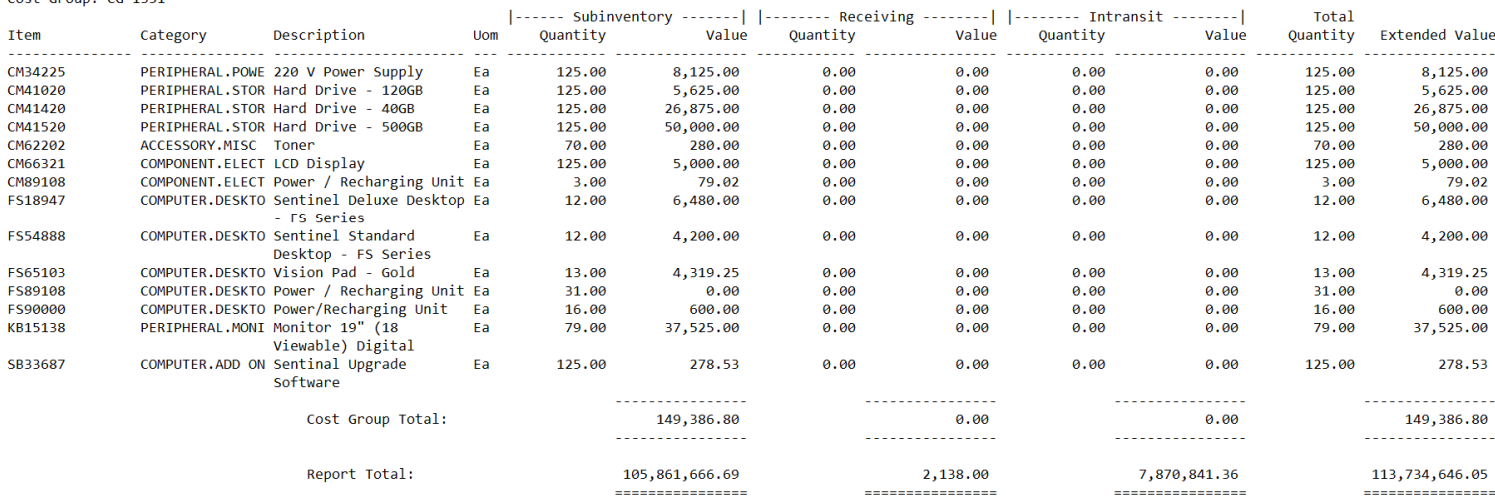

\*\*\*\*\* End of Report \*\*\*\*\*

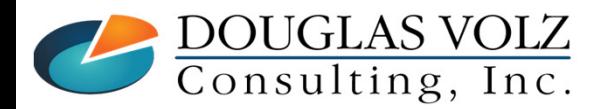

#### **Helping people using Oracle Applications since 1990**

Slide **<sup>32</sup>**

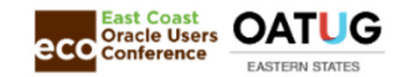

# Inventory Value Report ─ by Subinventory ─ Summary Menu path: Cost Management – SLA => Report => Value => Inventory Value Report – by Subinventory

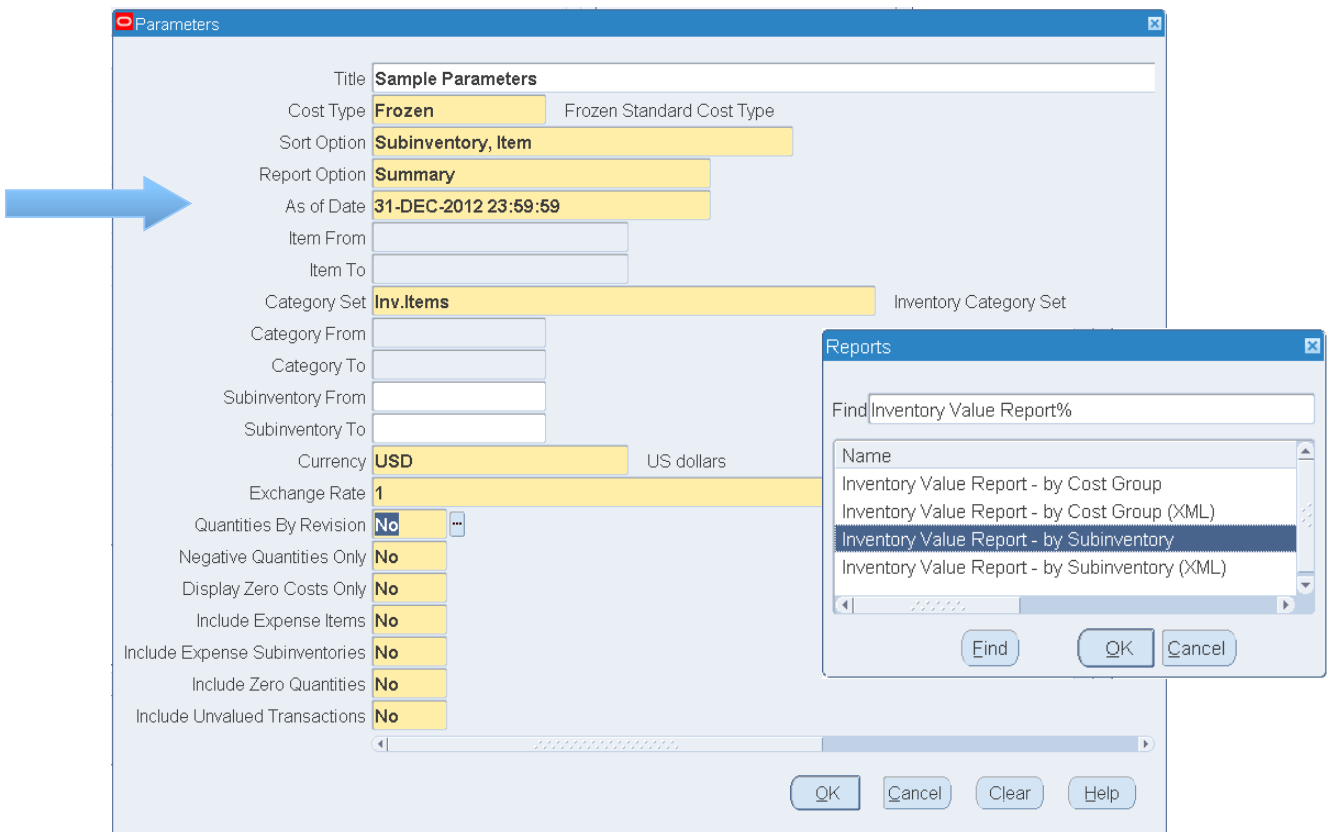

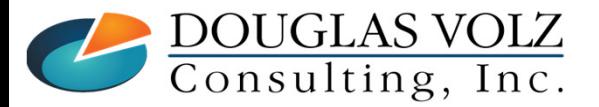

**Helping people using Oracle Applications since 1990**

Slide **<sup>33</sup>**

Seattle Manufacturing

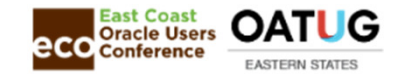

#### Inventory Value Report ─ by Subinventory ─ SummaryText Format

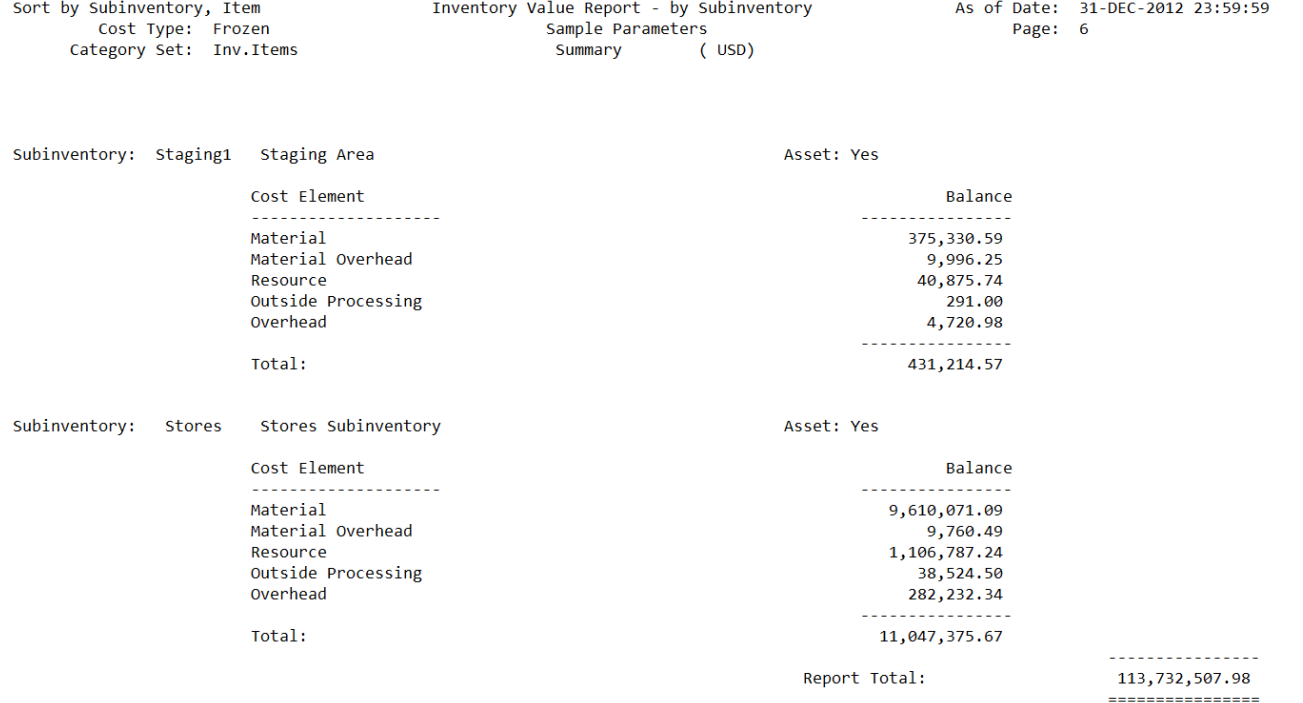

\*\*\*\*\* End of Report \*\*\*\*\*

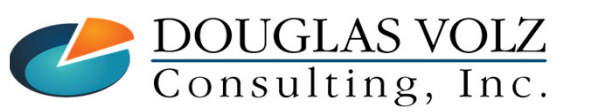

**Helping people using Oracle Applications since 1990**

Slide **<sup>34</sup>**

Report Date: 02-JAN-2013 16:40

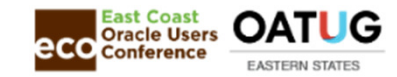

# Inventory Value Report ─ by Subinventory ─ Detail Menu path: Cost Management – SLA => Report => Value => Inventory Value Report – by Subinventory

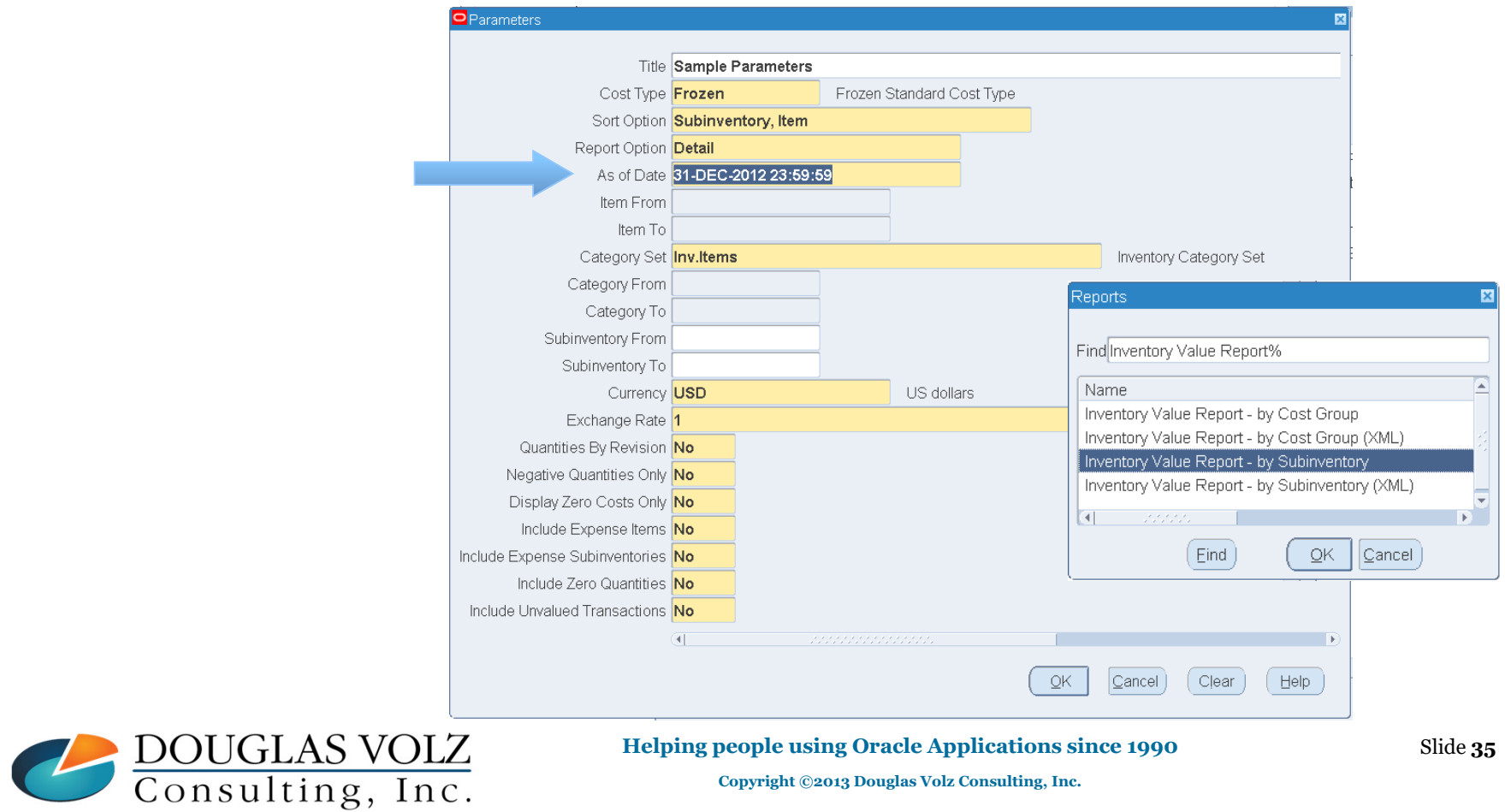

**Oracle Cost Management Training**

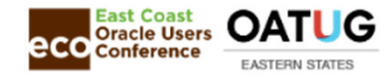

#### Inventory Value Report ─ By Subinventory ─ DetailText Format

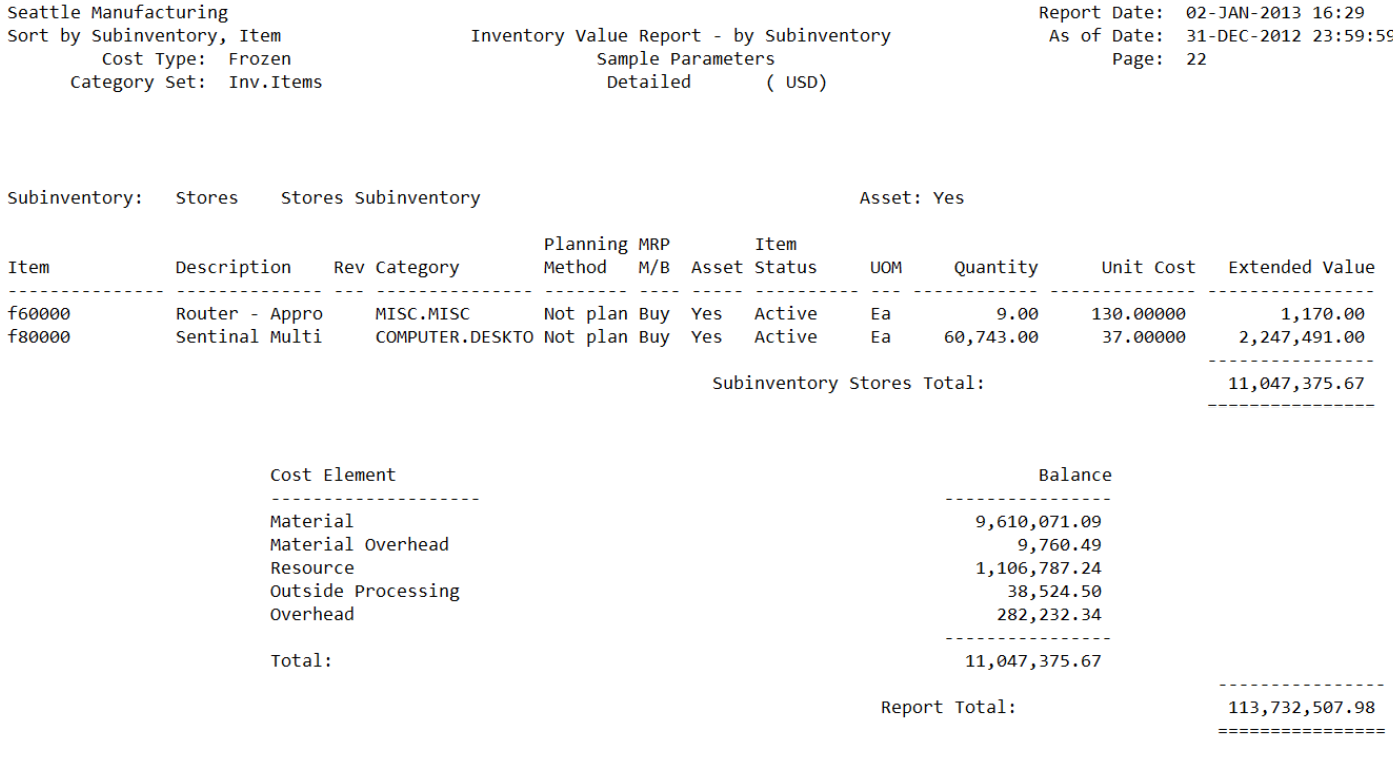

\*\*\*\*\* End of Report \*\*\*\*\*

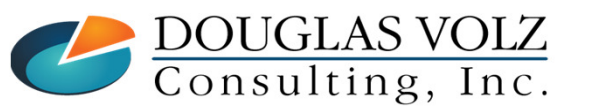

**Helping people using Oracle Applications since 1990**

Slide **<sup>36</sup>**
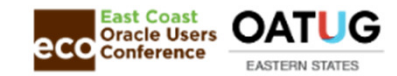

# Inventory Value Report ─ by Cost Group ─ Summary Menu path: Cost Management – SLA => Report => Value => Inventory Value Report – by Cost Group

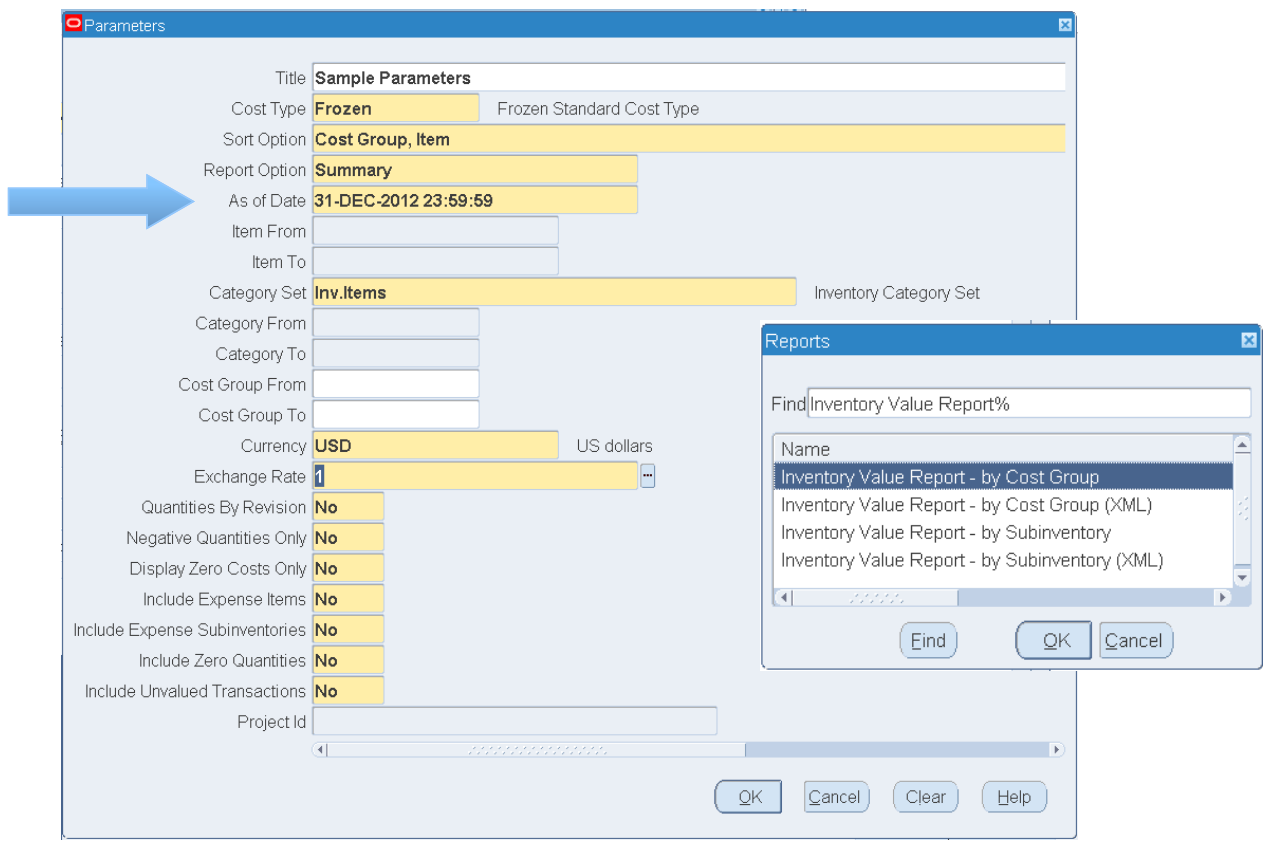

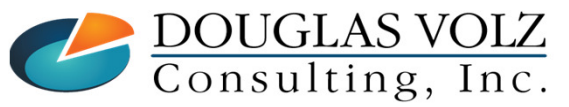

**Helping people using Oracle Applications since 1990**

Slide **<sup>37</sup>**

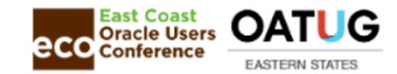

#### Inventory Value Report ─ By Cost Group ─ SummaryText Format

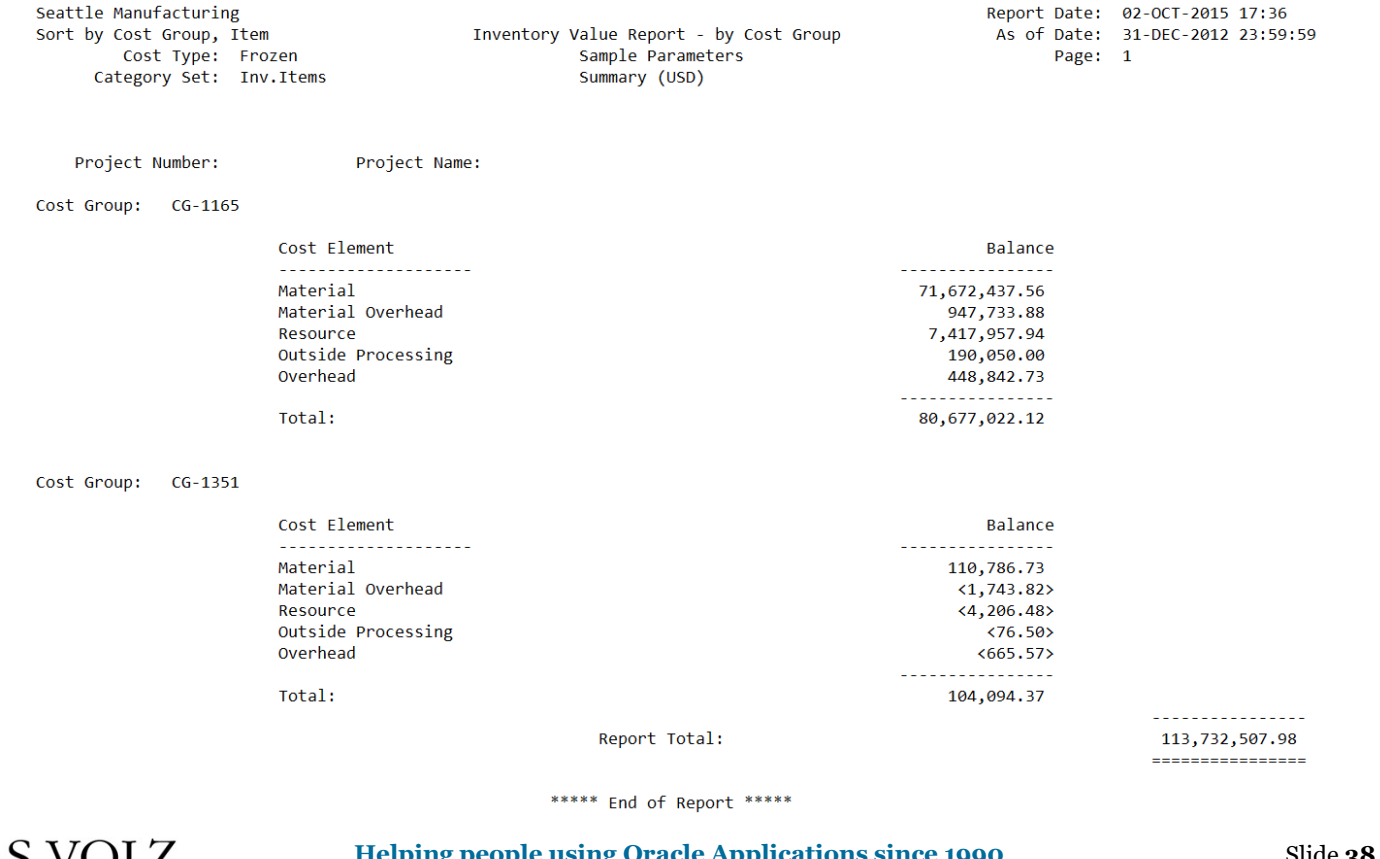

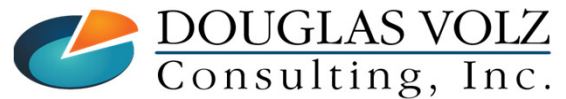

**Helping people using Oracle Applications since 1990**

Slide **<sup>38</sup>**

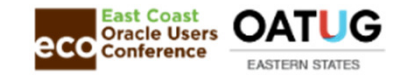

# Inventory Value Report ─ by Cost Group ─ Detail Menu path: Cost Management – SLA => Report => Value => Inventory Value Report – by Cost Group

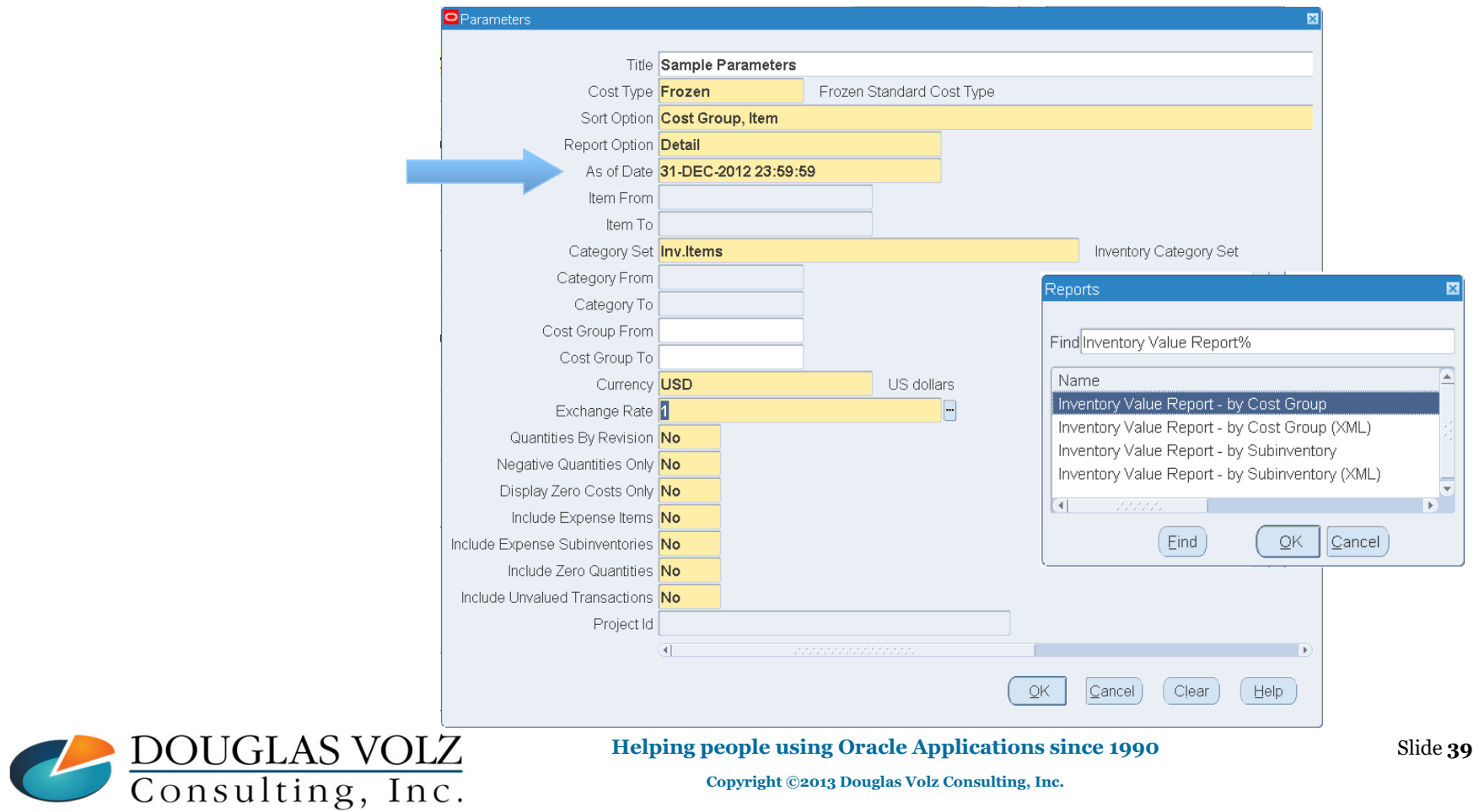

**Oracle Cost Management Training**

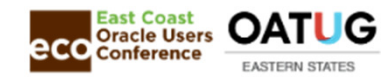

#### Inventory Value Report ─ by Cost Group ─ DetailText Format

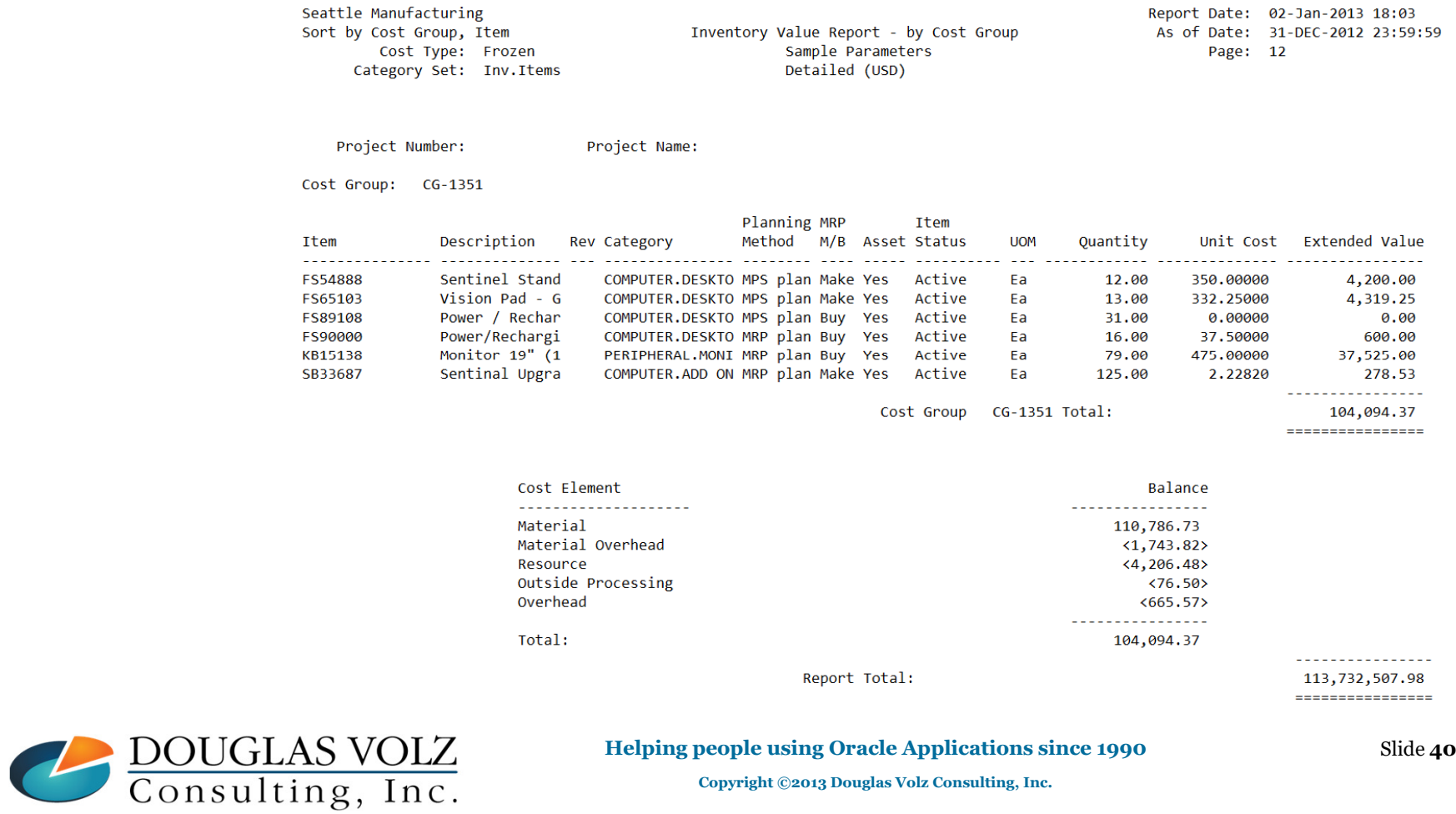

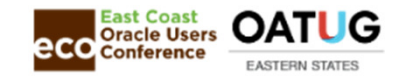

#### How to Balance the Intransit Valuation Accounts

- $\Box$  Use the Intransit Valuation Reports to get the month-end balances
	- Choose Yes for the option "Only Display Inventory You Own"
- о For Release 12 the Inventory Value Report also shows intransit balances
- $\Box$ Use the Material Distribution Summary Report for monthly totals
- О For Release 12 use the Journal Entries – Cost Management Report

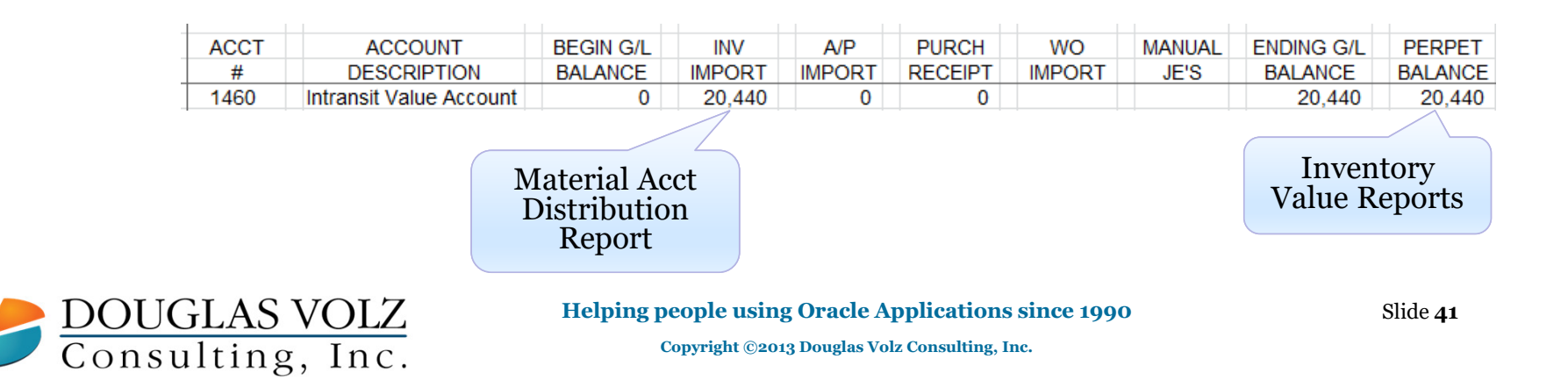

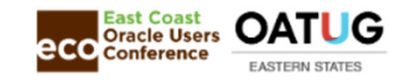

#### Intransit Value Report

Menu path: Cost Management – SLA => Report => Value => Intransit Value Report

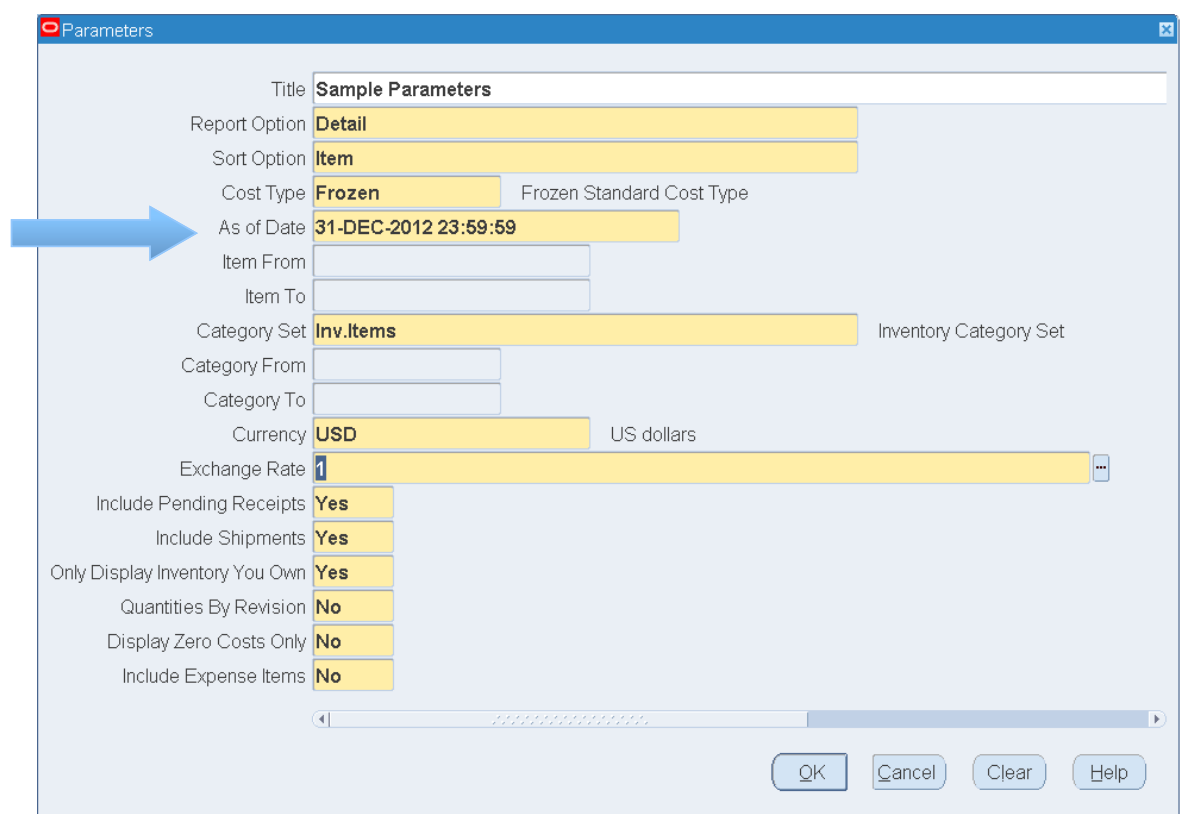

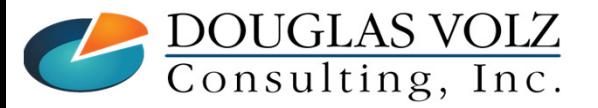

**Helping people using Oracle Applications since 1990**

Slide **<sup>42</sup>**

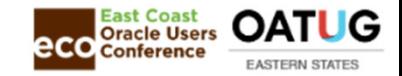

#### Intransit Value Report ─ Summary

Seattle Manufacturing Sort by Item Include Shipments and Pending Receipts Cost Type: Frozen Category Set: Inv.Items

Intransit Value Report Sample Parameters Summary (USD)

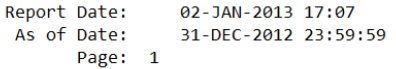

As

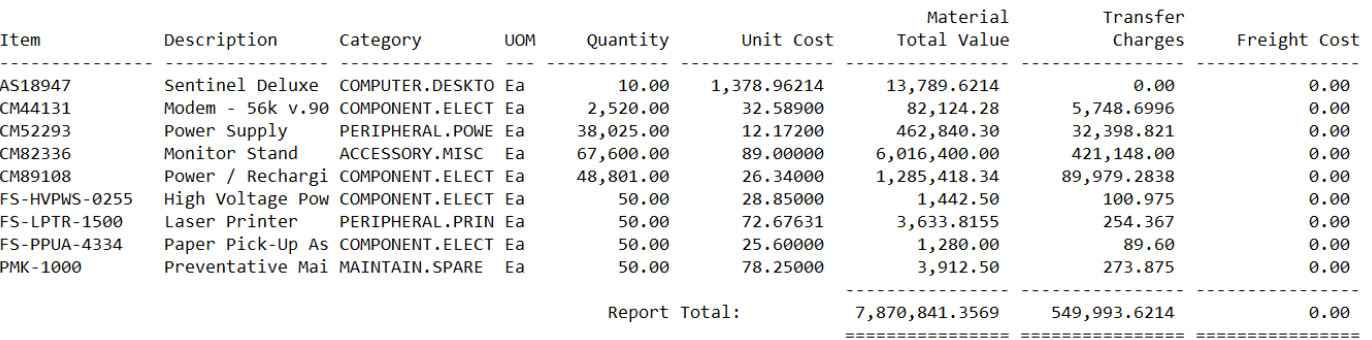

+ No value is shown because the quantity is not owned by the reporting organization

\*\*\*\*\* End of Report \*\*\*\*\*

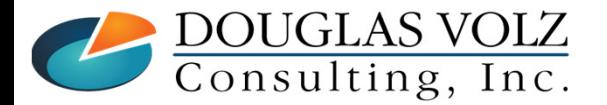

**Helping people using Oracle Applications since 1990**

Slide **<sup>43</sup>**

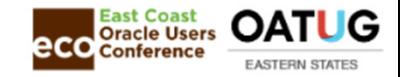

# Intransit Value Report — Detail

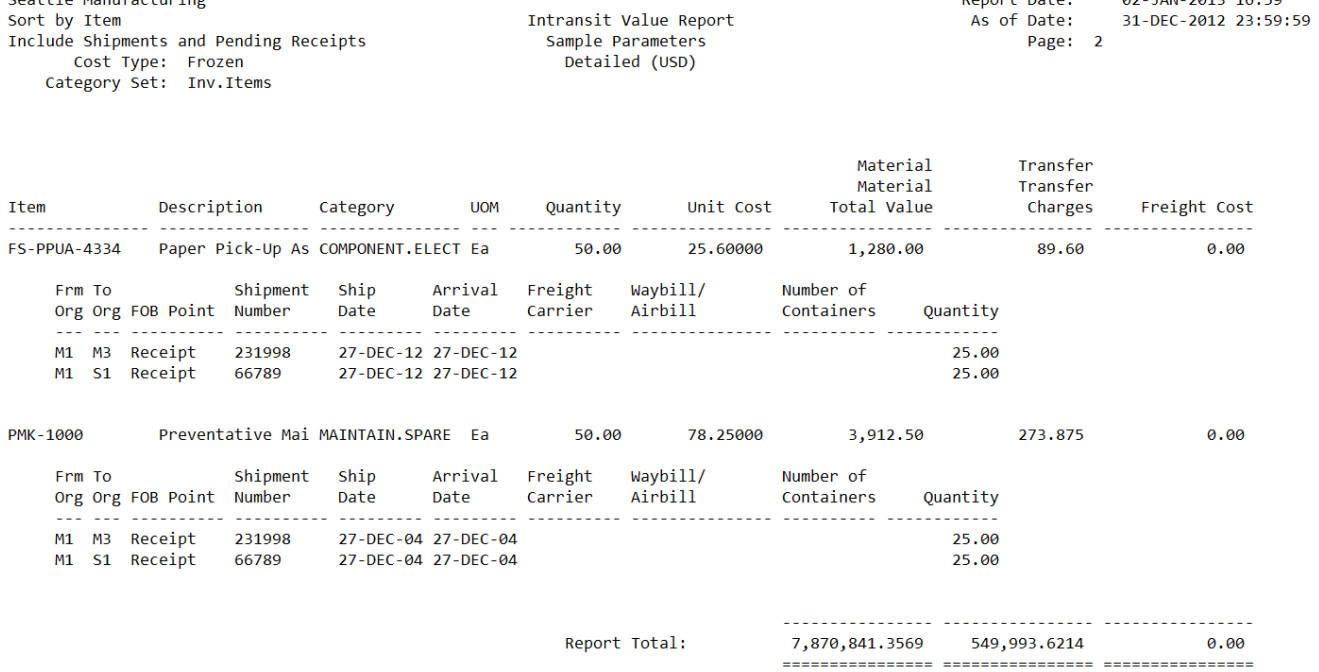

+ No value is shown because the quantity is not owned by the reporting organization

\*\*\*\*\* End of Report \*\*\*\*\*

Report Date:

02-JAN-2013 16:59

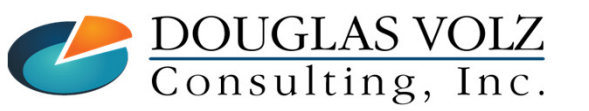

**Helping people using Oracle Applications since 1990**

Slide **<sup>44</sup>**

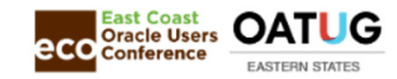

# Transaction Historical Summary Report Menu path: Cost Management – SLA => Report => Transactions => Transaction historical summary

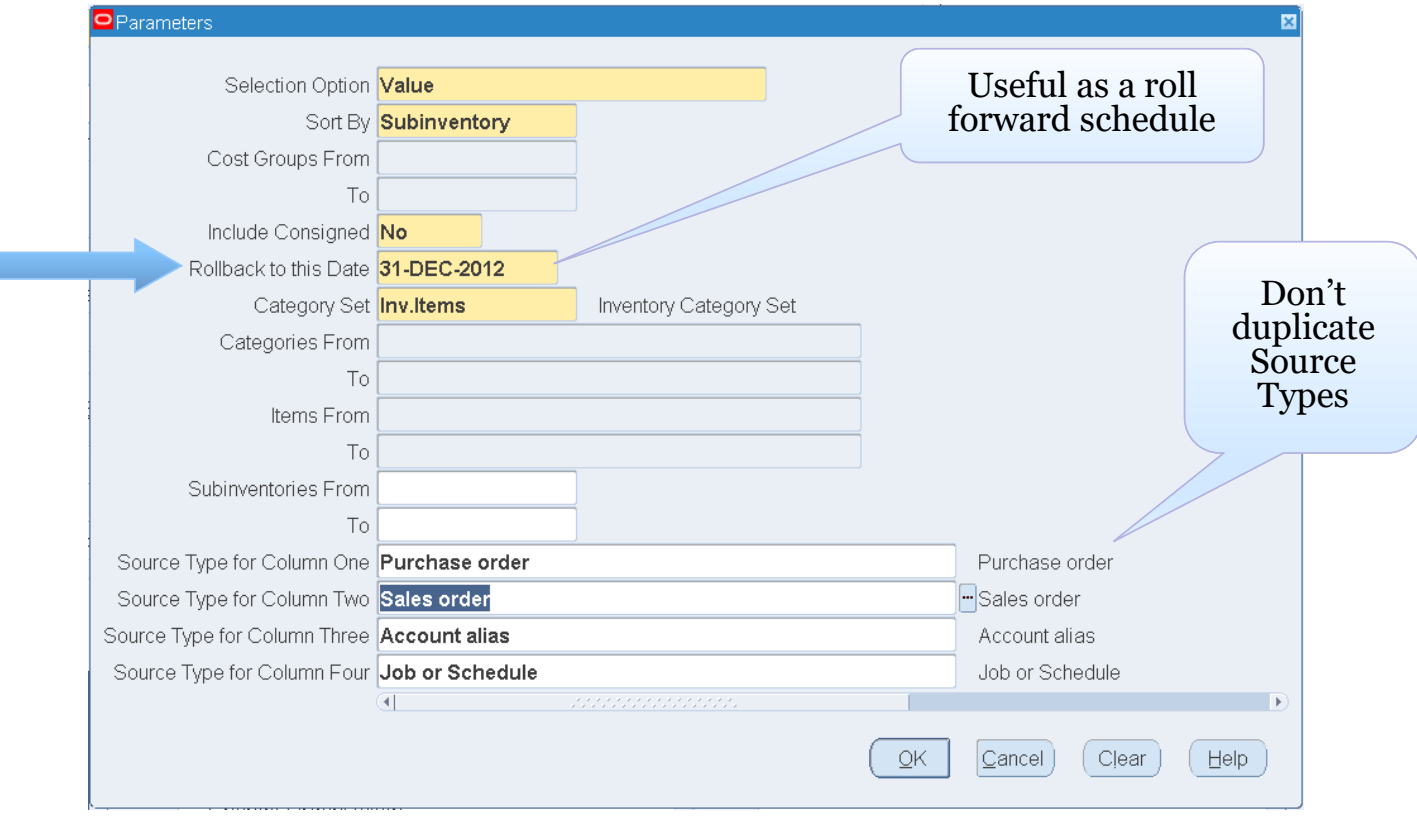

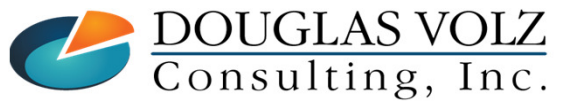

**Helping people using Oracle Applications since 1990**

Slide **<sup>45</sup>**

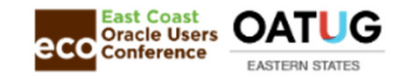

### Transaction Value Historical Summary Report

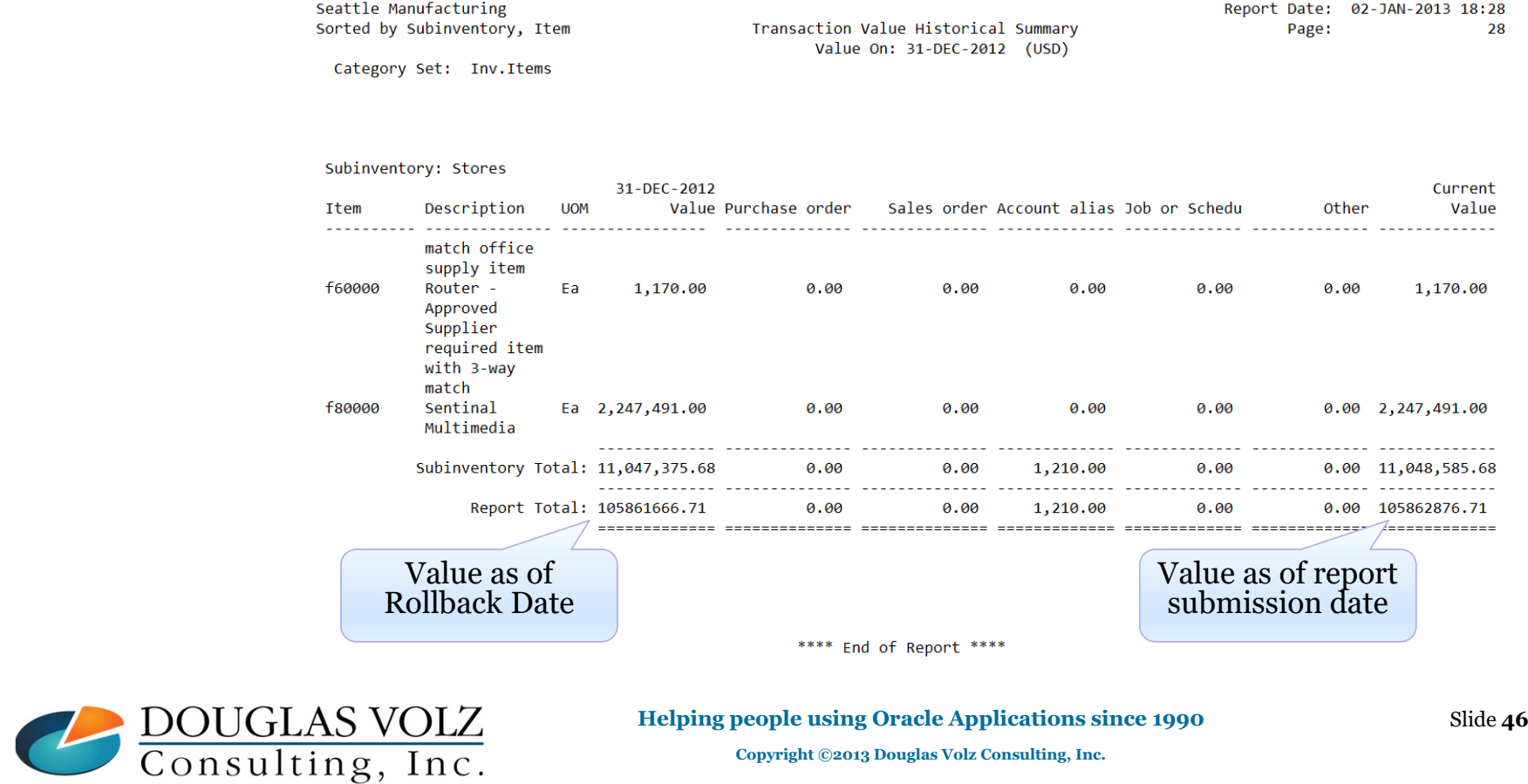

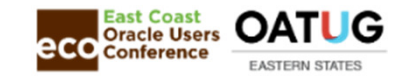

#### How to Balance the WIP Valuation Accounts

- $\Box$  Use the WIP Value Report to get the month-end balances<br>(No cut off issues) (No cut-off issues)
	- L. Choose the option to include closed jobs
- $\Box$  Use the WIP Account Summary and Material Distribution Summary Reports for monthly totals totals
- $\Box$  For Release 12 use the Journal Entries Cost Management Report

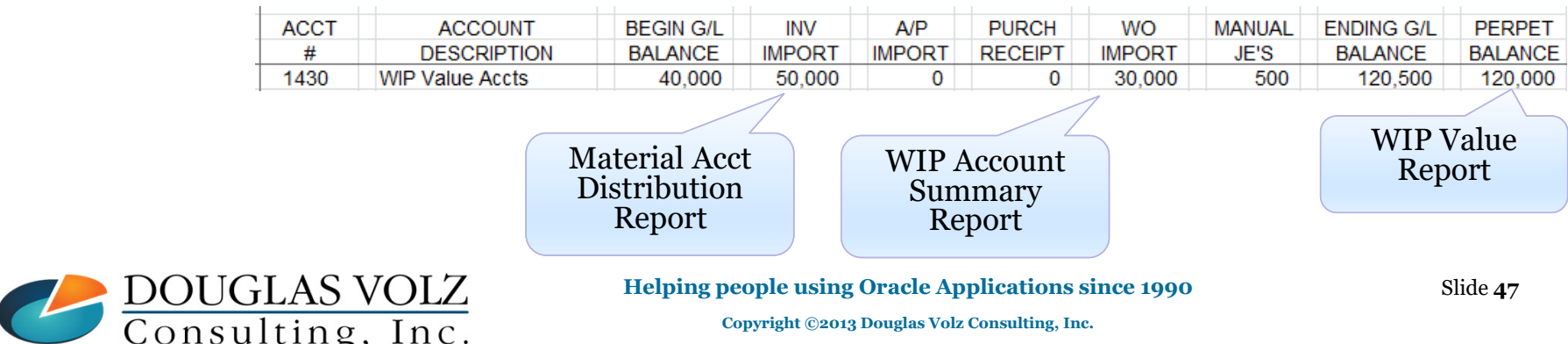

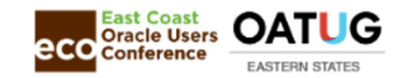

WIP Value Report Menu path: Cost Management – SLA => Report => Transactions => Transaction historical summary

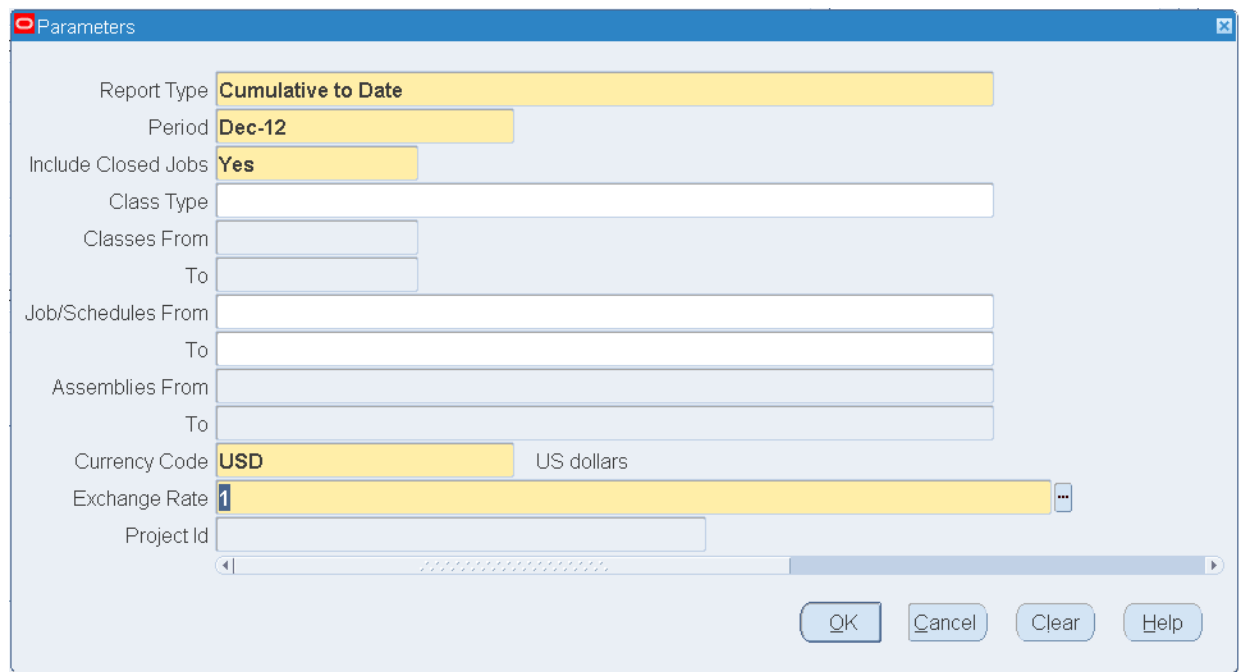

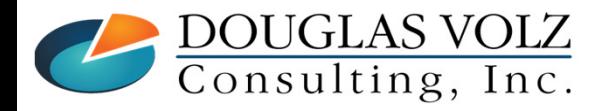

**Helping people using Oracle Applications since 1990**

Slide **<sup>48</sup>**

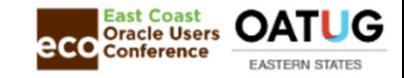

18

#### WIP Value ReportText Format

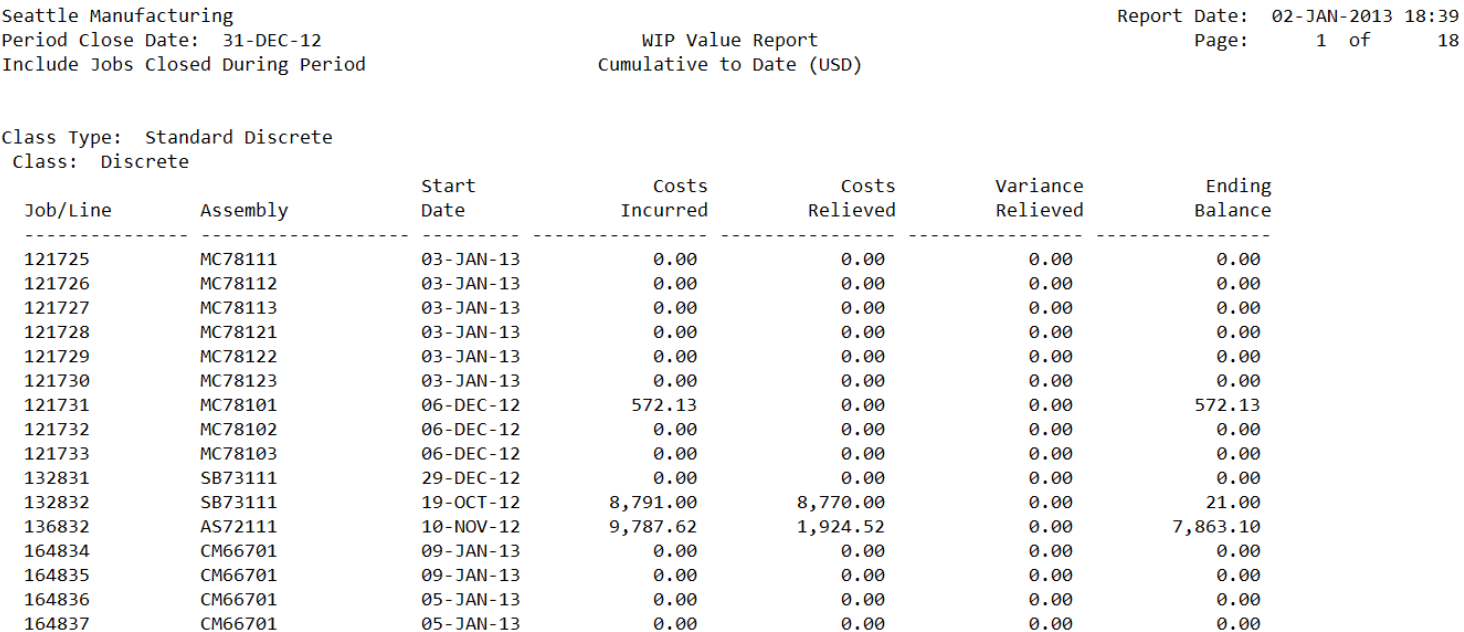

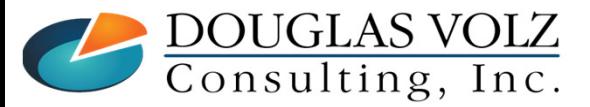

164838

CM66701

04-JAN-13

**Helping people using Oracle Applications since 1990**

 $0.00$ 

0.00

0.00

Slide **<sup>49</sup>**

 $0.00$ 

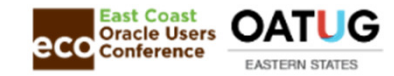

#### WIP Value ReportText Format

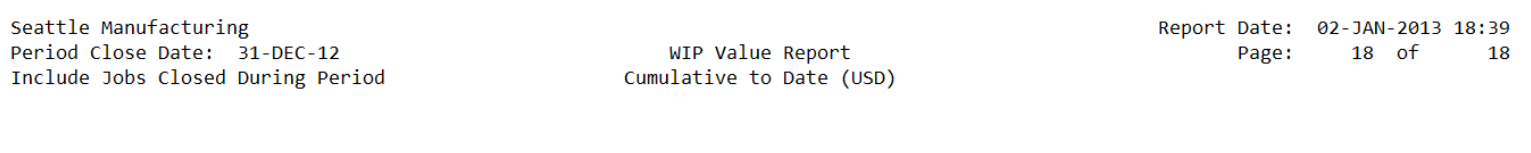

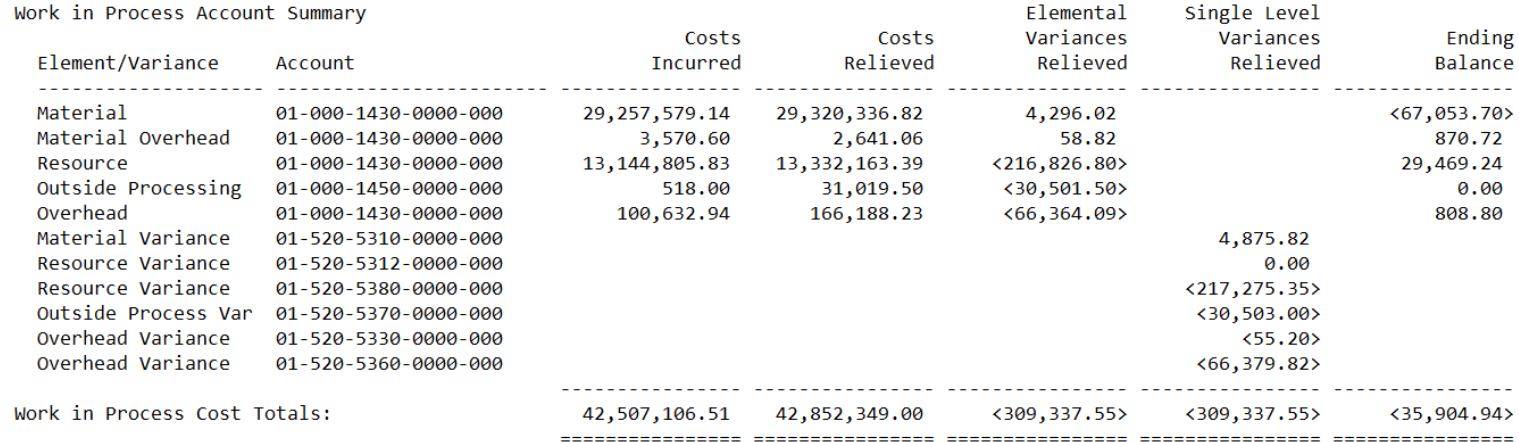

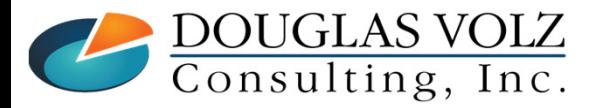

**Helping people using Oracle Applications since 1990**

Slide **<sup>50</sup>**

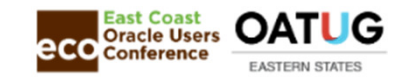

# WIP Account Summary Report<br>Menu path: Cost Management – SLA => Report => Transactions => WIP Account Summary Report

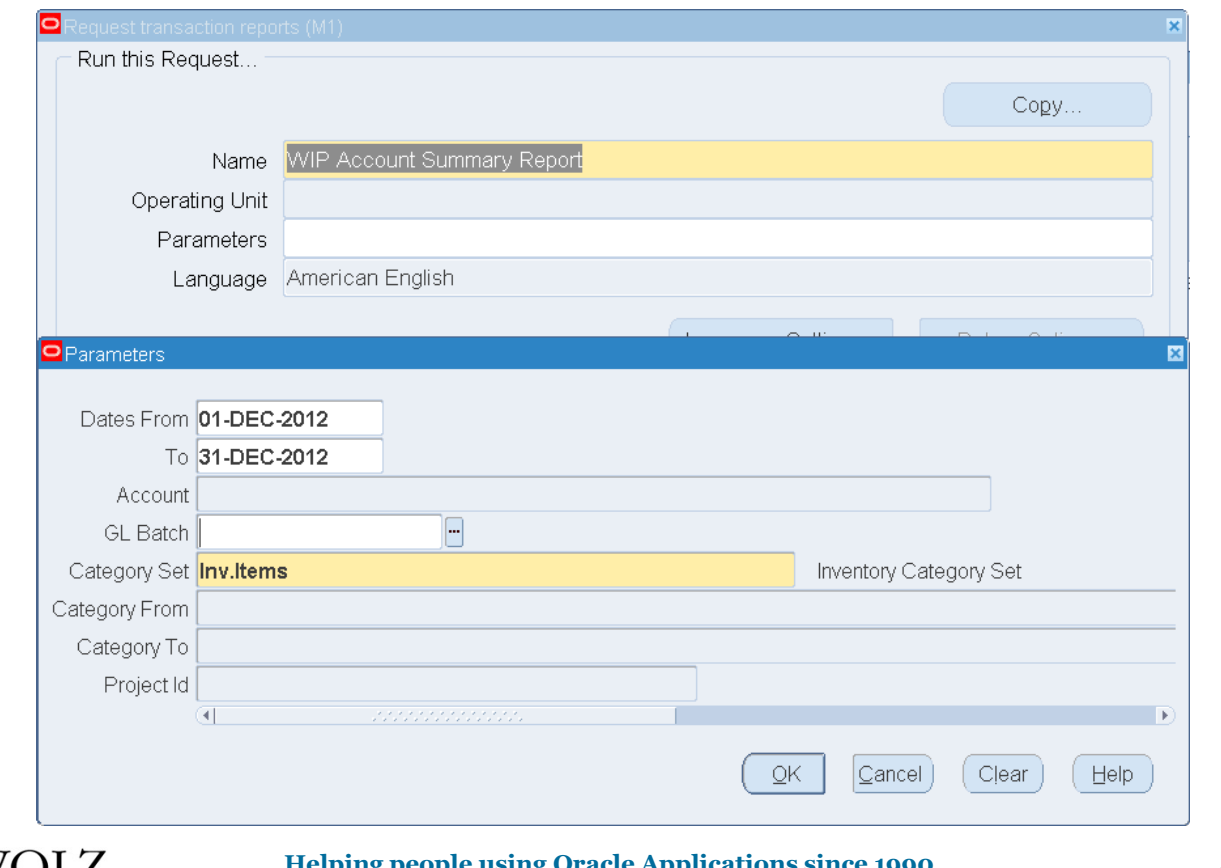

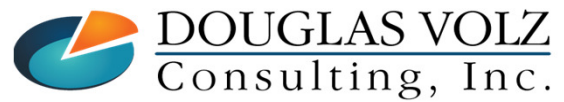

**Helping people using Oracle Applications since 1990**

Slide **<sup>51</sup>**

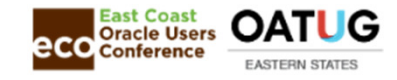

# WIP Account Summary Report

#### Text Format

Seattle Manufacturing Dates From 01-DEC-12 To 31-DEC-12

WIP Account Summary Report  $(USD)$ 

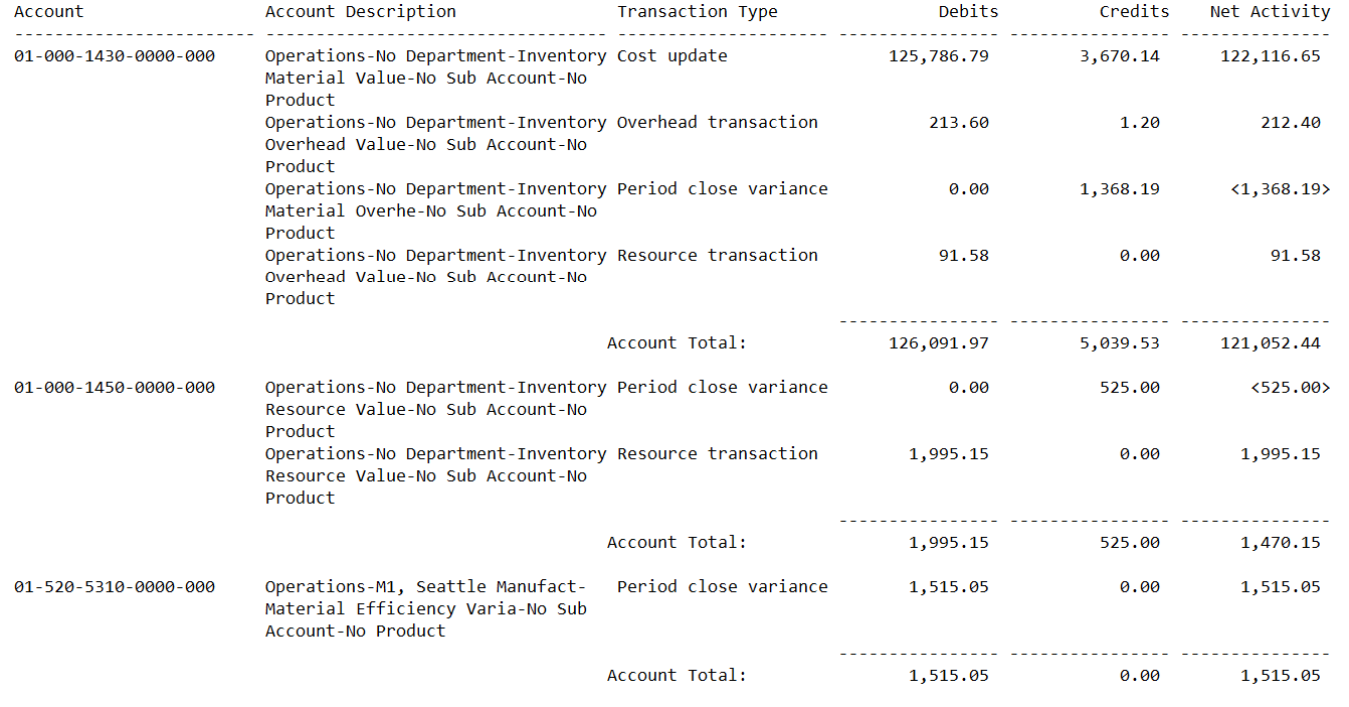

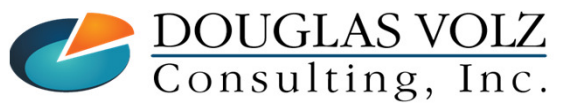

#### **Helping people using Oracle Applications since 1990**

Slide **<sup>52</sup>**

Report Date: 02-JAN-2013 18:55

Page: 1 of

 $\overline{2}$ 

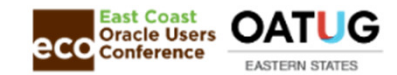

#### R12: Journal Entries Report – Cost Management

Menu path: Cost Management – SLA => View => Requests => Submit a New Request => Journal Entries Report – Cost Management

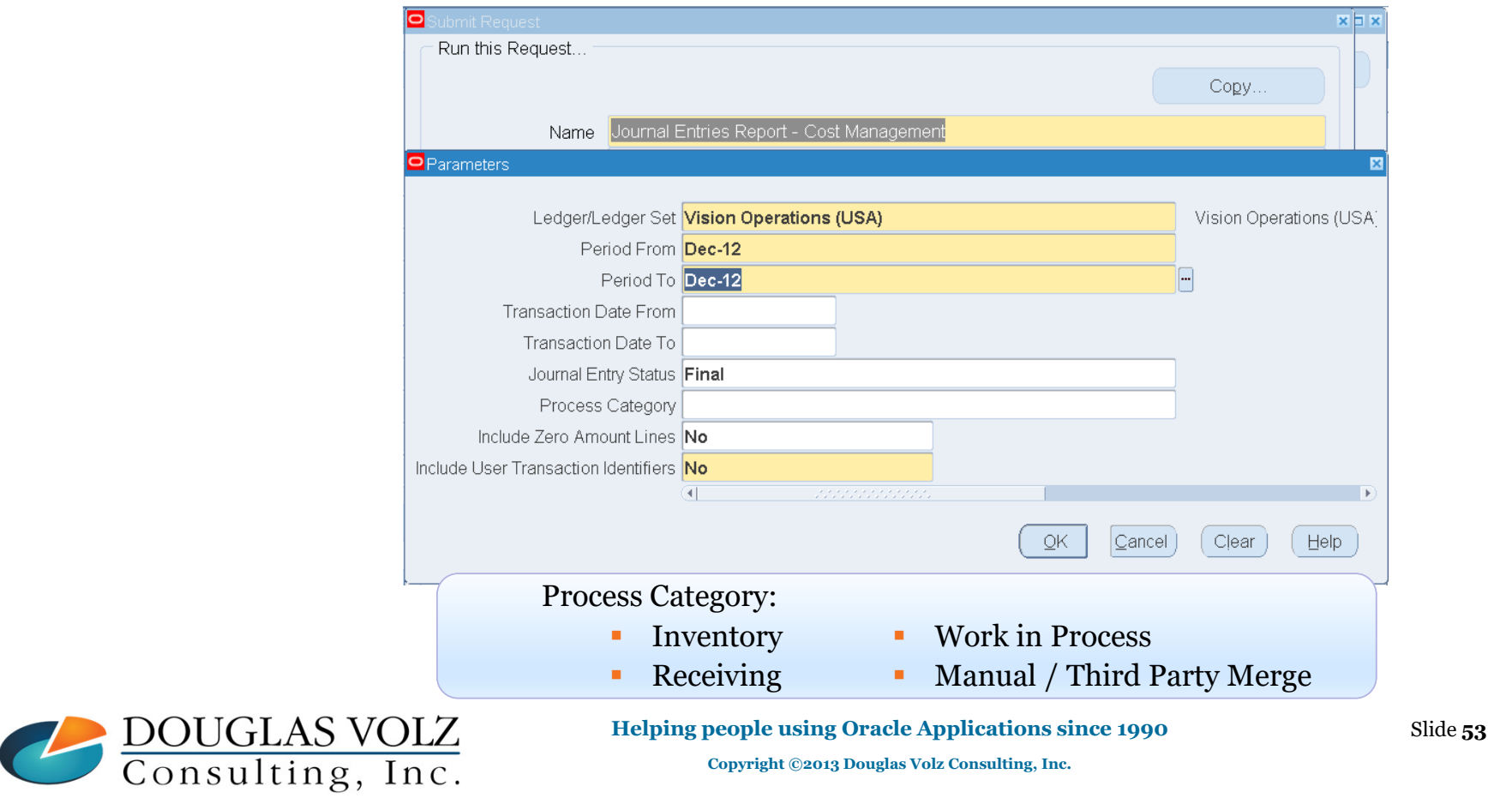

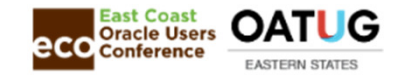

#### Journal Entries Report – Cost Management

ORACLE Cost Management

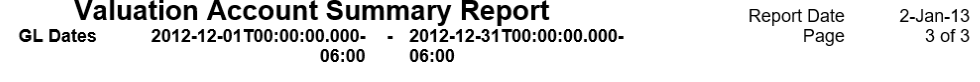

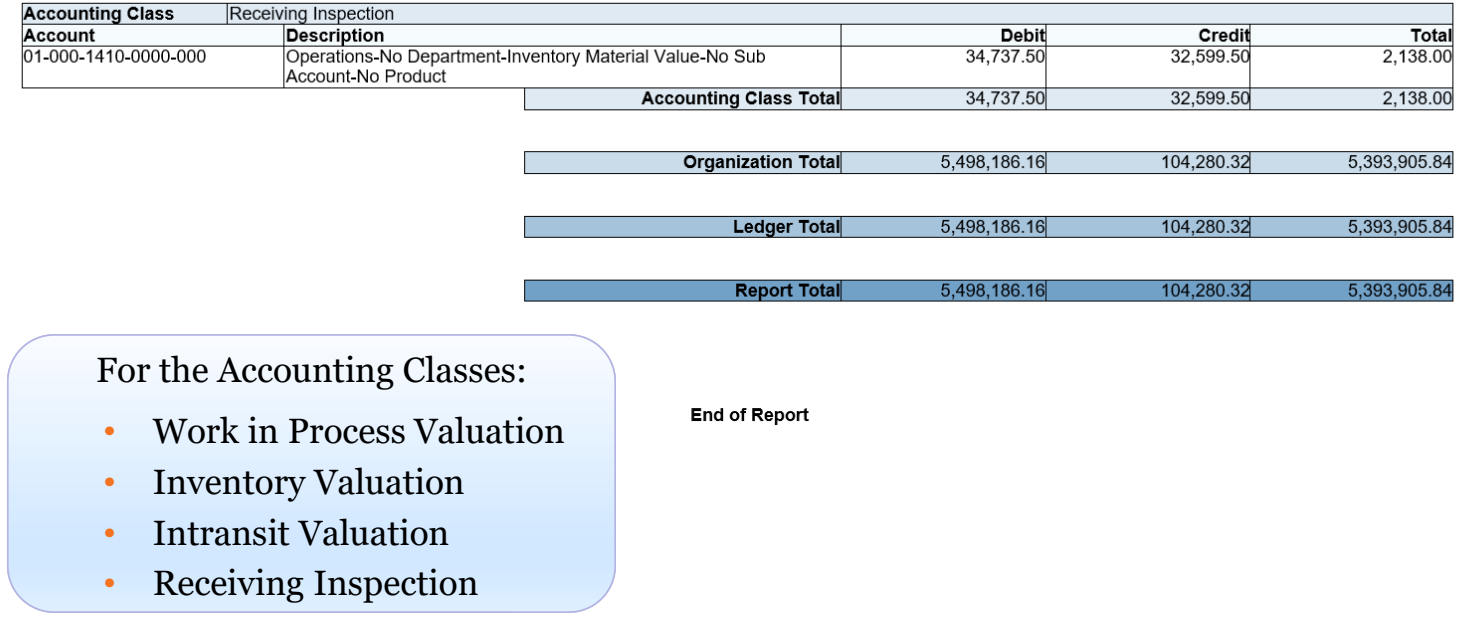

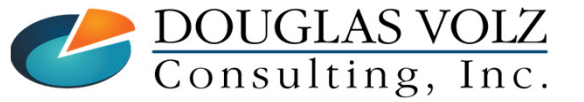

**Helping people using Oracle Applications since 1990Copyright ©2013 Douglas Volz Consulting, Inc.**

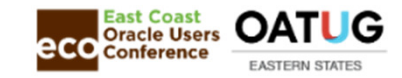

### Drill-Down From the General Ledger

- Release 12: You cannot see the organization code on the  $G/L$  journal entry batch name<br>unless you customize your SLA rules (your JE journal descriptions) or use senarate unless you customize your SLA rules (your JE journal descriptions) or use separate company/location/account segment by inventory organization
- Release 12: You can drill down from your  $G/L$  to the Subledger Accounting Entries to the material receiving and WIP transactions material, receiving and WIP transactions
- Release 12: You can run the Subledger Journal Entries, Account Balances or Account Analysis Reports (with setup required) Analysis Reports (with setup required)

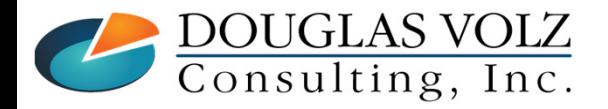

**Helping people using Oracle Applications since 1990Copyright ©2013 Douglas Volz Consulting, Inc.**

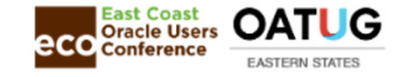

### List of Month-End Close Reports

- О Material Distribution Detail/Summary Reports
- о WIP Account Detail/Summary Reports
- О Receiving Account Distribution Report
- О Purchase Price Variance Report
- О Invoice Price Variance Report
- О Discrete Job Value
- О Repetitive Value Report
- О Expense Job Value Report
- О Margin Analysis Report (Margin Analysis Load, then report)

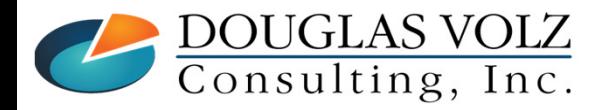

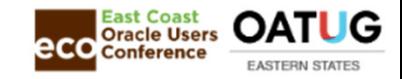

### Month-End Close Reports (Cont'd)

- Inventory Value Reports (by Subinventory or by Cost Group)
- О Elemental Inventory Value Reports (by Subinventory or by Cost Group)
- О Intransit Value Report
- о All Inventories Value Reports (by Subinventory or by Cost Group)
- о Receiving Value Report
- О Receiving Value by Destination Report (disabled in Release 12 – unable to view the perpetual expense balances by account)
- о WIP Value Report
- 0 Period Close Value Summary Report
- о Period Close Reconciliation Report

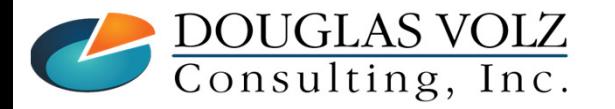

**Helping people using Oracle Applications since 1990Copyright ©2013 Douglas Volz Consulting, Inc.**

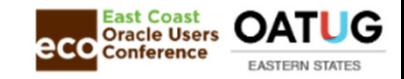

### Common Reconciliation Challenges

- $\Box$  Report cut-off issues at month-end or running multiple open periods
- О. Account alias or miscellaneous inventory transactions using same accounts
- о Disabling a code combination during the month
- □ Subledger miscoding
- $\Box$  Manual G/L journal entries
- O Sharing System Accounts

o Subinventory Transfers Don't Do Cost Group Transfers

DOUGLAS VOLZ<br>Consulting, Inc.

**Helping people using Oracle Applications since 1990Copyright ©2013 Douglas Volz Consulting, Inc.**

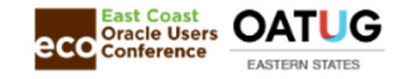

### Common Reconciliation Challenges (Cont'd)

- $\Box$  Delivering goods to a closed work order
- $\Box$  Back-dated transactions from external system feeds
- $\Box$  Wrong initial subinventory summary balances
- $\Box$  Initial legacy GL balances to do not match Oracle perpetual
- $\Box$  Misleading timestamp report parameters
- $\Box$  Out of Balance Item Costs
- **□** Inventory Cost Processor Failed to Create Accounting Entries

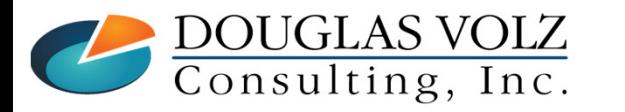

**Helping people using Oracle Applications since 1990Copyright ©2013 Douglas Volz Consulting, Inc.**

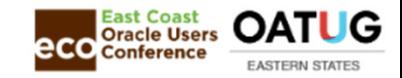

#### Account Alias / Misc. Inventory Transactions Using Wrong Accts.

 $\Box$  Check for miscellaneous inventory transactions, where the offset account is the same as the subiny orters or examization valuation account is the same as the subinventory or organization valuation account

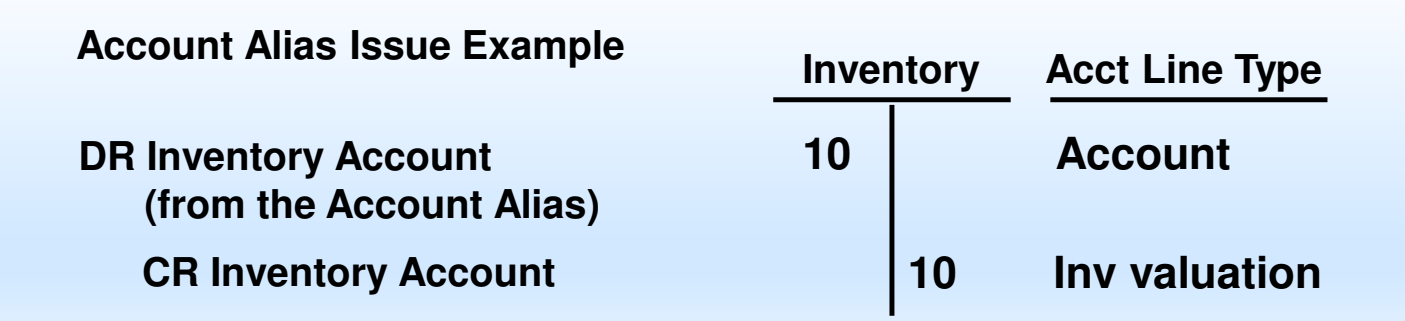

 $\Box$  Use the Material Distribution Inquiry to find these, query for entries that hit your subinyontomy valuation accounts  $(Std)$  or examination that hit your subinventory valuation accounts (Std) or organization valuation accounts (Avg), where the Accounting Line Type is "Account"

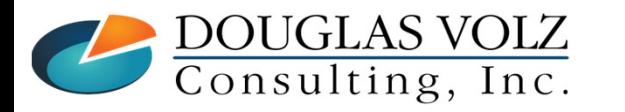

**Helping people using Oracle Applications since 1990Copyright ©2013 Douglas Volz Consulting, Inc.**

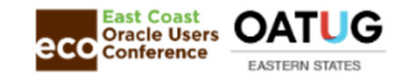

### Find Incorrect Inventory Offset Transactions

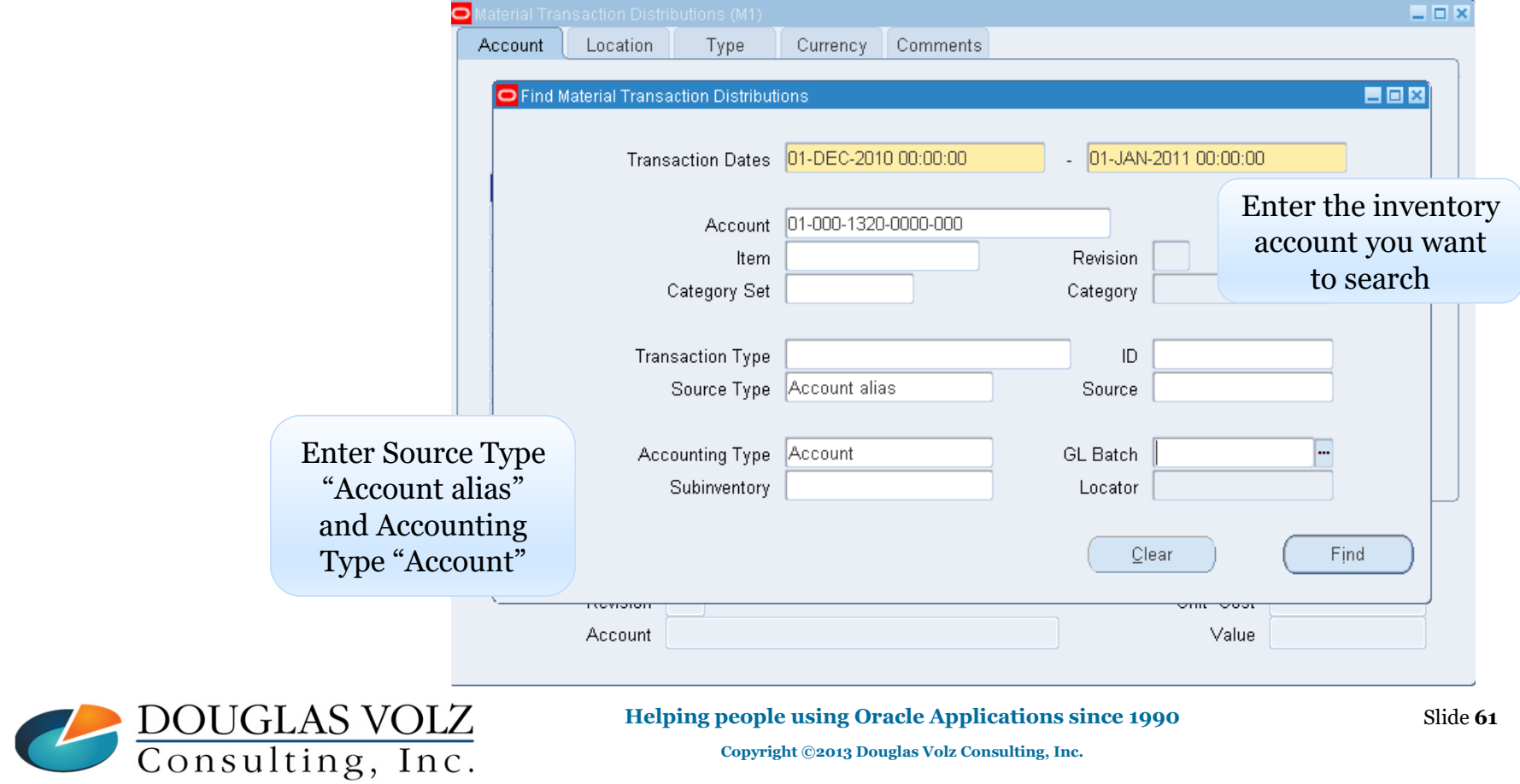

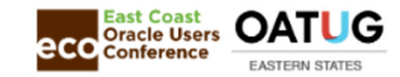

### Find Incorrect Inventory Offset Transactions

 $\Box$  Use a Custom (or Blitz<sup>TM</sup>) Material Account Summary Report

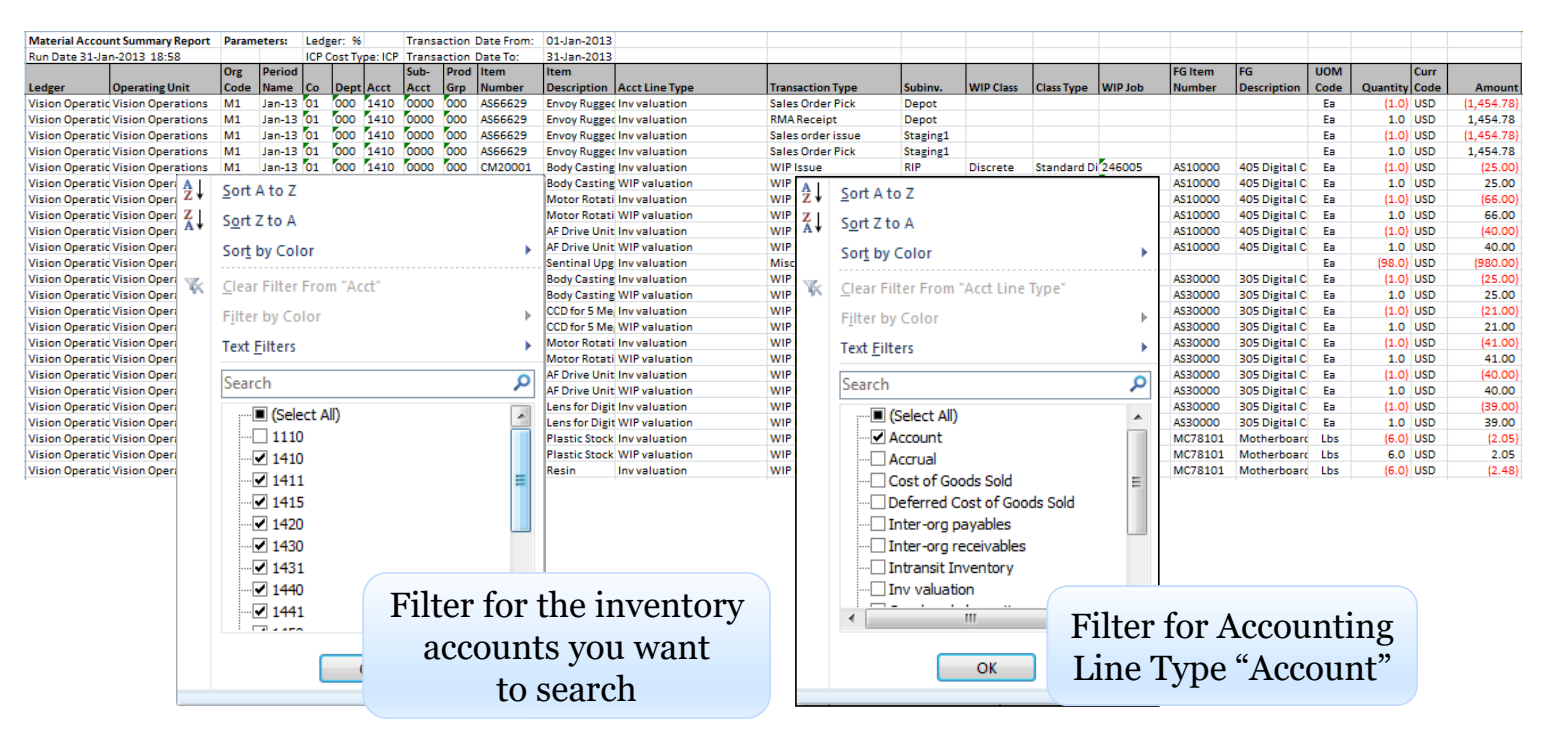

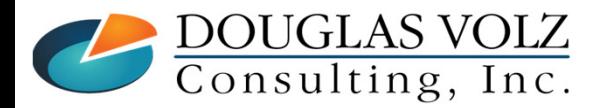

**Helping people using Oracle Applications since 1990**

Slide **62**

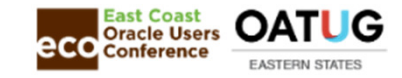

#### Account Alias / Misc. Inventory Transactions Using Wrong Accts.

#### п **Corrective action:**

- $\mathcal{L}_{\mathcal{A}}$  Reverse the miscellaneous transaction (assuming the standard costs have not changed) and replay the transaction with a correct offset account.
- $\overline{\phantom{a}}$  Or enter a manual journal entry to balance your G/L to inventory perpetual

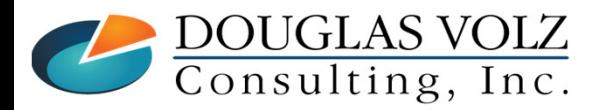

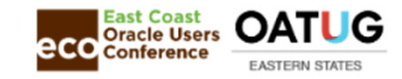

### Disabling a Code Combination During the Month

- O If you disable a code combination during the month, *AND* it has been used in Inventory or WIP subledger:
	- • Release 11i: it will not come over to the GL Interface. For other subledgers it will fail in journal Import (Payables, others)
	- •Release 12: will fail in Create Accounting

#### O You can find this by:

•Release 12: run the **Subledger Period Close Exceptions Report**

#### О **Corrective action for Release 12:**

a. Fix using correction screens as available or re-enable the code combination

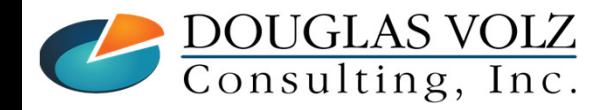

**Helping people using Oracle Applications since 1990Copyright ©2013 Douglas Volz Consulting, Inc.**

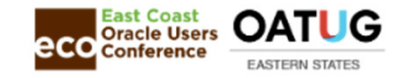

### Sub ledger Miscoding

- о Miscoded Purchase Orders cause permanent differences once the corresponding line item is received
- Departments such as Accounts Payable and Accounts Receivable<br>intermittently reference inventory accounts during coding, cousing intermittently reference inventory accounts during coding, causing reconciliation differences
- $\Box$  You must not code any Receivable or Payable entries to a system account account
- O. System accounts include your Inventory Accounts, AP Accrual Accounts (Inventory and Expense), Intransit, Inter-org Clearing Accounts or Receiving Inventory Account

#### о **Corrective actions:**

 Reverse subledger entry if possible, or correct via manual GL entry.

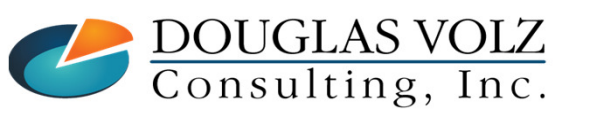

**Helping people using Oracle Applications since 1990**

Slide **<sup>65</sup>**

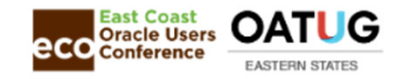

### Manual GL Journal Entries

- O Manual General Ledger journal entries become an automatic reconciliation item
- O Typically you only write reversing entries to correct the balances at month-end, but in the new month you should perform the transaction in the respective subledger

# **Corrective actions:**

Include as a reconciling item on your  $G/L$  to inventory reconciliation

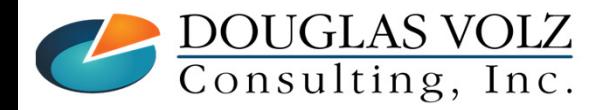

**Helping people using Oracle Applications since 1990Copyright ©2013 Douglas Volz Consulting, Inc.**

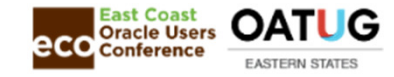

### Sharing System Accounts

□ Sharing System Accounts:

- Expense and Inventory Accrual Accounts
- **Receiving Valuation Accounts**
- L. Organization Level Accounts (Average, FIFO, LIFO Costing)
- Subinventory Accounts (Standard Costing)
- Cost Group Accounts (Project Mfg, WMS)
- **WIP Accounting Classes**
- **Inventory Account Aliases**
- Order Types and COGS
- Release 12 Subledger Accounting Rules causing you to share accounts

#### □ **Corrective actions:**

- Г Typically, back-end SQL\*PLUS fixes for Organization, Subinventory, WIP or Cost Group account changes
- Most other changes can be done via the forms or setup screens
- Г Note: Oracle Support advice may be too conservative (recommend new orgs, new subinventories, issue all goods out, close all work orders, etc.)

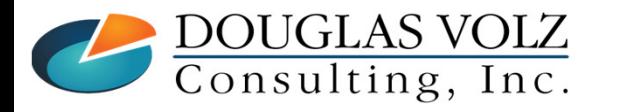

Slide **<sup>67</sup>**

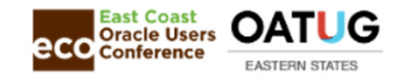

#### Subinventory Transfers – But Wrong Accounting?

- With WMS, transfer goods from one subinventory to<br>another and each subinventory is in a different Cost C another and each subinventory is in a different Cost Group
	- П The quantities are transferred from subinv. to subinventory, but:
		- • If the Cost Groups have different valuation accounts you will have a reconciling item
		- • The subinventory transfer transaction uses the "transfer from" subinventory for both sides of the transfer transaction (should CR the Transfer From and DR the Transfer To valuation accounts)

#### о **Corrective actions:**

- $\blacksquare$ Identify the faulty subinventory transfers and make manual JE's
- П Create custom code to do a miscellaneous issue and receipt adjustment, or a Cost Group transfer, to fix the accounts

DOUGLAS VOLZ<br>Consulting, Inc.

**Helping people using Oracle Applications since 1990Copyright ©2013 Douglas Volz Consulting, Inc.**

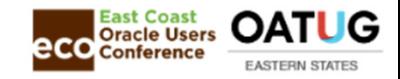

### Delivering Goods to a Closed Work Order

- о Oracle provides us with the ability to receive Outside Processing (OSP) vendor receipts to closed work orders
	- Several Release 12 patches to stop this
	- Release 12.2.6 has features to prevent moving through OSP operations (before the PO receipts occurs)
- . This causes a permanent difference as the corresponding work order is not charged and the costs are not reflected within the perpetual records (WIP balances)
- And you can have receiving transactions stuck in your Open Receiving Interface which you cannot clear (the job is closed) 0

#### П **Corrective actions:**

- $\mathcal{L}_{\mathcal{A}}$ Reopen the work order and make corrections
- Can only do if the inventory period is not closed
- If you cannot reopen the work order:
	- delete the transaction from the Open Receiving Interface and manually accrue the WIP job charge into the G/L
	- Log an Oracle Service Request to delete / correct your invalid receiving balance

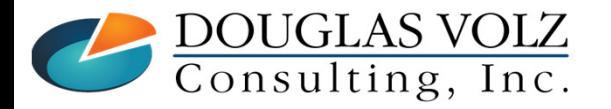

**Helping people using Oracle Applications since 1990**

Slide **<sup>69</sup>**

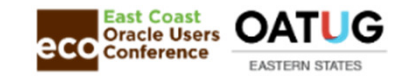

### Back-dated Transactions from External Systems

- $\Box$  Sources of backdated transactions include:
	- Late inventory period closes
	- External system feeds

# **Corrective actions:**

Release 12: Rerun the respective Inventory Value Report

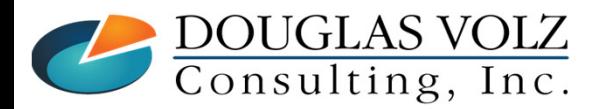

**Helping people using Oracle Applications since 1990Copyright ©2013 Douglas Volz Consulting, Inc.**

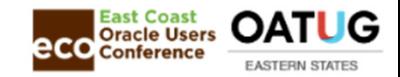

#### Initial Legacy GL balances to do not Match Oracle Perpetual

о You went live with Oracle and:

- You never reconciled G/L to Perpetual on your prior system
- If your initial onhand quantity conversion is wrong and never corrected
- You never reconciled your G/L to Perpetual post GoLive

## **Corrective actions:**

- All Releases:
	- Correct your perpetual balances using inventory material transactions
	- Correct your G/L balances with manual journal entries

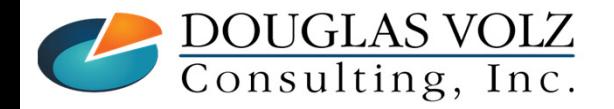

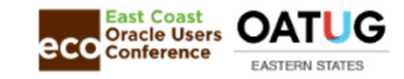

#### Misleading Inquiry Parameters (Earlier Versions)

 $\Box$  Oracle uses "Between" for selecting transactions on this inquiry, as opposed to "Greater than or equal to":

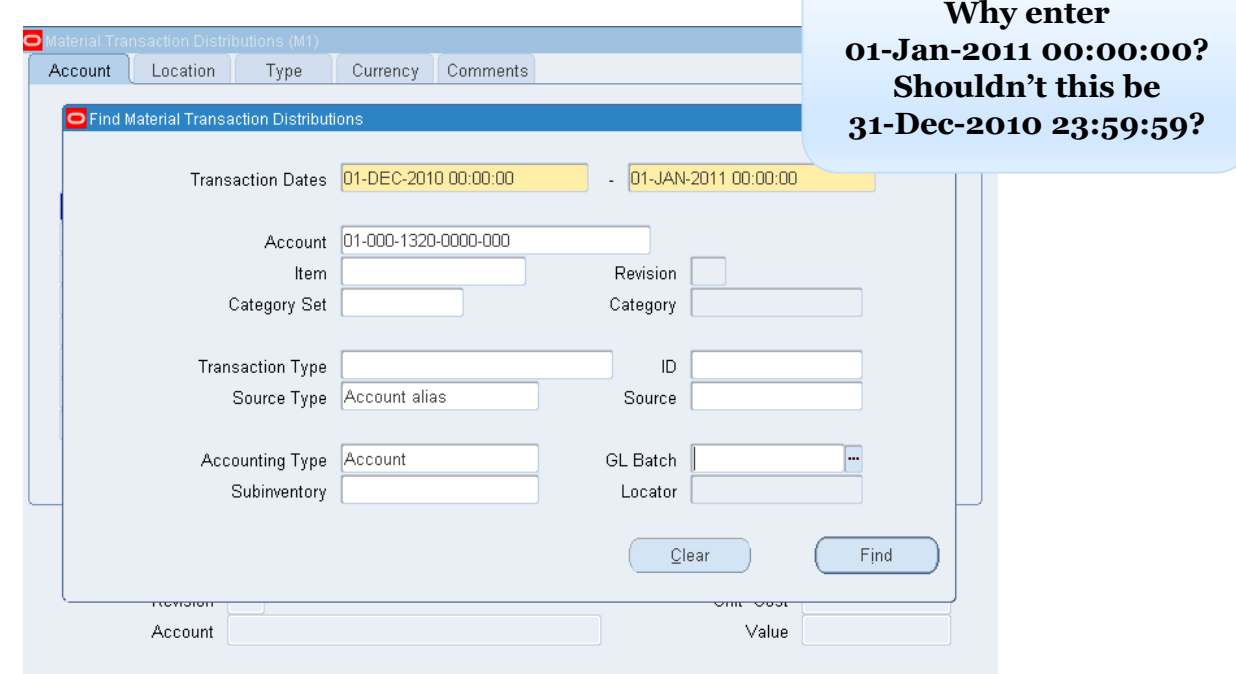

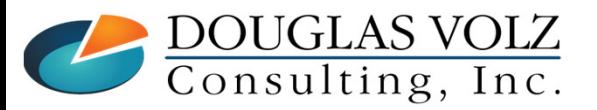

**Helping people using Oracle Applications since 1990**

Slide **<sup>72</sup>**
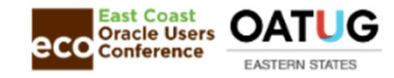

### Out-of-Balance Item Costs

 $\Box$  You went live with Oracle and your converted item costs, or item costs from eustom programs do not belance: costs from custom programs do not balance:

 $\Sigma$  Cost Details =  $\Sigma$  Cost Summary

True by cost element, level type (previous, this) or in total

When you run a Cost Mass Edit it automatically corrects the Summary Cost table to equal the sum of the Cost Details

If Cost Details not equal Cost Summary the Standard Cost Update does not fail and your item costs will be corrupt

If not equal, the  $\Sigma$  (Qty X Unit Costs) not equal to  $\Sigma$  accounting entries

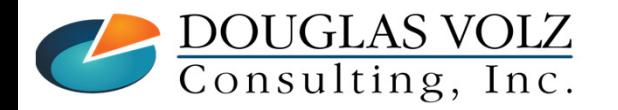

**Helping people using Oracle Applications since 1990Copyright ©2013 Douglas Volz Consulting, Inc.**

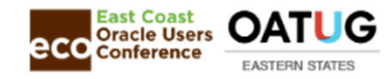

## Out-of-Balance Item Costs – What Happens?

 $\Box$  G/L does not equal the perpetual movement

- The sum of the material quantity movement (Quantity X Standard Costs) may not equal the material accounting movement (especially for PO Receipts and WIP Completions)
- $\mathcal{L}_{\mathcal{A}}$  Cannot do a WIP roll-forward with confidence. The sum of the increases and decreases to WIP Balances will not agree to the addition of the monthly WIP material, resource, overhead and cost update accounting entries with the prior cumulative balances.
- П The Discrete Job Value Report will not tie to the WIP Job Balances, or even to itself
- $\mathcal{L}_{\mathcal{A}}$ Elemental Value Reports may not equal Inventory Value Reports

DOUGLAS VOLZ<br>Consulting, Inc.

**Helping people using Oracle Applications since 1990Copyright ©2013 Douglas Volz Consulting, Inc.**

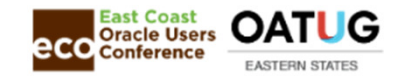

## Out-of-Balance Item Costs (Standard Costing)

#### о **Corrective actions:**

- 1) Copy Frozen costs into a new cost type called DATAFIX, item costs, resources, overheads, resource/overhead associations
- 2) Run a Cost Mass Edit to edit the Material Costs across all basis types and sub-elements, changing the value by .00001. Doing this will cause the Cost Mass Edit to set the Summary Item Costs = Detailed Item Costs
- 3) Run the Pending Standard Cost Adjustment Reports. Note that the WIP Standard Cost Adjustment Report may not work correctly
- 4) Stop all transactions by stopping the Cost Processor for Inventory and WIP (or set the Cost<br>Cut-Off Date in the Inventory Parameters for the offending inventory orgs) Cut-Off Date in the Inventory Parameters for the offending inventory orgs)
- 5) Run before Inventory Value, WIP Value, All Inventory Value Reports<br>6) Do the Standard Cost Update
- 6) Do the Standard Cost Update<br>7) Run after Inventory Value. W.
- 7) Run after Inventory Value, WIP Value, All Inventory Value Reports
- 8) Compare the before and after valuation reports against the inventory and WIP standard cost adjustments and make manual journals as needed to true up the amounts
- 9) Start the Inventory and WIP Cost Processors (or remove the Cost Cut-Off Date)
- 10) And for all WIP jobs that are currently open, when they are closed manually calculate the amount of WIP Variance that is not correct and make a manual journal correction.

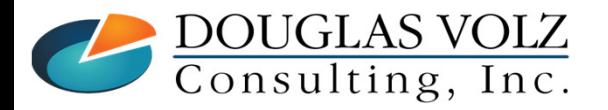

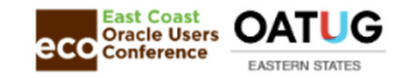

#### Inventory Cost Processor Failed to Create Accounting Entries

The Material Transaction Says it is Costed

- П But the Material Accounting Entries Do Not Exist
- о Rare Occurrence, But Worthwhile to Check if Cannot Find Out-of-Balance
	- Get BlitzTM Report, run these reports:
		- •CAC Missing Material Accounting Transactions
		- •CAC Missing Receiving Accounting Transactions
		- •CAC Missing WIP Accounting Transactions

#### о **Corrective actions:**

- Use the above reports to create a manual journal entry, or,
- Using SQL:
	- Reopen the Inventory Accounting Period (OPEN\_FLAG, PERIOD\_CLOSE\_DATE)
	- Flip the Material Transaction Costed Flag to a value of No (from null to N)
	- Re-run the Inventory Cost Processor, Create Accounting and Post to G/L

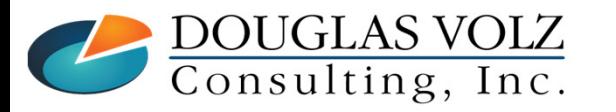

**Helping people using Oracle Applications since 1990Copyright ©2022 Douglas Volz Consulting, Inc.**

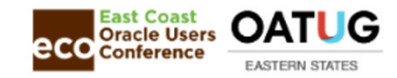

### R12 Improvements Period Close Diagnostics

# ■ Forms Drilldown

• Using the same Inventory Accounting Periods form you can drilldown to associated forms to view the problem transactions

# $\Box$  New workflow to notify of failing transactions

- **Period Close Pending Transactions Report**<br>Report the transactions holding up the inventory
	- Report the transactions holding up the inventory accounting period
	- But only by inventory organization, by transaction error

# ■ Subledger Period Close Exceptions Report

•Find out which transactions did not get through Create Accounting

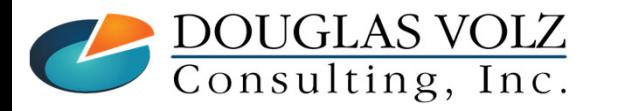

**Helping people using Oracle Applications since 1990Copyright ©2013 Douglas Volz Consulting, Inc.**

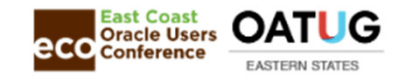

## Reconciliation Improvements in R12

 $\Box$  The following reports can now be run with an As-of Date:

- $\overline{\phantom{a}}$ Inventory Value Report – By Subinventory
- $\mathcal{C}^{\mathcal{A}}$ Inventory Value Report – By Cost Group
- $\mathcal{C}^{\mathcal{A}}$ Elemental Inventory Value Report – By Subinventory
- $\overline{\phantom{a}}$ Elemental Inventory Value Report – By Cost Group
- $\blacksquare$ All Inventories Value Report
- $\blacksquare$ All Inventories Value Report – By Cost Group
- $\mathcal{L}_{\mathcal{A}}$ Intransit Value Report
- $\mathcal{C}^{\mathcal{A}}$ Receiving Value Report

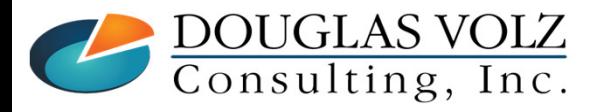

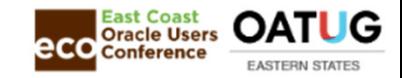

### Period Close Reconciliation Report

- $\overline{\phantom{a}}$ Runs automatically when you close the inventory accounting period
- $\mathcal{L}_{\mathcal{A}}$ Can also run separately using Cost Mgmt => Reports => Value

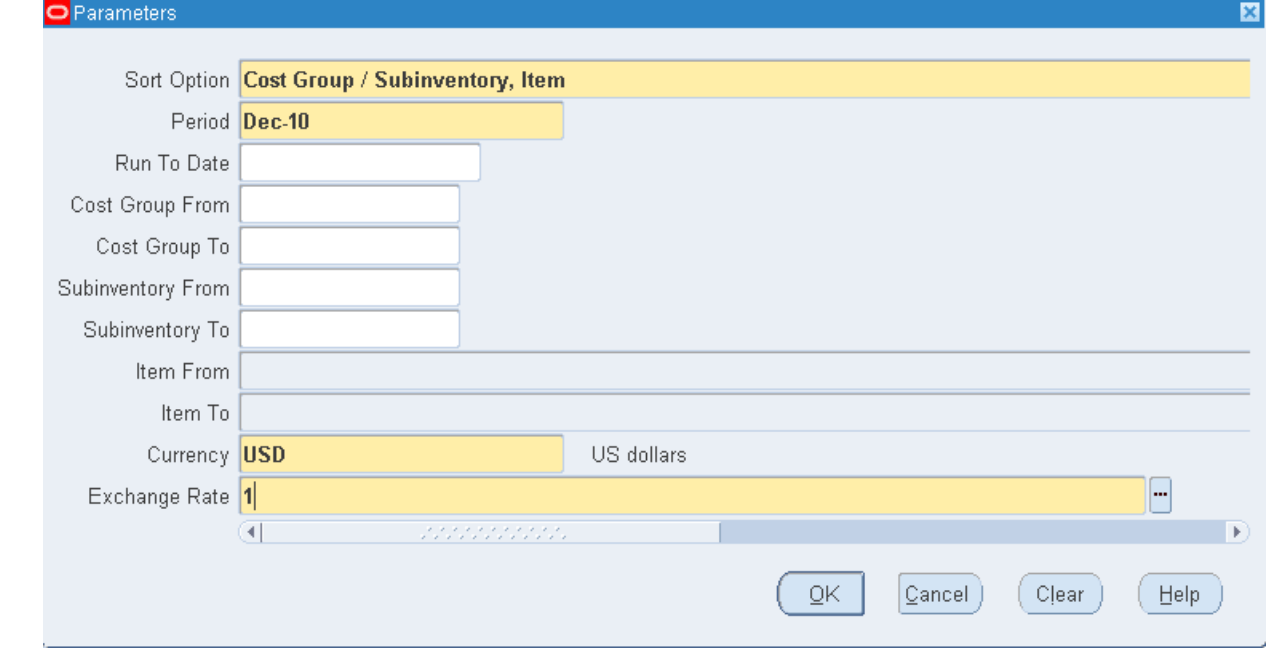

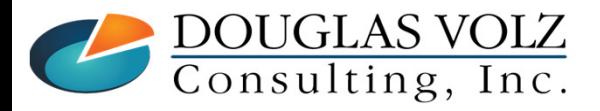

**Helping people using Oracle Applications since 1990**

Slide **<sup>79</sup>**

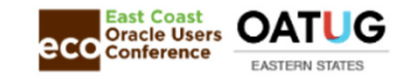

#### Period Close Reconciliation Report

Seattle Manufacturing (USD) Dec-10 (01-DEC-10 to 31-DEC-10) Report Date: 17-NOV-12 14:48:39 Page: 32 of 32

Period Close Reconciliation Report

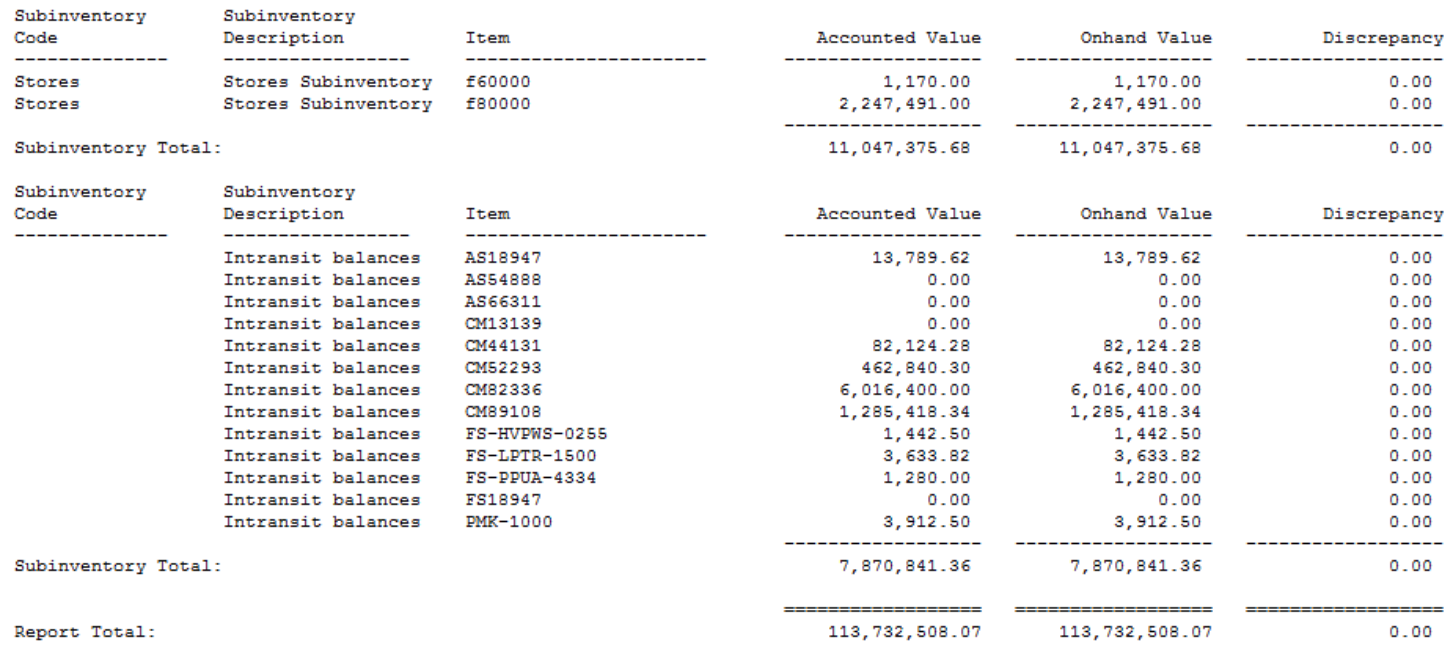

\*\*\*\*\* End of Report \*\*\*\*\*

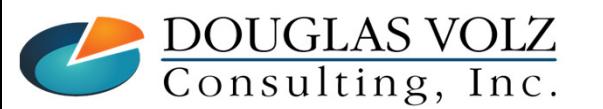

**Helping people using Oracle Applications since 1990**

Slide **<sup>80</sup>**

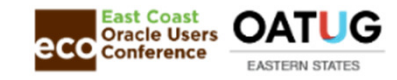

### Multi-Org Period Close Variance Report

# Sample Multi-Org Period Close Variances Report

#### $\mathcal{L}_{\mathcal{A}}$ From the CST\_PERIOD\_CLOSE\_SUMMARY table

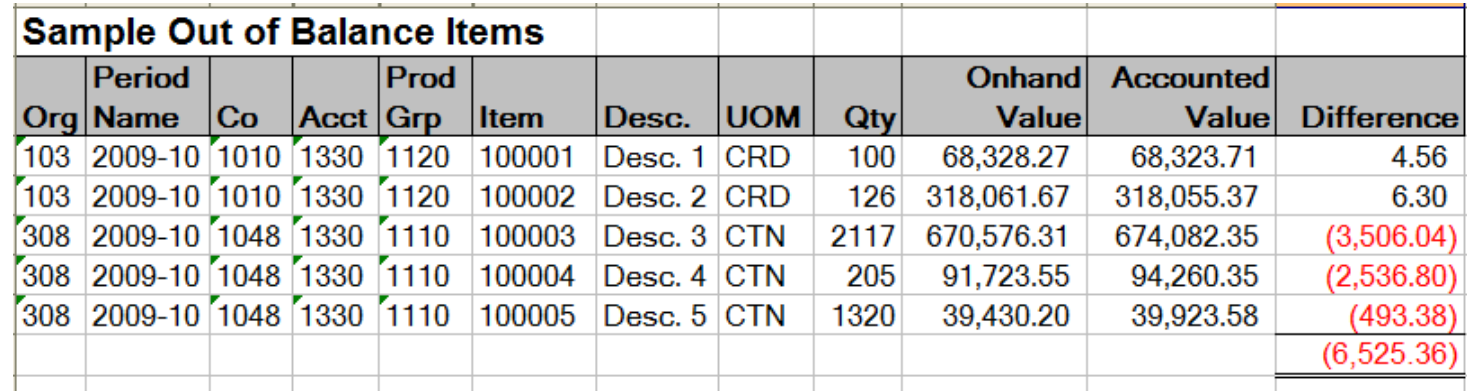

You can also use this information to get your month-end perpetual quantities and values for intransit and subinventories

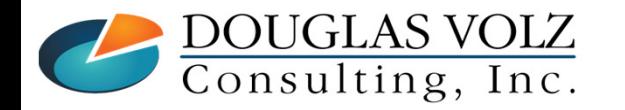

 **Helping people using Oracle Applications since 1990 Copyright ©2013 Douglas Volz Consulting, Inc.**

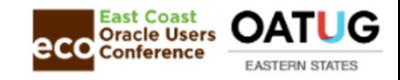

### Reconciliation Challenges in R12

Subledger Accounting and Inventory Reconciliation

- Which accounts represent inventory and WIP valuation?
- $\mathcal{L}_{\mathcal{A}}$  Harder to reconcile manually with no valuation accounts on the Inventory Value or Receiving Value Reports
- $\blacksquare$  If accruing expenses at time of receipt, you cannot tell if you have any expenses stuck in your Receiving Value, since the Receiving Value by Destination Account Report is disabled

Release 12 dropped the valuation accounts on most inventory reports

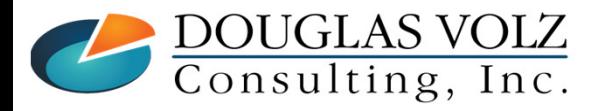

 **Helping people using Oracle Applications since 1990 Copyright ©2013 Douglas Volz Consulting, Inc.**

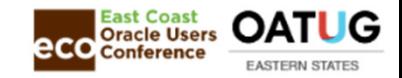

#### R12 Material and WIP Distribution Inquiries and Reports

- $\mathcal{L}_{\mathcal{A}}$  Release 12 material and WIP distribution inquiries & reports do not reflect the SLA results
- $\blacksquare$ SLA Journal Reports do not show operational information
- $\mathcal{L}_{\mathcal{A}}$  Release 12 records the material accounting and WIP accounting entries by cost element – rendering these inquiries and reports more difficult to use, especially for Standard Costing.

Release 12 forces Standard Costing to record WIP & Material entries by Cost Element (you had a choice in R10 - 11i)

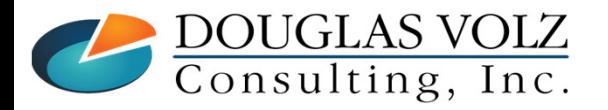

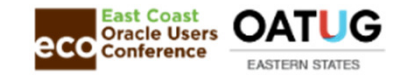

#### Basic Table Structure for SLA

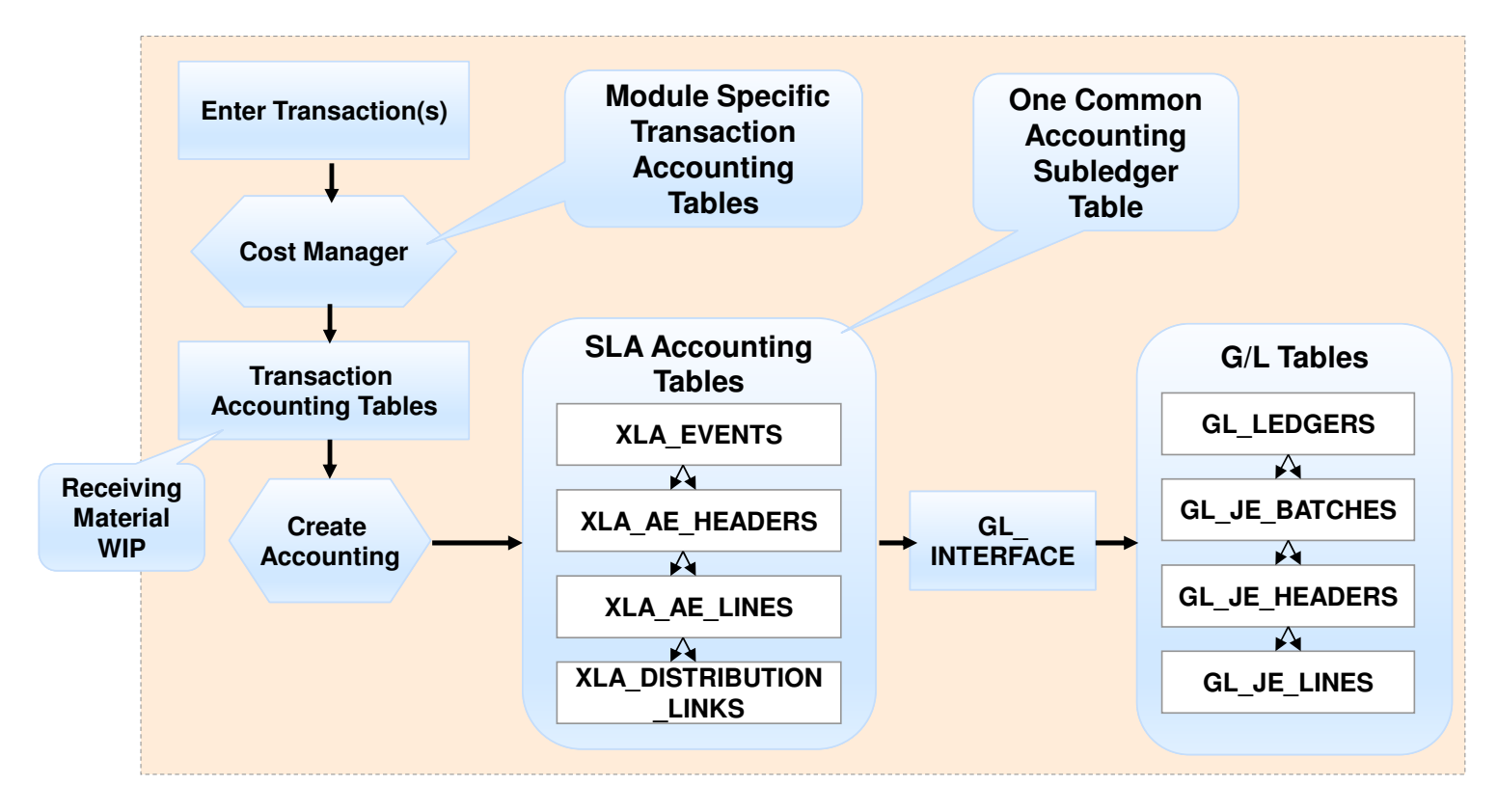

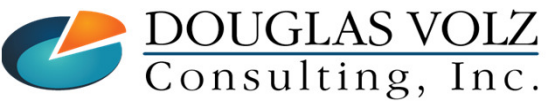

**Helping people using Oracle Applications since 1990**

Slide **84**

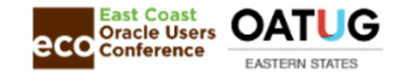

### Custom Solutions for Multiple Organizations

 $\Box$  Common Custom Reports and Desired Enhancements

- $\mathcal{L}_{\mathcal{A}}$ Multi-Org Material Account Summary Report ❖
- Multi-Org Receiving Account Summary Report ❖
- П Multi-Org WIP Account Summary Report ❖
- Multi-Org All Inventories Value Report  $\clubsuit$
- Multi-Org Inventory Value Report  $\cdot$
- П Multi-Org Receiving Value Report ❖
- Multi-Org Expense Value Report
- $\mathcal{L}_{\mathcal{A}}$ Multi-Org WIP Value Report  $\ddot{\bullet}$
- $\blacksquare$ Multi-Org Period Close Variances Report ↔
- Multi-Org G/L to Inventory Reconciliation Report  $\bullet$

 $\bullet$  These reports available in the Blitz Report<sup>TM</sup>

DOUGLAS VOLZ<br>Consulting, Inc.

 **Helping people using Oracle Applications since 1990 Copyright ©2022 Douglas Volz Consulting, Inc.**

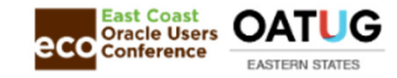

#### Desired Enhancement:G/L to Inventory Reconciliation Report

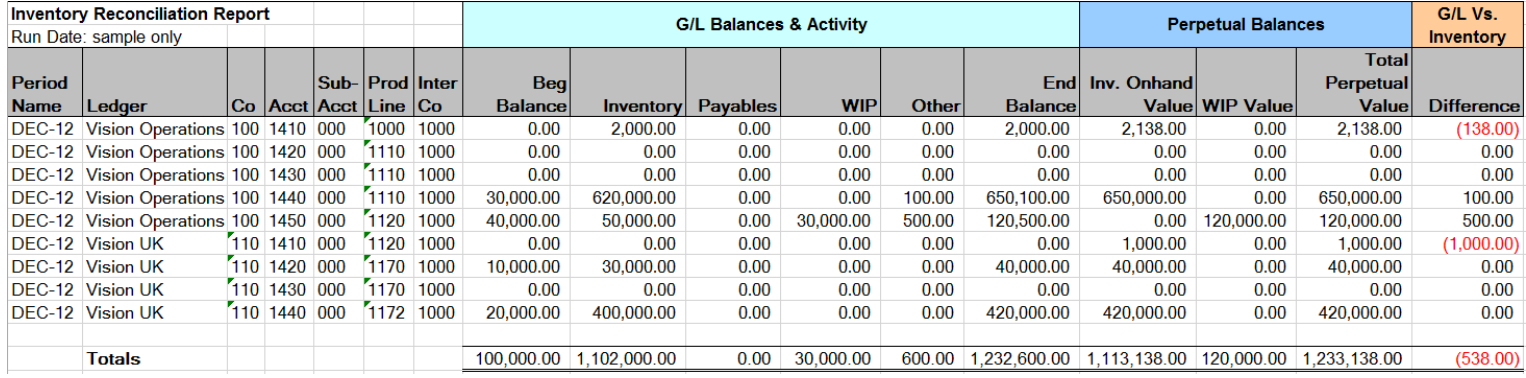

Just think how much time this would save …

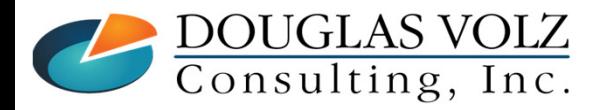

**Helping people using Oracle Applications since 1990**

**Copyright ©2013 Douglas Volz Consulting, Inc.**

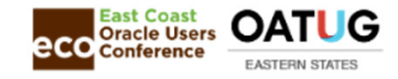

## Sample G/L to Inventory Reconciliation Script

# Automatically Compares:

- G/L to Inventory Perpetual (sum G/L JE Lines vs. Period Close Summary)
- G/L to Intransit Perpetual (sum G/L JE Lines vs. Period Close Summary)
- G/L to WIP Period-End Balances (sum G/L JE Lines vs. WIP Period Balances)

## □ Caveats:

- $\blacksquare$ Month-End Snapshot not broken-out by cost element
- Only considers Discrete WIP, not OPM
- **Requires revisions for Cost Group accounts**
- $\blacksquare$ Receiving does not have a month-end snapshot … but this can be added in.

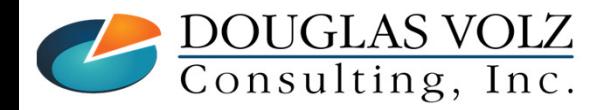

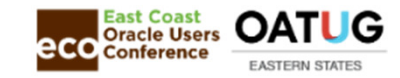

### G/L to Inventory Reconciliation Data Flow

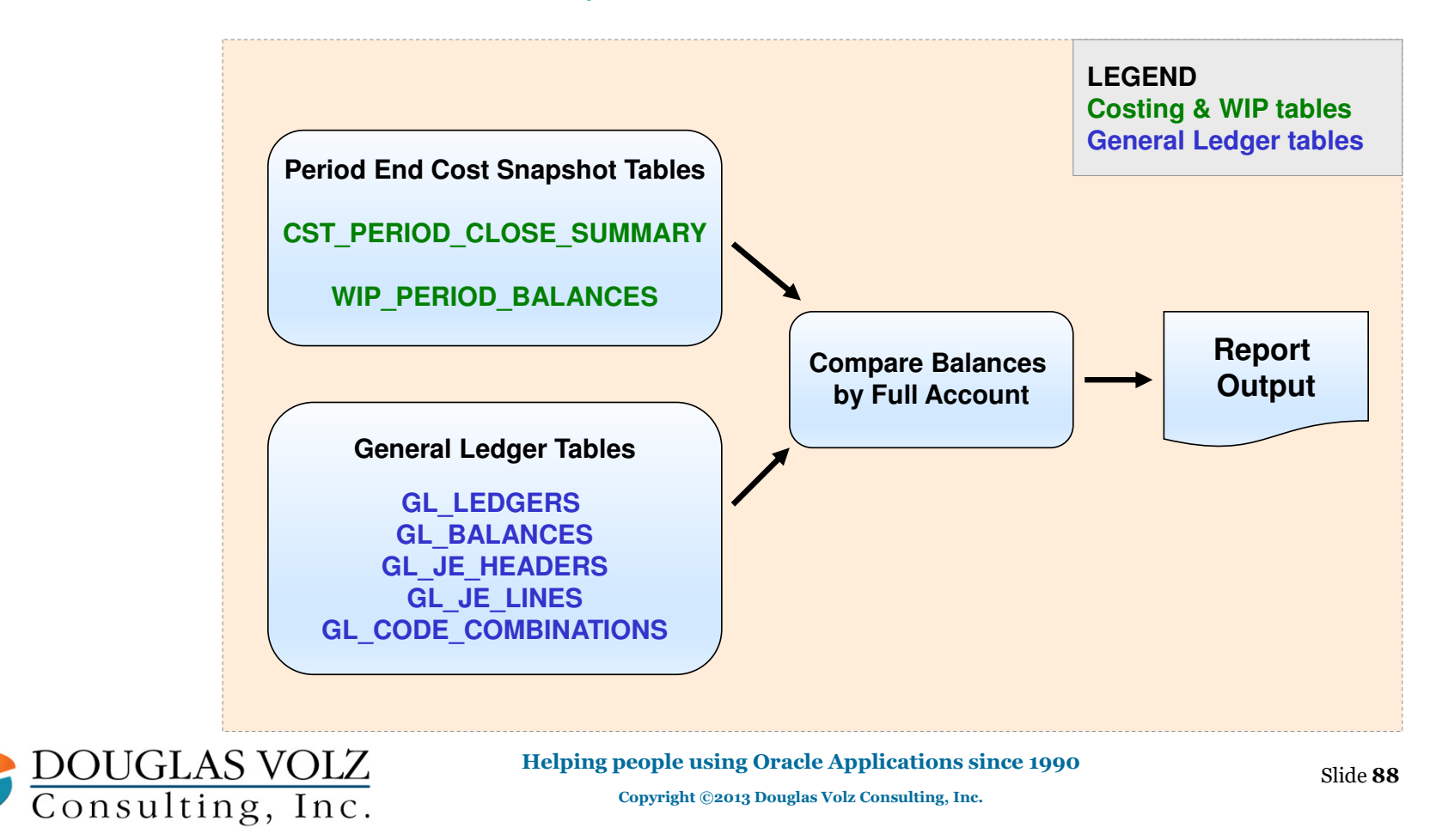

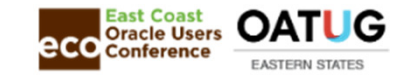

### G/L to Inventory Reconciliation Report

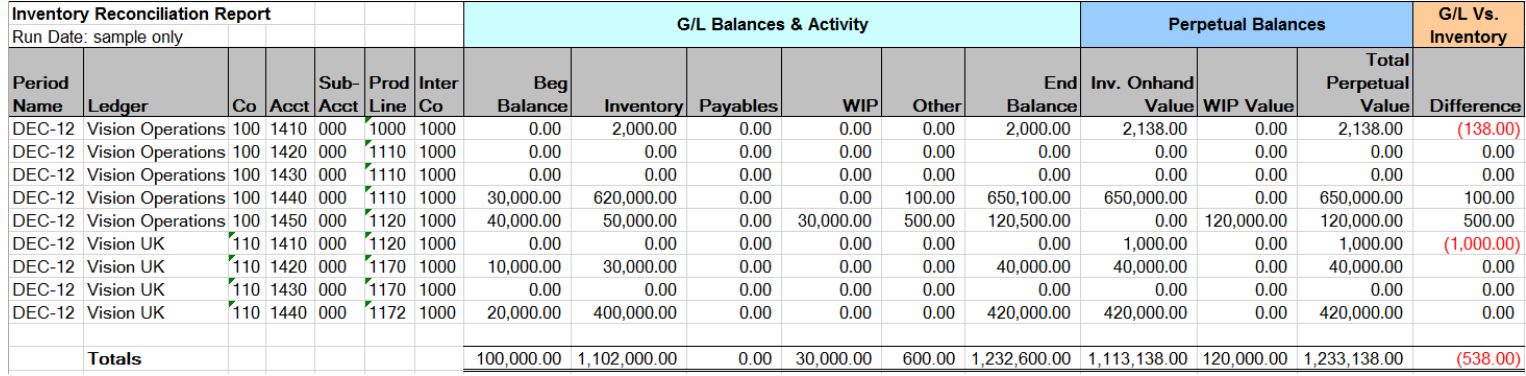

This report is in use at multiple Release 11i and 12 clients

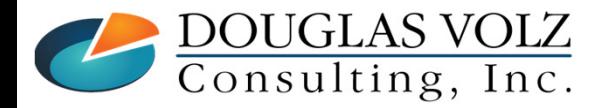

**Helping people using Oracle Applications since 1990Copyright ©2013 Douglas Volz Consulting, Inc.**

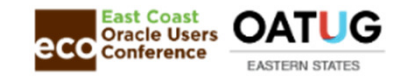

## Blitz Report<sup>TM</sup>: G/L to Inventory Reconciliation Report

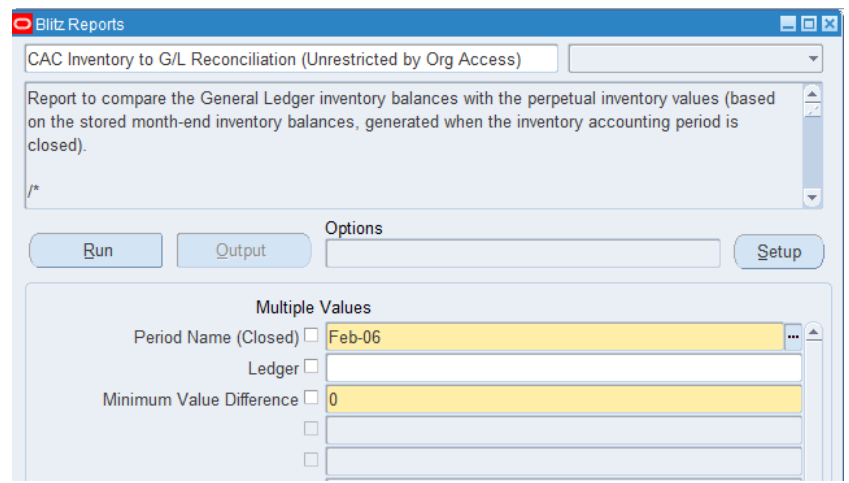

Fully configured and available in the BlitzTM Cost Accounting Library

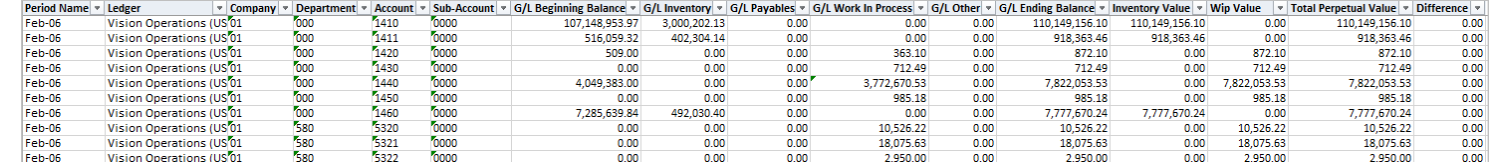

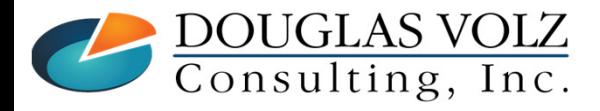

**Helping people using Oracle Applications since 1990**

Slide **<sup>90</sup>**

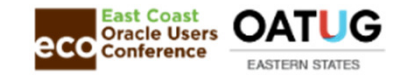

### Useful Custom Reports for Inventory Reconciliation

**Custom Valuation Reports**<br>Expense Receiving Value Reports

- Expense Receiving Value Report
- $\mathcal{L}_{\mathcal{A}}$ Inventory & Intransit Value Report  $\checkmark$
- $\blacksquare$ Receiving Value Report  $\checkmark$
- **Intransit Value Report**
- $\blacksquare$ Work in Process Account Value Report
- $\blacksquare$ Onhand Lot Value Status Report ❖

## □ Custom Account Distribution Reports

- $\blacksquare$ Material Account Summary Report  $\checkmark$
- $\blacksquare$ Receiving Account Summary Report  $\checkmark$  ❖
- WIP Account Summary Report
- These reports may also be used to track Profit in Inventory (PII). PII solutions<br>can be found at https://www.volzeonsulting.com/resources.html can be found at https://www.volzconsulting.com/resources.html
- $\mathbf{\hat{\cdot}}$  These reports available in Blitz Report<sup>TM</sup>

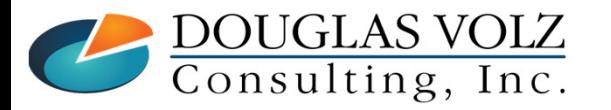

**Helping people using Oracle Applications since 1990Copyright ©2022 Douglas Volz Consulting, Inc.**

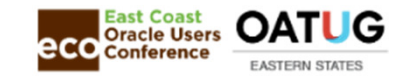

### See Your Expenses Stuck in Receiving

# Custom *Expense Receiving Value Report*

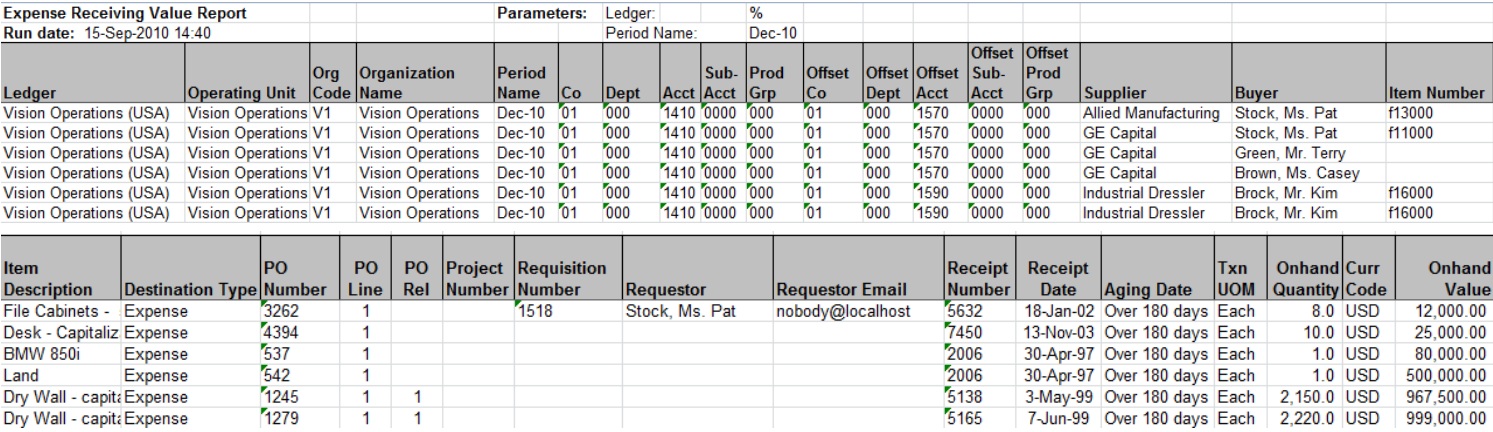

- These are undelivered expenses which should not be in the Asset R/I account.
- $\blacksquare$ This happens when you accrue your expenses at time of receipt.

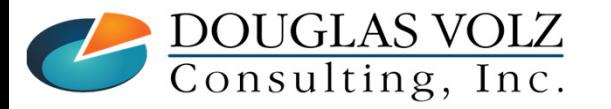

**Helping people using Oracle Applications since 1990**

Slide **92**

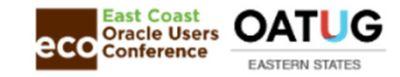

#### See Your Month-End Inventory Perpetual

# BlitzTM *CAC Inventory & Intransit Value Report*

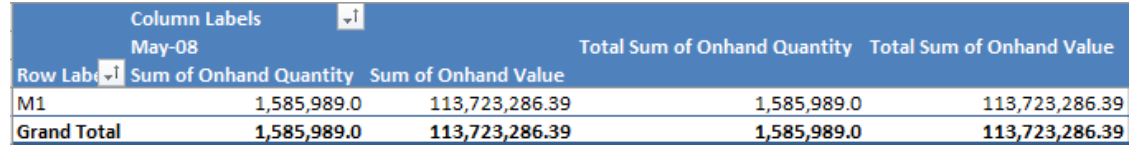

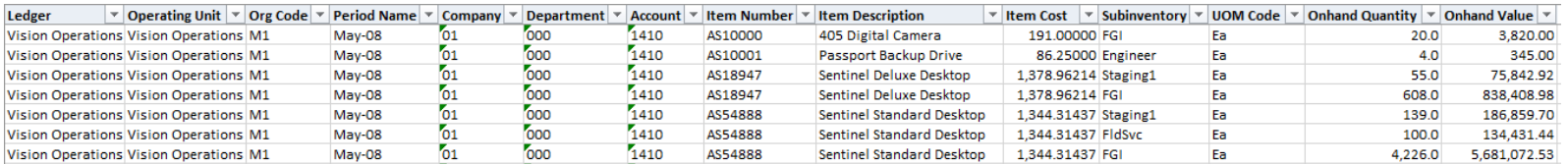

- ٠ Use this report for the month-end perpetual values and to reconcile overall inventory movement at month-end
- And yes, this is a multi-org report.

**Note:** For readability, several columns have been hidden

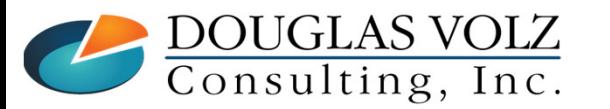

**Helping people using Oracle Applications since 1990**

Slide **93**

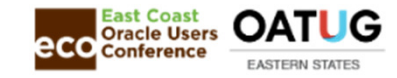

### See Your Month-End WIP Values

## BlitzTM *CAC WIP Account Value Report*

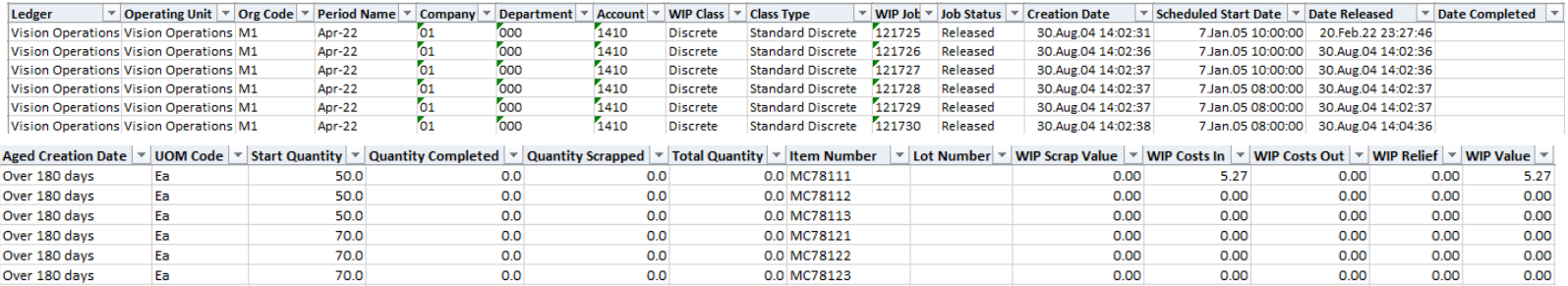

- Use this report for the month-end WIP values and to reconcile overall inventory movement at month-end
- $\blacksquare$ And yes, this is a multi-org report.

**Note:** For readability, several columns have been hidden

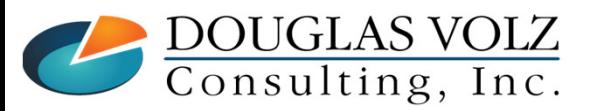

**Helping people using Oracle Applications since 1990**

Slide **94**

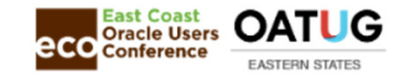

### See Your Receiving Value With More Information

# BlitzTM *CAC Receiving Value Report*

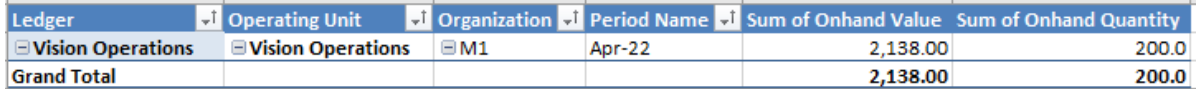

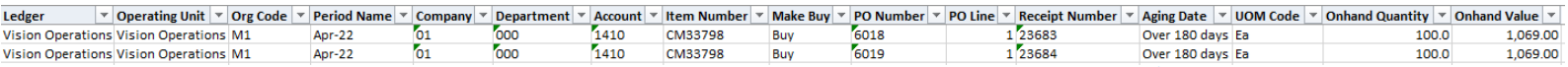

Aging Date (based on receipt date)

- Enter a Period Name and the report rolls back to the period end date.
- And yes, this is a multi-org report.

**Note:** For readability, several columns have been hidden

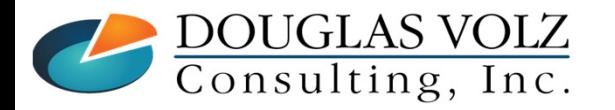

**Helping people using Oracle Applications since 1990Copyright ©2022 Douglas Volz Consulting, Inc.**

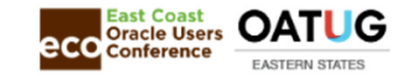

#### See Your Intransit Inventory in Detail

# BlitzTM *CAC Intransit Value Report*

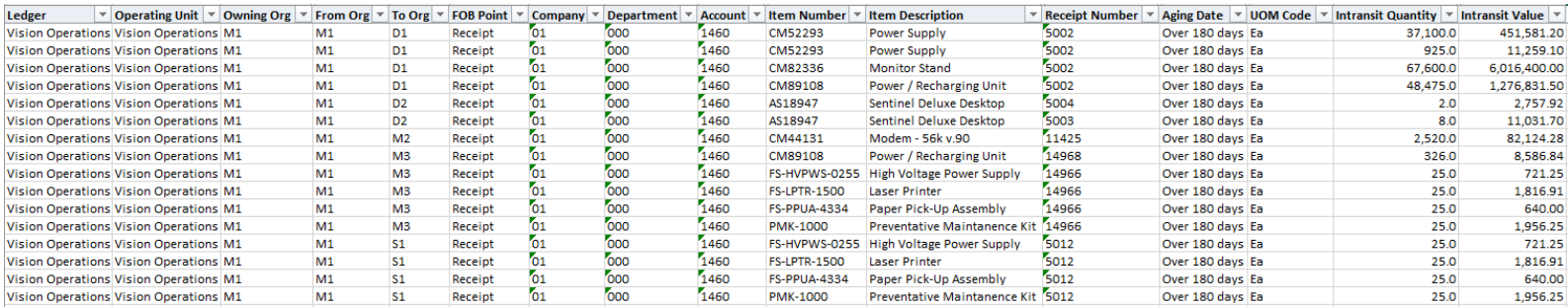

Aging Date (based on receipt date)

- $\blacksquare$ This is a "real-time" report; run right after the last day of the accounting period.
- $\blacksquare$ And yes, this is a multi-org report.

**Note:** For readability, several columns have been hidden

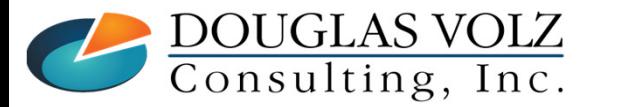

**Helping people using Oracle Applications since 1990**

Slide **96**

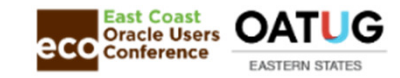

#### See Your Onhand Inventory by Lot Number

# BlitzTM *CAC Onhand Lot Value Report*

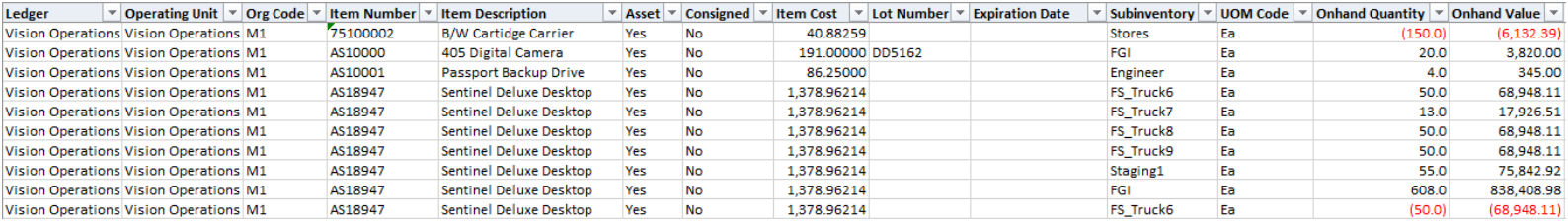

- $\blacksquare$ This is a "real time" report, showing quantities and value by lot number.
- And yes, this is a multi-org report.

**Note:** For readability, several columns have been hidden

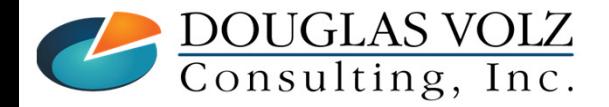

**Helping people using Oracle Applications since 1990**

Slide **97**

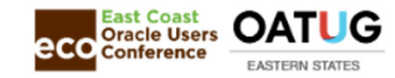

### Where Can You See Summary Transactions?

## $\Box$  Blitz<sup>TM</sup> Account Distribution Reports

- $\overline{\phantom{a}}$ CAC Receiving Account Summary Report
- ш CAC Material Account Summary Report
- $\overline{\phantom{a}}$ CAC WIP Account Summary Report

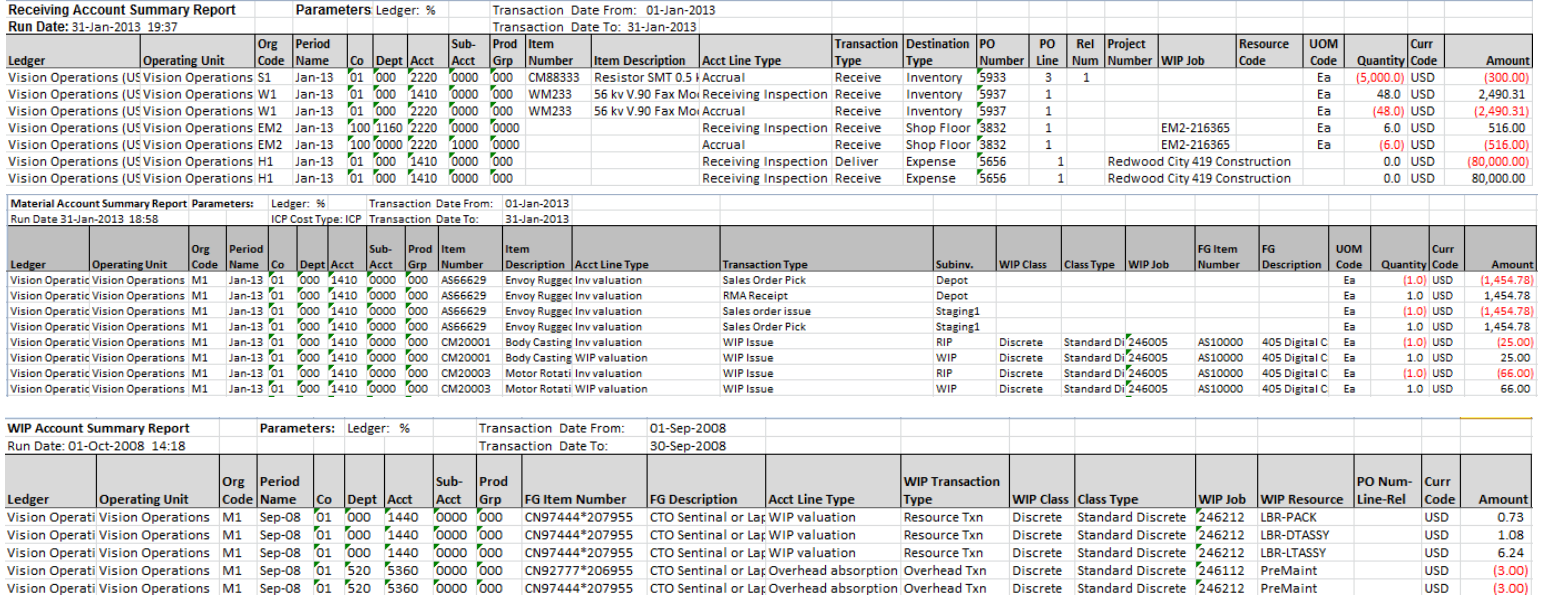

#### Custom Receiving, Material and WIP Account Summary Reports

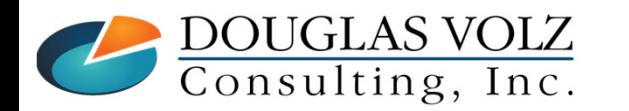

**Helping people using Oracle Applications since 1990**

Slide **98**

**USD** 

 $(3.00)$ 

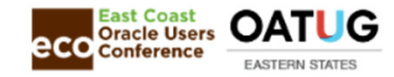

## BlitzTM CAC Inventory Out-Of-Balance Report

■ Uses the Stored Month-End Snapshot

- $\mathcal{L}_{\rm{max}}$ From the CST\_PERIOD\_CLOSE\_SUMMARY table
- Used to find differences between your cumulative accounting entries and your perpetual balances

![](_page_98_Picture_59.jpeg)

- You can also use this information to get your month-end perpetual quantities and values for intransit and subinventories.
- And yes, this is a multi-org report.

**Note:** For readability, several columns have been hidden

![](_page_98_Picture_10.jpeg)

**Helping people using Oracle Applications since 1990Copyright ©2022 Douglas Volz Consulting, Inc.**

![](_page_99_Picture_1.jpeg)

#### Cost Accounting Library and Samples in Blitz Report<sup>TM</sup> https://www.enginatics.com/library/?pg=1&app[]=Cost%20Accounting

#### **Item Costs:**

- п CAC Cost Vs. Planning Item Controls
- ٠ CAC Item Cost Summary

#### **Inventory Value and Reconciliation**

- CAC Inventory and Intransit Value (Period-End)  $\blacksquare$
- $\blacksquare$ CAC ICP PII Inventory and Intransit Value (Period-End)
- $\mathbf{u}$ CAC Inventory to G/L Reconciliation
- $\blacksquare$ CAC Inventory Out-of-Balance

#### **Transactions:**

- $\blacksquare$ CAC Material Account Summary
- **CAC Receiving Account Summary**  $\blacksquare$
- ٠ CAC WIP Account Summary
- $\mathbf{u}$ CAC Margin Analysis Account Summary
- ٠ CAC Margin Analysis Summary

#### **Other Reports**

**CAC Accounting Period Status** 

![](_page_99_Picture_19.jpeg)

**Helping people using Oracle Applications since 1990**

**0** Slide **100** 

![](_page_100_Picture_1.jpeg)

#### Summary

- $\Box$  Using the standard Oracle reports to reconcile inventory is ok with a small number of inventory organizations
- $\Box$  But even with a small number of inventory orgs the Blitz<sup>TM</sup><br>Inventory Peconciliation Pepert can save lots of time Inventory Reconciliation Report can save lots of time
- $\Box$  And the various Blitz<sup>TM</sup> valuation and accounting distribution reports are also useful. reports are also useful

 $\Box$  For more information about Blitz<sup>TM</sup> Report, go to: https://www.enginatics.com/blitz-report/

![](_page_100_Picture_7.jpeg)

**Oracle Cost Management Training**

![](_page_101_Picture_1.jpeg)

# **Any Questions?**

![](_page_101_Picture_3.jpeg)

**Doug Volz doug@volzconsulting.comwww. volzconsulting.com**

![](_page_101_Picture_5.jpeg)

**Helping people using Oracle Applications since 1990Copyright ©2013 Douglas Volz Consulting, Inc.**